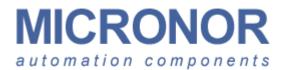

# MR310/MR320 Series ZapFREE® Fiber Optic Encoder System User Manual

Doc No: MR310-135 Rev: F released 9/7/2011

> MICRONOR INC. 750 Mitchell Road Newbury Park, CA 91320 USA PH: (805) 499 - 0114 FX: (805) 499- 6585 sales@micronor.com www.micronor.com

> > For support in Europe:

MICRONOR AG. Pumpwerkstrasse 32 CH-8105 Regensdorf Switzerland PH: +41-44-843-4020 FX: +41-44-843-4039 sales@micronor.ch www.micronor.com

### **Notice of Proprietary Rights**

The design concepts and engineering details embodied in this manual, which are the property of MICRONOR INC., are to be maintained in strict confidence; no element or detail of this manual is to be spuriously used, nor disclosed, without the express written permission of MICRONOR INC. All rights are reserved. No part of this publication may be reproduced, stored in a retrieval system, or transmitted in any form or by any means, electronic, mechanical, photocopying, recording, or otherwise, without prior written permission from MICRONOR INC.

© COPYRIGHT 2004-2011, MICRONOR INC. NEWBURY PARK, CALIFORNIA UNITED STATES OF AMERICA

## **Revision History**

- Rev X1 Initial Draft
- Rev A First Release for use with MR310 PCB RevA and Zappy 1.1
- Rev A1 First Release for use with MR310 PCB RevA and Zappy 1.2
- Rev B Revision for use with MR310 RevB, MR312 RevA and new MR314 RevA
- Rev B1 Minor revisions and typo fixes
- Rev C Beginning with MR310 firmware 0.6 and above, MR310 has additional functions and mode extensions:
  - Added POSITION mode 2 to Voltage Mode (Register 23) and extended Voltage Scale setting to 9,000,000 (Register 24, corresponds to range of internal Position Counter)
  - Added POSITION modes 3-5 to Current Mode (Register 26) and extended Current Scale setting to 9,000,000 (Register 27, corresponds to range of internal Position Counter)
  - Added Position Counter Reset hardware input via J1/Pin-11 and Position Reset (signal debounce) mode (Register 29)
  - Added Quadrature Multiplier mode (Register 2A)

ZAPPY 2.X is compatible with earlier MR310 firmware. When trying to program the MR310 (using [SAVE TO MR310]), ZAPPY simply returns an error message. Under serial software control, the MR310 will return an error code.

- Rev D Added ATEX and U.S. Hazardous Classifications to Specifications Added info about low SPEED limitations of analog outputs Added more info to the error codes section 7.5 Added MR321 Fiber Optic Cleaning Kit to sections 4 and 7.3
   Rev D1 Added MR316 Encoder Added MR312A and MR316A mounting kits to section 5.2
   Rev E Additional Functionality with MR310 Firmware Revision 1.18 and up.
  - Added CURRENT Position Mode 6 (Reg 26)
  - Added Hardware Preset Value (Reg 2C)
  - Added Auto Reset On Count (Reg 2D)
  - Updated ZAPPY™ INSTALLATION SOFTWARE to V3.1
    - Updated as required to support MR310 V1.18 firmware and new modes
    - Added [ANALYZE SYSTEM] to DIAGNOSTICS
- Rev E1 Added MR318 Encoder

Added MR232-2 USB Adapter cable for running Zappy on a PC without available serial COM port.

- Correction to Specifications and other I/O references:
  - RESET Input, change from TTL input to PLC-type 24V logic input
  - A/B Quadrature Outputs, change from Open-Collector to Push-Pull
- Rev E2Corrected diagram for Current Position Mode 3Added Endface Geometry to ST connector requirementsRev E3Added Duty Cycle Adjust (Register 1A)
- Updated Duty Cycle Adjust (Register 1A) Updated Parameter default values in ZAPPY™ software Added updated MR312, MR316 and MR318 Reference Drawings

Rev F Added new MR320 Series

# **Table of Contents**

| 1. Product Description                                                                                                    | 7                                                           |
|----------------------------------------------------------------------------------------------------|-------------------------------------------------------------|
| 2. Warranty Information                                                                                                    | 9                                                           |
| 2.1 Limitations of Warranty                                                                                                    | Q                                                           |
| 2.1 Contact Information                                                                                                    |                                                             |
|                                                                                                    |                                                             |
| 3. Specifications                                                                                                    | .10                                                         |
| 3.1 MR310 Series                                                                                                    | 10                                                          |
| 3.1.1 MR310 Controller                                                                                                    |                                                             |
| 3.1.2 MR312 Semsor                                                                                                    |                                                             |
| 3.1.3 MR314 Sensor                                                                                                    |                                                             |
| 3.1.4 MR316 Sensor                                                                                                    |                                                             |
| 3.1.5 MR318 MRI Compatible Sensor                                                                                                    |                                                             |
| 3.2 MR320 Series                                                                                                    |                                                             |
| 3.2.1 MR320 Controller                                                                                                    |                                                             |
| 3.2.2 MR322 Semsor                                                                                                    |                                                             |
| 3.2.3 MR324 Sensor                                                                                                    |                                                             |
| 3.2.4 MR326 Sensor                                                                                                    |                                                             |
| 3.2.5 MR328 MRI Compatible Sensor                                                                                                    | .21                                                         |
|                                                                                                    |                                                             |
| 4. Initial Preparation                                                                                                    | .22                                                         |
| 4.1 Unpacking and Inspection                                                                                                    | .22                                                         |
| 4.2 Damage in Shipment                                                                                                    |                                                             |
| 4.3 Standard Contents                                                                                                    |                                                             |
|                                                                                                    |                                                             |
| 5. Installation Guidelines                                                                                                    | .23                                                         |
|                                                                                                    |                                                             |
|                                                                                                    |                                                             |
| 5.1 System Planning                                                                                                    |                                                             |
| 5.2 Mounting the Solid Shaft Encoder Sensors                                                                                                    | .24                                                         |
| <ul> <li>5.2 Mounting the Solid Shaft Encoder Sensors</li> <li>5.3 Mounting the Hollow-Shaft Rotary Encoder</li> </ul>                                                                                                    | .24<br>.26                                                  |
| <ul> <li>5.2 Mounting the Solid Shaft Encoder Sensors</li> <li>5.3 Mounting the Hollow-Shaft Rotary Encoder</li> <li>5.4 Mounting the Controller Module</li> </ul>                                                                                                    | .24<br>.26<br>.28                                           |
| <ul> <li>5.2 Mounting the Solid Shaft Encoder Sensors</li></ul>                                                                                                    | .24<br>.26<br>.28<br>.28                                    |
| <ul> <li>5.2 Mounting the Solid Shaft Encoder Sensors</li></ul>                                                                                                    | .24<br>.26<br>.28<br>.28<br>.33                             |
| <ul> <li>5.2 Mounting the Solid Shaft Encoder Sensors</li> <li>5.3 Mounting the Hollow-Shaft Rotary Encoder</li> <li>5.4 Mounting the Controller Module</li> <li>5.5 Making Connections to the Controller Module</li> <li>5.6 Fiber Optic Cable, Connections and Routing</li> <li>5.7 First Time Start-Up</li> </ul>                                                                                                    | .24<br>.26<br>.28<br>.28<br>.33<br>.33                      |
| <ul> <li>5.2 Mounting the Solid Shaft Encoder Sensors</li> <li>5.3 Mounting the Hollow-Shaft Rotary Encoder</li> <li>5.4 Mounting the Controller Module</li> <li>5.5 Making Connections to the Controller Module</li> <li>5.6 Fiber Optic Cable, Connections and Routing</li> <li>5.7 First Time Start-Up</li> <li>5.8 Manual Gain Calibration (Manual Reset)</li> </ul>                                                                                                    | .24<br>.26<br>.28<br>.28<br>.33<br>.34<br>.35               |
| <ul> <li>5.2 Mounting the Solid Shaft Encoder Sensors</li></ul>                                                                                                    | .24<br>.26<br>.28<br>.33<br>.34<br>.35<br>.36               |
| <ul> <li>5.2 Mounting the Solid Shaft Encoder Sensors</li> <li>5.3 Mounting the Hollow-Shaft Rotary Encoder</li> <li>5.4 Mounting the Controller Module</li> <li>5.5 Making Connections to the Controller Module</li> <li>5.6 Fiber Optic Cable, Connections and Routing</li> <li>5.7 First Time Start-Up</li> <li>5.8 Manual Gain Calibration (Manual Reset)</li> </ul>                                                                                                    | .24<br>.26<br>.28<br>.33<br>.34<br>.35<br>.36               |
| <ul> <li>5.2 Mounting the Solid Shaft Encoder Sensors</li></ul>                                                                                                    | .24<br>.26<br>.28<br>.33<br>.34<br>.35<br>.36<br>.37        |
| <ul> <li>5.2 Mounting the Solid Shaft Encoder Sensors</li> <li>5.3 Mounting the Hollow-Shaft Rotary Encoder</li> <li>5.4 Mounting the Controller Module</li> <li>5.5 Making Connections to the Controller Module</li> <li>5.6 Fiber Optic Cable, Connections and Routing</li> <li>5.7 First Time Start-Up</li> <li>5.8 Manual Gain Calibration (Manual Reset)</li> <li>5.9 ZAPPY <sup>™</sup>Installation and Setup Software</li> <li>5.8.1 Initial Performance Verification with ZAPPY<sup>™</sup></li> </ul> | .24<br>.26<br>.28<br>.33<br>.34<br>.35<br>.36<br>.37<br>.42 |

| 6.2.1     | Serial Interface Specification                               | 46  |
|-----------|--------------------------------------------------------------|-----|
| 6.2.2     | Communications Protocol                                      | 46  |
| 6.2.3     | The Block Check Character <bcc></bcc>                        | 48  |
| 6.3 Cor   | figuration Commands and Parameters                           | 48  |
| 6.3.1     | Configuration Commands (Registers 10-19)                     | 50  |
| 6.3.2     | User Commands (Registers 20-2A)                              |     |
| 6.3.3     | Diagnostic Commands (Registers 30-39)                        |     |
|           | nmunications/Programming Example                             |     |
|           | ailed Description of Each Function                           |     |
| 6.5.1     | Counter (Register 20)                                        |     |
| 6.5.2     | Divider (Register 21)                                        |     |
| 6.5.3     | RPM (Register 22)                                            |     |
| 6.5.4     | Voltage Mode (Register 23)                                   |     |
| 6.5.5     | Voltage Scale (Register 24)                                  |     |
| 6.5.6     | Voltage Filter (Register 25)                                 |     |
| 6.5.7     | Current Mode (Register 26)                                   |     |
| 6.5.8     | Current Scale (Register 27)                                  |     |
| 6.5.9     | Current Filter (Register 28)                                 |     |
| 6.5.10    | Counter Reset (Register 29)                                  |     |
| 6.5.11    | Counter Multiplier (Register 2A)                             |     |
| 6.5.12    | Encoder Direction (Register 2B)                              |     |
| 6.5.13    | Hardware Reset Value (Register 2C)                           |     |
| 6.5.14    | Reset On Count/Homing (Register 2D)                          |     |
| 6.5.15    | Saving Parameters in EEPROM (Register 13)                    |     |
| 7. Mainte | nance and Service                                            | 71  |
| 7. Mainte |                                                              | / т |
| 7.3 End   | oder Will Not Produce Quadrature Signals                     | 71  |
|           | LED's Do Light Up                                            |     |
| 7.1.2     | LED's Do NOT Light Up                                        |     |
|           | ial Interface                                                |     |
| 7.2.1     | Testing The Interface Cable                                  |     |
| 7.3 Fib   | er Optic Connector Cleaning                                  |     |
| 7.3.1     | WET Cleaning Method                                          |     |
| 7.3.2     | DRY Cleaning Method - Micronor MR321 DRY Cleaning Kit        | 74  |
| 7.4 Tro   | ubleshooting                                                 |     |
| 7.4.1     | Verify MR310 Operation using ZAPPY™ Software                 |     |
| 7.4.2     | Verify Visual Continuity of Fiber Optic Cable Link           |     |
| 7.4.3     | Verify Optical Output Power of MR310 Module                  |     |
| 7.4.4     | Verify Loss Condition of the Optical Cable Link              |     |
| 7.4.5     | Built-In System Analysis of Complete Fiber Optic Encoder Sys |     |
| 7.5 Blir  | king Error Codes                                             | 80  |
| 8. Refere | nce Drawings                                                 | 81  |

# List of Figures

| Figure 1. Shafted Encoder Face Mount via Counter-Bored Panel             | 25                 |
|--------------------------------------------------------------------------|--------------------|
| Figure 2. Shafted Encoder Mounting via Thru-Hole With Synchro Clamps.    |                    |
| Figure 3. Hollow Shaft Encoder Mounting Options                          | 27                 |
| Figure 4. Controller Module Mounted On A DIN Rail.                       |                    |
| Figure 5. MR310 and MR320 Controllers Have Same Electrical Connecti      | ons30              |
| Figure 6. Cross-Reference for WAGO QuickcConnect Plugs used for J1/J2    |                    |
|                                                                          | 31                 |
| Figure 7. How To Manual Reset The Controller Module Using WAGO Tool.     | 31                 |
| Figure 8. How To Insert and Remove Wires From the WAGO Plug              | 32                 |
| Figure 9. Inserting/Removing the WAGO Plug From The MR310                | 32                 |
| Figure 10. MR320-M06LXX ST Fiber Optic Cable Assembly and MR320A         | ST                 |
| Mating/Bulkhead Adapter                                                  |                    |
| Figure 11. MR320-D06CXX Duplex LC Fiber Optic Cable Assembly and N       | /IR320C Duplex     |
| LC Mating/Bulkhead Adapter                                               |                    |
| Figure 12. How to Manually Reset the Controller Module                   | 35                 |
| Figure 13. Photograph of MR232-1 RS422/RS485-to-RS232 Adapter Ca         | ıble36             |
| Figure 14. HOME Page of ZAPPY™ Setup Software                            |                    |
| Figure 15. ENCODER Table View Screen via ZAPPY™ Software                 |                    |
| Figure 16. Initial OPERATE Screen via ZAPPY™ Software                    | 40                 |
| Figure 17. Real-time Encoder Operation viewed via OPERATE Screen         | 40                 |
| Figure 18. DIAGNOSTICS Screen view via ZAPPY™ Software                   |                    |
| Figure 19. Online Instructions and Reference Information in INSTRUCTIO   |                    |
| -                                                                        |                    |
| Figure 20. Block Diagram of the ZapFREE® Fiber Optic Encoder System.     | 45                 |
| Figure 21. Set-up Parameters for HYPERTERMINAL Program.                  | 73                 |
| Figure 22. Dirty and Clean Fiber Optic Connector Ferrule and Endface Vie | ews73              |
| Figure 23. WET Cleaning Method Requires IPA & Dry Wipes OR Pre-Wette     |                    |
| Wipes                                                                    |                    |
| Figure 24. How To Use the MR321 Kit For Cleaning ST Optical Connecto     | rs and Interfaces. |
|                                                                          |                    |
| Figure 25. How To Use the MR321C Kit For Cleaning Duplex LC Optical (    | Connectors and     |
| Interfaces                                                               |                    |
| Figure 26. Verifying Optical Continuity With A Visual Fault Locator      |                    |
| Figure 27. Measuring Optical Power Output Of The MR310 Module            |                    |
| Figure 28. SYSTEM ANALYSIS Screens in ZAPPY™ DIAGNOSTICS Mode .          | 79                 |
|                                                                          |                    |

# **1. Product Description**

The MR310/MR320 Series ZapFree® Fiber Optic Rotary Encoders (U.S. Patent 7,196,320) are the world's first totally passive, fiber optic rotary encoder systems – the ideal EMI-immune sensor solution for all kinds of harsh and hazardous environmental applications. The single fiber MR310 series was introduced in 2004 with the 2<sup>nd</sup> Generation MR320 series released in 2011.

The ZapFREE® Encoders offer the following features:

- All optical, passive sensor does not emit EMI
- Immune to EMI, RFI, lightning and ground loops
- Interference-free sensor transmission over long distances over a single optical fiber, up to 1000 meters (*MR320 can transmit up to 2500 meters*)
- Industry standard ST-PC optical interconnect (MR320 series uses Duplex LC)
- ATEX classified as a "Simple Apparatus" for use in all types of hazardous locations and explosive atmospheres, including mines and oil rigs
- Provides complete electrical isolation between patient and medical instrumentation
- Special non-metallic MR318/MR328 sensor for MRI applications
- Controller offers multiple built-in interfaces for compatibility with industry standard PLC interfaces, motor drives and motion control systems

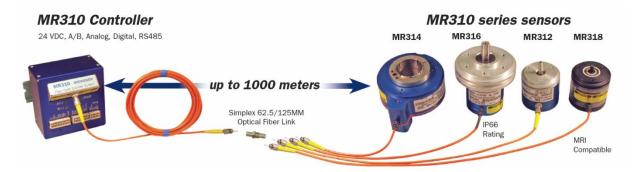

Introduced in 2011, the MR320 series is the 2<sup>nd</sup> generation of the ZapFREE® Fiber Optic Rotary Encoder System. To increase optical loss margin and distance, the input and output light paths (which shared one fiber in the MR310 series) were dedicated to separate fibers with interconnections based on industry standard Duplex LC. The MR320 series is recommended for new applications.

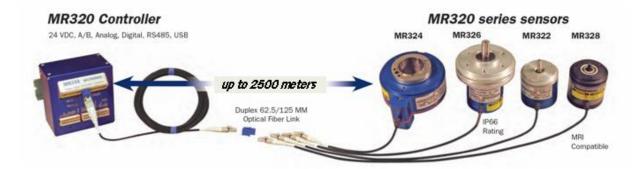

The MR310/MR320 series offers a wide range of solutions for the motion control engineer:

- MR312/MR322 is a Size 58mm shaft encoder with 100/128/256/360ppr options
- MR316/MR326 is a Size 90mm shaft encoder with 100/128/256/360ppr options and IP66 environmental seal for wash down and short immersion.
- MR314/MR324 is Size 100mm hollow shaft encoder with 1024ppr resolution
- MR318/MR328The single fiber MR310 series was introduced is a non-metallic Size 58mm shaft encoder (360ppr) for MRI and other applications where electromagnetic transparency is required
- STANDARD temperature range is -40°C to +80°C
- Optional EXTENDED temperature option operates over -60°C to +150°C
- Special harsh environment optical interconnects available as option.

The MR310/MR320 Controller module is the active half and user system interface of the ZapFREE® Fiber Optic Rotary Encoder System. Over the fiber optic link that connects Sensor and Controller, the module transmits two optical light sources (850nm and 1300nm) up to the Sensor and the return path is the chopped return signal from the Sensor. The module's firmware converts the optical return signals to conventional A/B quadrature outputs as well as other popular interfaces.

Detailed features of the MR310?MR320 ZapFREE® Controller Modules:

- Easily co-located with PLC or motor drive electronics in non-hazardous, control room environment allowing actual electrical connections to be simple, short and EMI resistant
- Mounts on standard 35mm DIN rail
- Operates from readily available +15 to +32VDC power supply
- Direct quadrature outputs both A/B push-pull and A/A'/B/B' line driver
- Programmable divider function with dedicated set of quadrature outputs Line driver outputs is standard (push-pull is optional)
- Two analog outputs (4-20mA and Voltage) are independently programmable and scalable to output based on SPEED or POSITION
- Direct computer control via selectable RS232 or RS485 or USB interface cable
- Quick Disconnect Wago Wiring Blocks for efficient wiring
- RS232 serial interface can be accomplished with optional MR232-1 Converter Cable
- USB interface accomplished with optional MR232-2 Converter Cable

# **2.** Warranty Information

MICRONOR INC. warrants this product to be free from defects in material and workmanship for a period of 1 (one) year from date of shipment. During the warranty period we will, at our option, either repair or replace any product that proves to be defective. To exercise this warranty, write or call your local MICRONOR INC. representative, or contact MICRONOR INC. headquarters. You will be given prompt assistance and return instructions. Send the instrument, transportation prepaid, to the indicated service facility. Repairs will be made and the instrument returned transportation prepaid. Repaired products are warranted for the balance of the original warranty period, or at least 90 days.

## 2.1 Limitations of Warranty

This warranty does not apply to defects resulting from unauthorized modification or misuse of any product or part. This warranty also does not apply to Fiber Optic Connector interfaces, fuses or AC line cords.

This warranty is in lieu of all other warranties, expressed or implied, including any implied warranty of merchantability of fitness for a particular use. MICRONOR INC. shall not be liable for any indirect, special or consequent damages.

## 2.2 Contact Information

Micronor Inc. 750 Mitchell Road Newbury Park, CA 91320 USA

 Phone:
 +1-805-499-0114

 Fax:
 +1-805-499-6585

 Email:
 sales@micronor.com

 URL:
 www.micronor.com

In Europe: Micronor AG Pumpwerkstrasse 32 CH-8015 Regensdorf Switzerland

Phone: +41-44-843-4020 Fax : +41-44-843-4039 Email: <u>sales@micronor.ch</u> URL: www.micronor.com

# 3. Specifications

# 3.1 MR310 Series

## 3.1.1 MR310 Controller

**Functional Specification:** 

| Description                                           | Specification                                                                                                    |
|-------------------------------------------------------|----------------------------------------------------------------------------------------------------|
| DIRECT Quadrature Outputs                             | Effective with V1.18 Firmware Only:                                                                                                    |
| Bandwidth<br>Format                                   | 70 kHz max.<br>(Contact Micronor concerning modifications for higher bandwidth applications.)<br>A/A'/B/B' Line Driver and<br>A/B Push-Pull are Standard                                                                                                    |
| DIVIDER Quadrature Outputs<br>Divider Range<br>Format | Programmable DIVIDER range is 2-9999<br>A/A'/B/B' Line Driver standard<br>(Push-Pull upon request)                                                                                                    |
| Analog Outputs<br>Current Output:<br>Voltage Output:  | Each output is individually programmable for POSITION or SPEED.<br>Range: 0-24mA, Max Burden Resistance: $500\Omega$ (24V supply)<br>Range: ±12V; Max Current: 5mA (2k $\Omega$ load); Short Circuit < 5 sec                                                                                                    |
| POSITION Mode<br>Internal Counter                     | Full-scale range of selected analog output is 1 to 8,388,607 counts<br>(equivalent to 8,192 revolutions of MR314 1024ppr encoder) based<br>on contents of internal counter (Direction/Sign Bit plus 24-bit<br>counter (±8,388,607). Half-step resolution can be achieved by<br>enabling MULTIPLIER function (x2). |
| Counter Hardware Set-Reset                            | Via PLC-type 24V logic input OR serial software command                                                                                                    |
| SPEED Mode                                            | Full-scale range of selected analog output can be programmed from 10 to 10,000 RPM                                                                                                    |
| Serial Interface                                      | RS422/RS485<br>(RS232 with optional MR232-1 adapter cable)<br>(USB with optional MR232-2 adapter cable)                                                                                                    |
| Fiber Link Length                                     | Up to 1000m (3280ft)<br>With Maximum 2-Way Optical Loss Budget of 6.5 dB at 850nm                                                                                                    |
| Electrical Connectors                                 | WAGO QuickConnect Plugs:<br>J1: 12-pin (WAGO 733-112)<br>J2: 10-pin (WAGO 733-110)<br>J3: 6-pin (WAGO 733-106)                                                                                                    |

Power Supply Specifications:

| Description        | Specification                                             |
|--------------------|-----------------------------------------------------------|
| Power Supply Input | +15VDC to +32VDC, 60mA                                    |
|                    | (See Note 1)                                              |
| +5V Output         | 10mA maximum load                                         |
|                    | (Designed for powering MR232-1 or MR232-2 adapter cables) |

Note 1: During Power Up the external power supply should be capable of delivering a momentary current in excess of 100mA.

**Environmental Specifications:** 

| Description | Specification                       |
|-------------|-------------------------------------|
| ATEX Rating | [ Ex op is 55°C/T6 ]                |
|             | "Inherently Safe Optical Radiation" |
| Temp Range  | -5° to +55°C                        |
| Humidity    | 30% to 85% RH (non-condensing)      |
| Sealed      | IP40                                |
|             | (Non-Protected)                     |

Physical Dimensions:

| Description | Specification              |
|-------------|----------------------------|
| Mounting    | 35mm DIN Rail              |
| Housing     | 102mm W x 102mm D x 68mm H |
| Weight      | 300g (10.5oz)              |

# 3.1.2 MR312 Semsor

Functional Specification:

| Description               | Specification                                          |
|---------------------------|--------------------------------------------------------|
| Resolution                | 100, 128, 256 or 360 ppr models                        |
| Max Speed                 | 8000 rpm (Mechanical Limit)                            |
| Optical Interface         | Fixed ST Receptacle or Optical pigtail with ST-PC Plug |
| Fiber Type                | MM 62.5/125µm, Graded Index, 0.275NA                   |
| Fiber Link Length         | Up to 1000m (3280ft)                                   |
| Optical Loss Margin (Max) | 6.5dB (Two-way loss margin, MR312 to MR310)            |

**Environmental Specifications:** 

| Description                    | Specification                                            |
|--------------------------------|----------------------------------------------------------|
| Temp Range/ATEX Classification | "Intrinsically/Inherently Safe Simple Apparatus"         |
| STANDARD Option                | -40° to +80°C                                            |
| ATEX Rating                    | C€ Ex op is I/II 80°C/T6                                 |
| U.S. Haz Rating                | Class I/II/II, AEx op is Group I/II/III 80°C/T6 ,        |
|                                | Zone 0/1/2/20/21/22, Division 1/2                        |
| EXTENDED Option                | -60° to +150°C                                           |
| ATEX Rating                    | <pre>C€Ex op is I/II 150°C/T3</pre>                      |
| U.S. Haz Rating                | Class I/II/II, AEx op is Group I/II/III 150°C/T3 ,       |
|                                | Zone 0/1/2/20/21/22, Division 1/2                        |
| Humidity                       | 0% to 95% RH (non-condensing)                            |
| Seal Rating                    | IP 64                                                    |
|                                | (Protected against dust, dirt, splashing water. Other IP |
|                                | protection ratings available upon request.)              |

Mechanical Specifications:

| Description     | Specification                                            |
|-----------------|----------------------------------------------------------|
| Shaft           | $\varnothing$ 6mm 0D x 5.5mm FLAT x 10mm L               |
|                 | (0.236-in OD x 0.217-in FLAT x 0.393-in L                |
| Max Shaft Loads | Radial = 80N (18 lbf), Axial = 40N (9 lbf)               |
| System MTBF     | 1.36E+06 hours (155 years)                               |
|                 | (Bearing Life calculated at 2,500 RPM and 50% of Maximum |
|                 | Radial/Axial Shaft Load)                                 |
| Housing         | Ø 58mm x 58mm L                                          |
| Weight          | 210g (7.25 oz)                                           |

# 3.1.3 MR314 Sensor

**Functional Specification:** 

| Description               | Specification                                                            |
|---------------------------|--------------------------------------------------------------------------|
| Resolution                | 1024 ppr                                                                 |
| Max Speed                 | 3000 rpm                                                                 |
|                           | (Pulse divider function de-activated. All other functions may be active) |
|                           | 2750rpm                                                                  |
|                           | (Speed is limited with all functions activated)                          |
| Optical Interface         | Optical pigtail with ST-PC Plug                                          |
| Fiber Type                | MM 62.5/125µm, Graded Index, 0.275NA                                     |
| Fiber Link Length         | Up to 1000m (3280ft)                                                     |
| Optical Loss Margin (Max) | 6.5dB (Two-way loss margin, MR314 to MR310)                              |

### **Environmental Specifications:**

| Description                    | Specification                                                    |
|--------------------------------|------------------------------------------------------------------|
| Temp Range/ATEX Classification | "Intrinsically/Inherently Safe Simple Apparatus"                 |
| STANDARD Option                | -40° to +80°C                                                    |
|                                | CE Ex op is I/II 80°C/T6                                         |
|                                | Class I/II/II, AEx op is Group I/II/III 80°C/T6 ,                |
|                                | Zone 0/1/2/20/21/22, Division 1/2                                |
| EXTENDED Option                | -60° to +150°C                                                   |
|                                | CE Ex op is I/II 150°C/T3                                        |
|                                | Class I/II/II, AEx op is Group I/II/III 150°C/T3 ,               |
|                                | Zone 0/1/2/20/21/22, Division 1/2                                |
| Humidity                       | 0% to 95% RH (non-condensing)                                    |
| Sealed                         | IP 65                                                            |
|                                | (Protected against dust, dirt, splashing water and low pressure  |
|                                | water jets. Other IP protection ratings available upon request.) |

## Mechanical Specifications:

| Description       | Specification                          |
|-------------------|----------------------------------------|
| Shaft             | Ø 38mm ID Hollow Shaft Hole            |
| Moment of Inertia | 209E-06 kg*m <sup>2</sup>              |
| System MTBF       | 1.76E+09 hours (201,061 years)         |
|                   | (Bearing Life calculated at 2,000 RPM) |
| Housing           | Ø 100mm x 49mm L                       |
| Weight            | 655g (23 oz)                           |

# 3.1.4 MR316 Sensor

**Functional Specification:** 

| Description               | Specification                                          |
|---------------------------|--------------------------------------------------------|
| Resolution                | 100, 128, 256 or 360 ppr models                        |
| Max Speed (360ppr)        | 8,000 rpm <sup>(1)</sup>                               |
| Optical Interface         | Fixed ST Receptacle or Optical pigtail with ST-PC Plug |
| Fiber Type                | MM 62.5/125µm, Graded Index, 0.275NA                   |
| Fiber Link Length         | Up to 1000m (3280ft)                                   |
| Optical Loss Margin (Max) | 6.5dB (Two-way loss margin, MR316 to MR310)            |

### Environmental Specifications:

| Description                    | Specification                                                                                                    |
|--------------------------------|----------------------------------------------------------------------------------------------------|
| Temp Range/ATEX Classification | "Intrinsically/Inherently Safe Simple Apparatus"                                                                                                    |
| STANDARD Option                | -40° to +80°C                                                                                                    |
| ATEX Rating                    | CE Ex op is I/II 80°C/T6                                                                                                    |
| U.S. Haz Rating                | Class I/II/II, AEx op is Group I/II/III 80°C/T6 ,<br>Zone 0/1/2/20/21/22, Division 1/2                                                                |
| EXTENDED Option                | -60° to +150°C                                                                                                    |
| ATEX Rating                    | CE Ex op is I/II 150°C/T3                                                                                                    |
| U.S. Haz Rating                | Class I/II/II, AEx op is Group I/II/III 150°C/T3 ,                                                                                                    |
|                                | Zone 0/1/2/20/21/22, Division 1/2                                                                                                    |
| Humidity                       | 0% to 95% RH (non-condensing)                                                                                                    |
| Seal Rating                    | IP 66                                                                                                    |
|                                | (Protected against dust, dirt, splashing water, low pressure water jets and temporary immersion. Other IP protection ratings available upon request.) |

#### **Mechanical Specifications:**

| Description     | Specification                                            |
|-----------------|----------------------------------------------------------|
| Shaft           | Ø 12mm 0D x 25mm L with 4x20mm Keyway                    |
|                 | (0.236-in OD x 0.217-in FLAT x 0.393-in L                |
| Max Shaft Loads | Radial = 140N (31 lbf), Axial = 70N (15 lbf)             |
| System MTBF     | 3.11E+05 hours (35.6 years)                              |
|                 | (Bearing Life calculated at 2,500 RPM and 50% of Maximum |
|                 | Radial/Axial Shaft Load)                                 |
| Housing         | Ø 90mm x 82.5mm L                                        |
| Weight          | 615g (21.5 oz)                                           |

Specifications subject to change without notice

Notes: (1) Derate maximum speed by 100rpm per degree Celsius when operating above 60 °C.

# 3.1.5 MR318 MRI Compatible Sensor

## Functional Specification:

| Description               | Specification                                                                                |
|---------------------------|----------------------------------------------------------------------------------------------|
| Resolution                | 360 ppr                                                                                      |
| Optical Interface         | Optical pigtail with ST-PC Plug, minimum length 5m                                           |
|                           | (Pigtail length must be long enough so that metallic ST plug is outside of MRI environment.) |
| Fiber Type                | MM 62.5/125µm, Graded Index, 0.275NA                                                         |
| Fiber Link Length         | Up to 1000m (3280ft)                                                                         |
| Optical Loss Margin (Max) | 6.5dB (Two-way loss margin, MR318 to MR310)                                                  |

### **Environmental Specifications:**

| Description | Specification                                         |
|-------------|-------------------------------------------------------|
| Temp Range  | Ambient laboratory environment                        |
|             | Inherently safe optical radiation, "Simple Apparatus" |
| Humidity    | 0% to 95% RH (non-condensing)                         |

### Mechanical Specifications:

| Description | Specification                              |
|-------------|--------------------------------------------|
| Shaft       | $\varnothing$ 6mm OD x 5.5mm FLAT x 10mm L |
|             | (0.236-in OD x 0.217-in FLAT x 0.393-in L  |
| Housing     | Ø 58mm x 58mm L                            |
| Weight      | 280g (9.75 oz) - With 5m ST Pigtail)       |

## 3.2 MR320 Series

## 3.2.1 MR320 Controller

Functional Specification:

| Description                      | Specification                                                                                                    |
|----------------------------------|----------------------------------------------------------------------------------------------------|
| DIRECT Quadrature Outputs        |                                                                                                    |
| Bandwidth                        | $\begin{array}{c} 70 \text{ kHz max.} \\ \text{(Contact Micronor concerning modifications for higher bandwidth applications.)} \\ A/A'/B/B' \text{ Line Driver and} \end{array}$                                                                                                    |
| Format                           | A/B Push-Pull are Standard                                                                                                    |
| DIVIDER Quadrature Outputs       |                                                                                                    |
| Divider Range                    | Programmable DIVIDER range is 2-9999                                                                                                    |
| Format                           | A/A'/B/B' Line Driver standard<br>(Push-Pull upon request)                                                                                                    |
| Analog Outputs                   | Each output is individually programmable for POSITION or SPEED.                                                                                                    |
| Current Output:                  | Range: 0-24mA, Max Burden Resistance: 500 $\Omega$ (24V supply)                                                                                                    |
| Voltage Output:                  | Range: ±12V; Max Current: 5mA (2k $\Omega$ load); Short Circuit < 5 sec                                                                                                    |
| POSITION Mode                    |                                                                                                    |
| Internal Counter                 | Full-scale range of selected analog output is 1 to 8,388,607 counts<br>(equivalent to 8,192 revolutions of MR314 1024ppr encoder) based<br>on contents of internal counter (Direction/Sign Bit plus 24-bit<br>counter (±8,388,607). Half-step resolution can be achieved by<br>enabling MULTIPLIER function (x2). |
| Occurrent la value de Cat Das et | Via PLC-type 24V logic input OR                                                                                                    |
| Counter Hardware Set-Reset       | serial software command                                                                                                    |
| SPEED Mode                       | Full-scale range of selected analog output can be programmed from 10 to 10,000 RPM                                                                                                    |
| Serial Interface                 | RS422/RS485                                                                                                    |
|                                  | (RS232 with optional MR232-1 adapter cable)                                                                                                    |
|                                  | (USB with optional MR232-2 adapter cable)                                                                                                    |
| Fiber Link Length                | Up to or 2500 m (8200 ft)                                                                                                    |
|                                  | With Maximum Optical Loss Budget of 12.5 dB at 850nm                                                                                                    |
| Electrical Connectors            | WAGO QuickConnect Plugs:                                                                                                    |
|                                  | J1: 12-pin (WAGO 733-112)                                                                                                    |
|                                  | J2: 10-pin (WAGO 733-110)                                                                                                    |
|                                  | J3: 6-pin (WAGO 733-106)                                                                                                    |

Power Supply Specifications:

| Description        | Specification                                             |
|--------------------|-----------------------------------------------------------|
| Power Supply Input | +15VDC to +32VDC, 60mA                                    |
|                    | (See Note 1)                                              |
| +5V Output         | 10mA maximum load                                         |
|                    | (Designed for powering MR232-1 or MR232-2 adapter cables) |

Note 1: During Power Up the external power supply should be capable of delivering a momentary current in excess of 100mA.

Environmental Specifications:

| Description | Specification                       |
|-------------|-------------------------------------|
| ATEX Rating | [ Ex op is 55°C/T6 ]                |
|             | "Inherently Safe Optical Radiation" |
| Temp Range  | -5° to +55°C                        |
| Humidity    | 30% to 85% RH (non-condensing)      |
| Sealed      | IP40                                |
|             | (Non-Protected)                     |

Physical Dimensions:

| Description | Specification              |
|-------------|----------------------------|
| Mounting    | 35mm DIN Rail              |
| Housing     | 102mm W x 102mm D x 68mm H |
| Weight      | 300g (10.5oz)              |

# 3.2.2 MR322 Semsor

Functional Specification:

| Description               | Specification                                          |
|---------------------------|--------------------------------------------------------|
| Resolution                | 100, 128, 256 or 360 ppr models                        |
| Max Speed                 | 8000 rpm (Mechanical Limit)                            |
| Optical Interface         | Fixed ST Receptacle or Optical pigtail with ST-PC Plug |
| Fiber Type                | MM 62.5/125µm, Graded Index, 0.275NA                   |
| Fiber Link Length         | Up to 1000m (3280ft)                                   |
| Optical Loss Margin (Max) | 6.5dB (Two-way loss margin, MR312 to MR310)            |

**Environmental Specifications:** 

| Description                    | Specification                                                                                           |  |  |
|--------------------------------|----------------------------------------------------------------------------------------------------|--|--|
| Temp Range/ATEX Classification | "Intrinsically/Inherently Safe Simple Apparatus"                                                        |  |  |
| STANDARD Option                | -40° to +80°C                                                                                           |  |  |
| ATEX Rating                    | C€ Ex op is I/II 80°C/T6                                                                                |  |  |
| U.S. Haz Rating                | Class I/II/II, AEx op is Group I/II/III 80°C/T6 ,                                                       |  |  |
|                                | Zone 0/1/2/20/21/22, Division 1/2                                                                       |  |  |
| EXTENDED Option                | -60° to +150°C                                                                                          |  |  |
| ATEX Rating                    | C€Ex op is I/II 150°C/T3                                                                                |  |  |
| U.S. Haz Rating                | Class I/II/II, AEx op is Group I/II/III 150°C/T3 ,                                                      |  |  |
|                                | Zone 0/1/2/20/21/22, Division 1/2                                                                       |  |  |
| Humidity                       | 0% to 95% RH (non-condensing)                                                                           |  |  |
| Seal Rating                    | IP 64                                                                                                   |  |  |
|                                | (Protected against dust, dirt, splashing water. Other IP<br>protection ratings available upon request.) |  |  |
|                                |                                                                                                    |  |  |

Mechanical Specifications:

| Description     | Specification                                            |  |  |
|-----------------|----------------------------------------------------------|--|--|
| Shaft           | $\varnothing$ 6mm 0D x 5.5mm FLAT x 10mm L               |  |  |
|                 | (0.236-in OD x 0.217-in FLAT x 0.393-in L                |  |  |
| Max Shaft Loads | Radial = 80N (18 lbf), Axial = 40N (9 lbf)               |  |  |
| System MTBF     | 1.36E+06 hours (155 years)                               |  |  |
|                 | (Bearing Life calculated at 2,500 RPM and 50% of Maximum |  |  |
|                 | Radial/Axial Shaft Load)                                 |  |  |
| Housing         | Ø 58mm x 58mm L                                          |  |  |
| Weight          | 210g (7.25 oz)                                           |  |  |

# 3.2.3 MR324 Sensor

**Functional Specification:** 

| Description               | Specification<br>1024 ppr                                                |  |
|---------------------------|--------------------------------------------------------------------------|--|
| Resolution                |                                                                          |  |
| Max Speed                 | 3000 rpm                                                                 |  |
|                           | (Pulse divider function de-activated. All other functions may be active) |  |
|                           | 2750rpm                                                                  |  |
|                           | (Speed is limited with all functions activated)                          |  |
| Optical Interface         | Optical pigtail with ST-PC Plug                                          |  |
| Fiber Type                | MM 62.5/125µm, Graded Index, 0.275NA                                     |  |
| Fiber Link Length         | Up to 1000m (3280ft)                                                     |  |
| Optical Loss Margin (Max) | 6.5dB (Two-way loss margin, MR314 to MR310)                              |  |

### **Environmental Specifications:**

| Description                    | Specification                                                    |  |  |  |
|--------------------------------|------------------------------------------------------------------|--|--|--|
| Temp Range/ATEX Classification | "Intrinsically/Inherently Safe Simple Apparatus"                 |  |  |  |
| STANDARD Option                | -40° to +80°C                                                    |  |  |  |
|                                | CE Ex op is I/II 80°C/T6                                         |  |  |  |
|                                | Class I/II/II, AEx op is Group I/II/III 80°C/T6 ,                |  |  |  |
|                                | Zone 0/1/2/20/21/22, Division 1/2                                |  |  |  |
| EXTENDED Option                | -60° to +150°C                                                   |  |  |  |
|                                | CE Ex op is I/II 150°C/T3                                        |  |  |  |
|                                | Class I/II/II, AEx op is Group I/II/III 150°C/T3 ,               |  |  |  |
|                                | Zone 0/1/2/20/21/22, Division 1/2                                |  |  |  |
| Humidity                       | 0% to 95% RH (non-condensing)                                    |  |  |  |
| Sealed                         | IP 65                                                            |  |  |  |
|                                | (Protected against dust, dirt, splashing water and low pressure  |  |  |  |
|                                | water jets. Other IP protection ratings available upon request.) |  |  |  |

## Mechanical Specifications:

| Description       | Specification                           |  |  |  |
|-------------------|-----------------------------------------|--|--|--|
| Shaft             | $\varnothing$ 38mm ID Hollow Shaft Hole |  |  |  |
| Moment of Inertia | 209E-06 kg*m²                           |  |  |  |
| System MTBF       | 1.76E+09 hours (201,061 years)          |  |  |  |
|                   | (Bearing Life calculated at 2,000 RPM)  |  |  |  |
| Housing           | Ø 100mm x 49mm L                        |  |  |  |
| Weight            | 655g (23 oz)                            |  |  |  |

# 3.2.4 MR326 Sensor

**Functional Specification:** 

| Description               | Specification                                          |  |
|---------------------------|--------------------------------------------------------|--|
| Resolution                | 100, 128, 256 or 360 ppr models                        |  |
| Max Speed (360ppr)        | 8,000 rpm <sup>(1)</sup>                               |  |
| Optical Interface         | Fixed ST Receptacle or Optical pigtail with ST-PC Plug |  |
| Fiber Type                | MM 62.5/125µm, Graded Index, 0.275NA                   |  |
| Fiber Link Length         | Up to 1000m (3280ft)                                   |  |
| Optical Loss Margin (Max) | 6.5dB (Two-way loss margin, MR316 to MR310)            |  |

### **Environmental Specifications:**

| Description                    | Specification                                                                                                    |  |  |  |
|--------------------------------|----------------------------------------------------------------------------------------------------|--|--|--|
| Temp Range/ATEX Classification | "Intrinsically/Inherently Safe Simple Apparatus"                                                                                                    |  |  |  |
| STANDARD Option                | -40° to +80°C                                                                                                    |  |  |  |
| ATEX Rating                    | CE Ex op is I/II 80°C/T6                                                                                                    |  |  |  |
| U.S. Haz Rating                | Class I/II/II, AEx op is Group I/II/III 80°C/T6 ,<br>Zone 0/1/2/20/21/22, Division 1/2                                                                |  |  |  |
| EXTENDED Option                | -60° to +150°C                                                                                                    |  |  |  |
| ATEX Rating<br>U.S. Haz Rating | CE Ex op is I/II 150°C/T3                                                                                                    |  |  |  |
|                                | Class I/II/II, AEx op is Group I/II/III 150°C/T3 ,                                                                                                    |  |  |  |
|                                | Zone 0/1/2/20/21/22, Division 1/2                                                                                                    |  |  |  |
| Humidity                       | 0% to 95% RH (non-condensing)                                                                                                    |  |  |  |
| Seal Rating                    | IP 66                                                                                                    |  |  |  |
|                                | (Protected against dust, dirt, splashing water, low pressure water jets and temporary immersion. Other IP protection ratings available upon request.) |  |  |  |

### Mechanical Specifications:

| Description     | Specification                                            |
|-----------------|----------------------------------------------------------|
| Shaft           | Ø 12mm 0D x 25mm L with 4x20mm Keyway                    |
|                 | (0.236-in OD x 0.217-in FLAT x 0.393-in L                |
| Max Shaft Loads | Radial = 140N (31 lbf), Axial = 70N (15 lbf)             |
| System MTBF     | 3.11E+05 hours (35.6 years)                              |
|                 | (Bearing Life calculated at 2,500 RPM and 50% of Maximum |
|                 | Radial/Axial Shaft Load)                                 |
| Housing         | Ø 90mm x 82.5mm L                                        |
| Weight          | 615g (21.5 oz)                                           |

Specifications subject to change without notice

Notes: (1) Derate maximum speed by 100rpm per degree Celsius when operating above 60 °C.

# 3.2.5 MR328 MRI Compatible Sensor

**Functional Specification:** 

| Description               | Specification                                                                                |  |  |  |
|---------------------------|----------------------------------------------------------------------------------------------|--|--|--|
| Resolution                | 360 ppr                                                                                      |  |  |  |
| Optical Interface         | Optical pigtail with ST-PC Plug, minimum length 5m                                           |  |  |  |
|                           | (Pigtail length must be long enough so that metallic ST plug is outside of MRI environment.) |  |  |  |
| Fiber Type                | MM 62.5/125µm, Graded Index, 0.275NA                                                         |  |  |  |
| Fiber Link Length         | Up to 1000m (3280ft)                                                                         |  |  |  |
| Optical Loss Margin (Max) | 6.5dB (Two-way loss margin, MR318 to MR310)                                                  |  |  |  |

### **Environmental Specifications:**

| Description | Specification                                         |
|-------------|-------------------------------------------------------|
| Temp Range  | Ambient laboratory environment                        |
|             | Inherently safe optical radiation, "Simple Apparatus" |
| Humidity    | 0% to 95% RH (non-condensing)                         |

### Mechanical Specifications:

| Description | Specification                             |  |  |  |
|-------------|-------------------------------------------|--|--|--|
| Shaft       | Ø 6mm OD x 5.5mm FLAT x 10mm L            |  |  |  |
|             | (0.236-in OD x 0.217-in FLAT x 0.393-in L |  |  |  |
| Housing     | Ø 58mm x 58mm L                           |  |  |  |
| Weight      | 280g (9.75 oz) - With 5m ST Pigtail)      |  |  |  |

# 4. Initial Preparation

## 4.1 Unpacking and Inspection

The unit was carefully inspected mechanically and electrically before shipment. When received, the shipping carton should contain the following items listed below. Account for and inspect each item before the carton is discarded. In the event of a damaged instrument, write or call MICRONOR INC. in Newbury Park, California. Please retain the shipping container in case reshipment is required for any reason.

## 4.2 Damage in Shipment

If you receive a damaged instrument you should:

- 1) Report the damage to your shipper immediately.
- 2) Inform MICRONOR Inc.
- 3) Save all shipping cartons.

Failure to follow this procedure may affect your claim for compensation.

## 4.3 Standard Contents

When purchased as a complete system, the contents will consist of:

- MR310 or MR320 Series Fiber Optic Rotary Encoder/Sensor (Consult reference drawings provided in Section 8 for encoder part number and configuration identification)
- MR310 or MR320 Controller Module along with set of WAGO Mating Connectors (1 each; 12-, 10- and 6-pin), Strain Relief Plates (3 pieces) and Tool
- MR320 series Fiber Optic Cable Assemblies , if ordered.
- MR320A (ST) or MR320C (Duplex LC) Mating/Bulkhead Adapters if ordered.
- MR232-1 RS485/422 to RS232 Adapter Cable (if ordered)
- MR232-2 RS485/422 to USB Adapter Cable (if ordered)

When ordered separately, the MR310 Module will include:

- MR310 Module with WAGO mating connectors installed (1 each: 12-, 10- and 6-pin)
- Poly bag containing WAGO Tool (233-335) and 3x Strain Relief Plates (733-128)

When ordered separately, the MR310/MR320 Series Encoder/Sensor will include:

- MR310 or MR320 Series Rotayr Encoder/Sensor
- MR310 or MR320 Series / ZAPPY<sup>TM</sup> Installation Guide (printed copy, one per shipment)
- MR310/MR320 /ZAPPY<sup>™</sup> Technical Documentation/Software Installation CDROM (one per shipment)
- MR321 or MR321C Fiber Optic Cleaning Kit (depending on model ordered, one per shipment)

#### One set of Documentation and one Cleaning Kit included with each shipment:

- MR310 or MR320 Series / ZAPPY™ Installation Guide (printed copy)
- MR310/MR320 /ZAPPY™ Technical Documentation/Software Installation CDROM
- MR321 or MR321C Fiber Optic Cleaning Kit (depending on model ordered, one per shipment)

# **5.** Installation Guidelines

# 5.1 System Planning

There are two recommended steps in designing in and installing the fiber optic rotary encoder.

1. Select cable and connectors which will meet performance, reliability and regulatory/contractual requirements. Many applications operating in harsh or hazardous locations must follow industry-specific, contractual or government regulations – i.e. mines, building codes, ATEX. Connectors and cabling may need to meet flammability, radiation, temperature, corrosion resistance, altitude, shock, vibration, and/or other specific requirements.

## **Insertion Loss and Return Loss Performance Requirements**

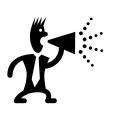

- Use only high quality, SUPER PC epoxy-and-polish terminated connectors and termini(epoxy-less or pre-terminated connectors tend to create back reflectance/return loss performance problems).
- A high-quality optical connector should have a worst case, end-of-life insertion loss of 0.5 dB over time and all environmental effects. The typical beginning-of-life (aka out-of-box) loss should be considerably less than 0.25 dB.
- Good quality mechanical splices should not exhibit insertion losses greater than 0.2 dB.
- Good fusion splicing techniques should produce insertion losses <<0.1 dB
- While insertion loss characterizes forward transmission loss, return loss characterizes the reflections that occur at an interconnection (connector or splice). The ZapFREE® encoder system requires that all interconnections exhibit either a return loss of  $\geq 25 \text{ dB}$  or else  $\leq -25 \text{ dB}$  if measured in terms of back reflectance.
- 2. Verify that the optical link design meets optical loss budget and return loss performance requirements. The MR310 Series ZapFREE® Rotary Encoder system has a two-way loss margin of 6.5dB (MR320 loss margin is 12.5dB) to cover fiber attenuation over distance as well as losses of inline connectors and splices. In addition, all connections must exhibit consistent high return loss of 25dB or better (higher). What that means is the connector must cause very little reflection when connected.

## Important Considerations for Optical Loss Budget Analysis

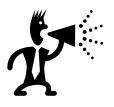

- In the Optical Loss Budget analysis, you must also include the loss of the primary connections to the Sensor and Controller Module. That's two interconnections – typically high quality ST-PC (or Duplex LC for MR320 series) connectors for standard implementations.
- Since the fiber's attenuation is higher at 850nm versus 1300nm (this is a dual wavelength system), use the 850nm loss figure (typically 3dB/km) dB/m) when accounting for fiber/cable losses.

EXAMPLE.: Suppose that an installation will have a link length of 400 meters with two inline interconnections using with quality ST connections. Including the encoder and

module connections, that's a total of four interconnections and assume worst case loss of 0.5 dB per connection. The one-way loss is 4 times 0.5 dB equals 2 dB; hence, the the 2-way loss for the four connections is 4 dB. For 400 meters, the one-way cable loss is calculated to be 1.2 dB; hence, the two-way loss is 2.4 dB. The combined two-way worst-case loss of connections and cable is 6.4 dB and meets the system requirements of 6.5dB or less.

3. Follow industry-standard installation practices and trained fiber installers.

#### Follow Proper Installation Practices For Your Industry

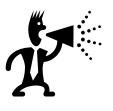

- Different industries or applications may have standards related to fiber optic installations. Examples: BICSI for LAN and telecom installations, ISA or EU for hazardous locations, ARINC for civil and military air transport platforms, U.S. Navy for shipboard applications, SAE for generic aerospace applications, etc.
- Always follow best practices with regards to bend radius, flex, clamping and routing conventions.
- As a general rule, handle fiber optics like high grade coax cabling. Excess bending of coax reduces its capacitance and bandwidth performance. In fiber cable installations, excess bends produce additional loss that is not accounted for in the loss budget – and shouldn't be there anyway.
- Always place a dust cover over an open connector to prevent dirt from accumulating on the ferrule end.
- Always wipe a connector endface clean before mating.

## 5.2 Mounting the Solid Shaft Encoder Sensors

MR310 Series: Applies to MR312, MR316, MR318 sensor MR320 Series: Applies to MR322, MR326 and MR328 sensors

The mechanical workings of an encoder are straightforward. The rotor portion is coupled to a shaft, so that it will turn without slippage, and the encoder body is prevented from rotating so that it serves as a physical reference for the rotation of the rotor.

Here are two basic ways to mount the Shaft Encoder:

- 1. Counter-Bored Panel Mount via Screws
- 2. Through-Hole Panel Mount with Synchro Clamps

#### Important Considerations About Encoder Hook-Up

- Do not alter or modify the shaft otherwise the accuracy of the encoder and the dependability of the bearings and gaskets will be affected.
- Always use a flexible coupling between drive shaft and encoder shaft.
- Bearings are sensitive. Always handle the encoder with care when handling and mounting to the mechanism.
- The mechanical life of any encoder is mainly determined by the loading on the unit's bearings. As either the radial or axial shaft loading increases, bearing life is shortened. For this reason, the minimum amount of shaft loading or misalignment should always be the goal when installing an encoder.

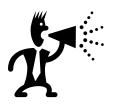

#### **Option #1:** Face Mount to Counter-Bored Panel

Consult encoder's reference drawing provided in Appendix A for most current mounting information, dimensions and tolerances.

Figure 1 illustrates how the encoder becomes mounted to the panel via three screws (M4 for MR312 and M6 for MR316) and to the mechanism's shaft with a flexible coupling:

- STEP 1: Check that there are no burs on the mating shaft and that the set screws on the flexible coupling are backed off so they don't bind when slipped on the shaft.
- STEP 2: Slide the coupling onto the mating shaft. If the mating shaft has a flat or a key way, make sure that the setscrew is aligned to land on the flat part of the shaft.
- STEP 3: Mount the encoder to its bracket with screws. Do not tighten them all the way. Position the encoder shaft with the mating shaft so they are co-aligned with a gap of about 1/8-inch (3mm). Check the misalignment specifications for the coupling to ensure that it is not overstressed. Tighten the encoder mounting screws.
- STEP 4: Align the flat of the encoder shaft with the flat or keyway on the mating shaft. Center the coupling over the gap between the two shafts and tighten the setscrew on the mating shaft. Wiggle the encoder shaft back and forth slightly to ensure that the coupling is not binding and it is at its free length. Now tighten the setscrew on the encoder shaft. Installation is complete.

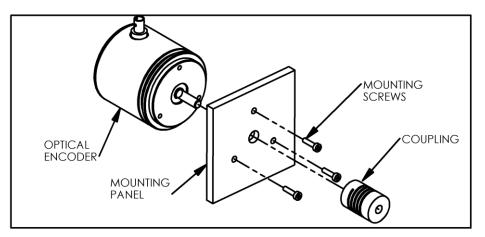

Figure 1. Shafted Encoder Face Mount via Counter-Bored Panel

### Option #2: Thru-Hole Panel Mount with Hold-Down (Synchro) Clamps

Consult encoder reference drawing provided in Appendix A for most current mounting information, dimensions and tolerances. Figure 2 illustrates how the encoder becomes mounted to the panel via three hold-down clamps (Order MR312A for MR312/MR322 encoder or MR316A for MR316/MR326 encoders – each kit is a set of 3 clamps and 3 screws) and to the mechanism's shaft with a flexible coupling:

- STEP 1: Check that there are no burs on the mating shaft and that the setscrews on the flexible coupling are backed off so they don't bind when slipped on the shaft.
- STEP 2: Slide the coupling onto the mating shaft. If the mating shaft has a flat or a key way, make sure that the setscrew is aligned to land on the flat part of the shaft.

- STEP 3: Mount the encoder to its bracket or panel with the Synchro clamps. Do not tighten them all the way. Position the encoder shaft with the mating shaft so they are co-aligned with a gap of about 1/8-inch (3mm). Check the misalignment specifications for the coupling to ensure that it is not overstressed. Tighten the encoder's synchro clamp mounting screws.
- STEP 4: Align the flat of the encoder shaft with the flat or keyway on the mating shaft. Center the coupling over the gap between the two shafts and tighten the setscrew on the mating shaft. Wiggle the encoder shaft back and forth slightly to ensure that the coupling is not binding and it is at its free length. Now tighten the setscrew on the encoder shaft. Installation is complete.

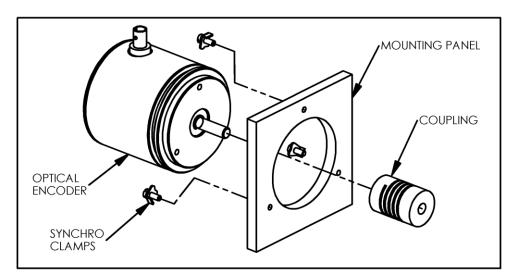

Figure 2. Shafted Encoder Mounting via Thru-Hole With Synchro Clamps

## 5.3 Mounting the Hollow-Shaft Rotary Encoder

MR310 Series: Applied to MR314 Sensor MR320 Series: Applies to MR324 Sensor

Like the MR312/MR316, the mechanical workings of the MR314/MR324 encoder are straightforward. The rotor portion is coupled to a hollow shaft and the encoder body is prevented from rotating via a flexible Tether arm or Spring Clip attached to the Stator.

## Important Considerations About Hollow Shaft Encoders

- Do not alter or modify the hollow shaft assembly otherwise the accuracy of the encoder and the dependability of the bearings and gaskets will be affected.
- Bearings are sensitive. Always handle the encoder with care when handling and mounting to the mechanism.
- While conventional hollow shaft rotary encoders are affected by bearing currents and ground noise, the ZapFREE® encoder is not! The fiber optic connection totally isolates the encoder from these phenomena. An isolation insert is unnecessary.
- The mechanical life of any encoder is mainly determined by the loading on the unit's bearings. As either the radial or axial shaft loading increases, bearing

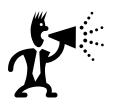

life is shortened. Excessive runout will cause premature bearing failure. For this reason, the minimum amount of shaft loading or misalignment should always be the goal when installing an encoder.

| Pictures | Example of Use | Use                                                                                                    | Pitch Cirde<br>Diameter | Order Code                                           |
|----------|----------------|----------------------------------------------------------------------------------------------------|-------------------------|------------------------------------------------------|
| C-l      |                | For applications<br>with fastening<br>points located on<br>variable pitch<br>circle                       | 104-206 mm              | MR314A                                               |
|          |                | For applications<br>with high axial<br>play                                                               | 110 mm                  | MR314B<br>(Use Long<br>Spring and<br>Pin)            |
|          |                | For applications<br>with reduced<br>mounting space                                                        | 76 mm                   | MR314B<br>(Use Short<br>Spring and<br>Pin)           |
|          |                | For applications<br>with axial and<br>radial play with<br>low dynamics for<br>constant rotary<br>movement | 65 mm                   | MR314B<br>(Use Small<br>Tether Bracket<br>and Screw) |

Figure 3 illustrates various mounting options and hardware available for use with MR314/MR324 and ENI100 hollow-shaft encoders.

| Pictures | Example of Use | Use                                                                                                    | Pitch Cirde<br>Diameter | Order Code                                           |
|----------|----------------|----------------------------------------------------------------------------------------------------|-------------------------|------------------------------------------------------|
| O-       |                | For applications<br>with fastening<br>points located on<br>variable pitch<br>circle                       | 104-206 mm              | MR314A                                               |
|          |                | For applications<br>with high axial<br>play                                                               | 110 mm                  | MR314B<br>(Use Long<br>Spring and<br>Pin)            |
|          |                | For applications<br>with reduced<br>mounting space                                                        | 76 mm                   | MR314B<br>(Use Short<br>Spring and<br>Pin)           |
|          |                | For applications<br>with axial and<br>radial play with<br>low dynamics for<br>constant rotary<br>movement | 65 mm                   | MR314B<br>(Use Small<br>Tether Bracket<br>and Screw) |

Figure 3. Hollow Shaft Encoder Mounting Options.

Consult the MR314/MR324 data sheet for detailed product description, dimensions and instructions for mounting the encoder using the optional MR314A or MR314B Mounting Kit. Generically, follow these procedures for mounting the encoder:

- STEP 1: Check that there are no burs on the mating shaft and that the shaft length is correct for the encoder
- STEP 2: Attach the Tether Arm to the encoder body using the supplied hardware. Slide the assembly onto the mating shaft.
- STEP 3: Rotate the Tether Arm until it is at the correct orientation and align with the mounting feature on the shaft housing. Using the appropriate hardware to secure the tether arm in that position.
- STEP 4: Check to make sure that the tether is still in it's "unstressed" condition and then tighten the shaft clamp on the encoder. Check for excessive runout as you rotate the shaft by hand. (Excessive runout will cause premature bearing failure.) If the runout is excessive, then reinstall the encoder. Otherwise, installation is complete.

## 5.4 Mounting the Controller Module

The MR310/MR320 Controller is designed to mount on a standard 35mm DIN rail (as shown in Figure 4).

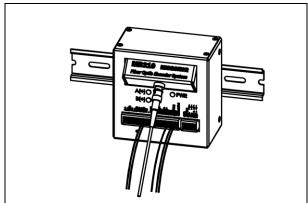

Figure 4. Controller Module Mounted On A DIN Rail.

## 5.5 Making Connections to the Controller Module

All electrical connections to the MR310/MR320 Controller are via three WAGO Quick-Connect plugs. A set of three WAGO Quick-Connect plugs are supplied with the MR310 to facilitate connections to J1/J2/J3 (WAGO part numbers provided under Specifications). Wiring references are provided on Micronor drawing 0310 found in Appendix A.

Case Shield: Connection is made through pin 12 of J1 (12-pin plug).

Power: Power connections are made through pins 9 (GND) and 10 (+15V to +32V) of J1 (12-pin plug). Observe correct polarity!

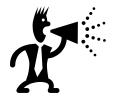

### **Important Power Connection Warnings!**

- Always observe correct polarity of the power supply connections or damage to the Controller module may occur. Input range is +15 to +32VDC.
- While the Controller is protected against cross polarization of the power supply connections, the unit will *not operate* if wrongly connected. The unit maybe damaged by connecting a power supply to an input or output reminal.
- There is an initial in-rush current in excess of 100mA. The power supply must be capable of handling that current.

Real-Time Quadrature Outputs: These are the direct outputs of the ZapFREE® rotary encoder after conversion from optical to electrical signals. The A/B Push-Pull outputs are available through pins 7 and 8 of J1. The A/A'/B/B' Line Driver outputs are available through pins 1, 2, 4, and 5 of J1. Ancillary GND connections are available via pins 3 and 6 of J1.

RS485 Serial Output: Available via pins 3, 4, 5 and 6 of J2.

RS232 Serial Output: An optional RS485/RS232 converter/cable converts RS485 signals to RS232 format. The RS232 serial converter/cable requires connections to the RS485 signals on J2 plus requires the +5VDC and GND connections of pins 10 and 7. The optional Micronor MR232-1 is pre-wired adapter cable and will not require any additional power or connections.

VOLTAGE Analog Output: This analog output is available on pin 9 of J2 and represents rotary speed (rpm). Voltage range and scale are programmed via the serial interface.

CURRENT Analog Output: This analog output is available on pin 8 of J2 and represents rotary speed (rpm). Current range and scale are programmed via the serial interface.

DIVIDER Quadrature Outputs: These are the quadrature electrical outputs after going through the Programmable Divider function. The A/A'/B/B' Line Driver outputs are available through pins 3, 4, 5 and 6 of J2. An option is to have A/B Push-Pull outputs (versus standard Line Driver Outputs) which are then available through Pins 1 and 4 of J3. Ancillary GND connections are available via pins 3 and 6 of J3.

POSITION COUNTER RESET Input: This external control signal is available on pin 11 of J1. The input is marked by a '-' .This signal line allows the 24-bit Internal Counter to be reset to a pre-programmed counter value when the input is changed from logic 0 to logic high (+24V). The reset value is factory preset to 0 (zero). The customer may change this reset value to any number through setting the appropriate parameter.

|                                                            |                                              | DUPLEX LC FIBER OPTIC<br>CONNECTOR PORT.<br>ALWAYS KEEP COVERED |                                              |
|------------------------------------------------------------|----------------------------------------------|-----------------------------------------------------------------|----------------------------------------------|
| ST-PC FIBER OPTIC<br>CONNECTOR PORT.<br>ALWAYS KEEP COVERE |                                              | AND FREE OF DUST                                                | ·                                            |
| AND FREE OF DUST                                           | MR310 MICRONOR<br>Fiber Optic Encoder System |                                                                 | MR320 MICRONOR<br>Fiber Optic Encoder System |
|                                                            | A(+) O PWR                                   |                                                                 |                                              |
|                                                            |                                              |                                                                 |                                              |
|                                                            |                                              |                                                                 |                                              |
| PIN 1 OF WAGO                                              |                                              | PIN 1 OF WAGO                                                   |                                              |

Figure 5. MR310 and MR320 Controllers Have Same Electrical Connections

| J  | J1 Connections  |  |  |
|----|-----------------|--|--|
|    | adrature Signal |  |  |
| an | d Power Supply  |  |  |
| 1  | A+ Line Driver  |  |  |
| 2  | A- Line Driver  |  |  |
| 3  | GND             |  |  |
| 4  | B+ Line Driver  |  |  |
| 5  | B- Line Driver  |  |  |
| 6  | GND             |  |  |
| 7  | A Push-Pull     |  |  |
| 8  | B Push-Pull     |  |  |
| 9  | GND (power)     |  |  |
| 10 | +Vs (power)     |  |  |
|    | (15V to +32V)   |  |  |
| 11 | Counter RESET   |  |  |
|    | (24V Logic "1") |  |  |
| 12 | Shield          |  |  |

| J2 Connections |                        |  |
|----------------|------------------------|--|
| Divider and    |                        |  |
| Analog Outputs |                        |  |
| 1              | Divider A+ Line Driver |  |
| 2              | Divider A- Line Driver |  |
| 3              | GND                    |  |
| 4              | Divider B+ Line Driver |  |
| 5              | Divider B- Line Driver |  |
| 6              | GND                    |  |
| 7              | GND                    |  |
| 8              | ±10V Out               |  |
| 9              | GND                    |  |
| 10             | 4-20mA Out             |  |

|      | J3 Connections            |  |  |
|------|---------------------------|--|--|
| RS42 | RS422/485 Serial I/O plus |  |  |
| con  | connection for MR232-X    |  |  |
| se   | series Adapter Cable      |  |  |
| 1    | GND                       |  |  |
| 2    | +5V Out                   |  |  |
|      | (10mA max, power          |  |  |
|      | for MR232-X               |  |  |
|      | Adapter Cable)            |  |  |
| 3    | TX+ $\rightarrow$         |  |  |
| 4    | TX- $\rightarrow$         |  |  |
| 5    | $RCV+ \leftarrow$         |  |  |
| 6    | RCV- ←                    |  |  |

All three Terminal Connectors are WAGO type Mini Multi Connection System with 2.5mm spacing.

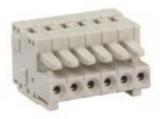

| WAGO Connector                       |             |         |  |  |
|--------------------------------------|-------------|---------|--|--|
| Part Numbers for Terminal Connectors |             |         |  |  |
| Location                             | MICRONOR PN | WAGO PN |  |  |
| J1                                   | 63-733-112  | 733-112 |  |  |
| J2                                   | 63-733-110  | 733-110 |  |  |
| J3                                   | 63-733-106  | 733-106 |  |  |
| Tool                                 | 63-233-335  | 233-335 |  |  |

Figure 6. Cross-Reference for WAGO QuickcConnect Plugs used for J1/J2/J3 Connections

These terminal connectors are non-screw connections and accept wires from AWG20 through AWG 28 or 0.5mm<sup>2</sup> to 0.08mm<sup>2</sup>. The WAG0 terminal blocks are a convenient way to pre-wire harnesses.

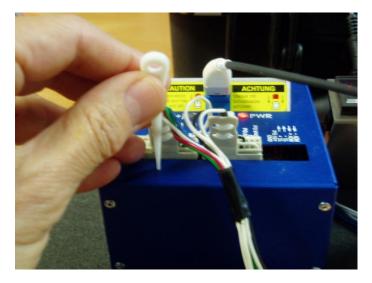

Figure 7. How To Manual Reset The Controller Module Using WAGO Tool

As shown in Figure 8, making connections to the Controller is easy via the WAGO QuickConnect plugs:

- 1. Strip the wire approx. 0.22" (5mm to 6mm) length.
- 2. Insert the white operating tool into the square hole of the terminal.
- 3. Then insert the stripped wire all the way down and remove the operating tool.
- 4. When wiring completed, simply insert the WAGO plug into the appropriate interface connector (J1, J2 or J3). To remove the WAGO plug, grap top and bottom of plug and pull to disconnect

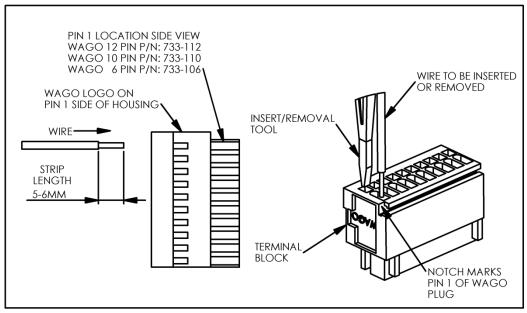

Figure 8. How To Insert and Remove Wires From the WAGO Plug

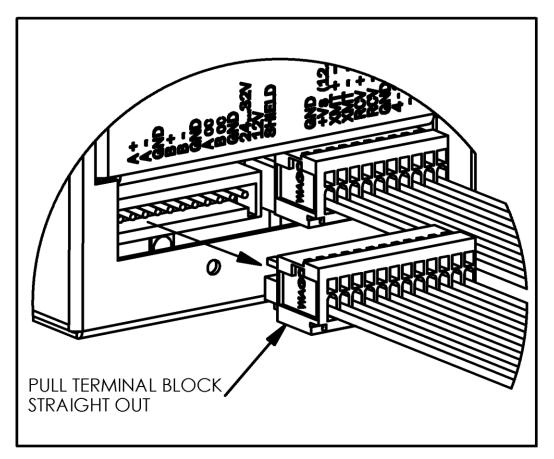

Figure 9. Inserting/Removing the WAGO Plug From The MR310.

## 5.6 Fiber Optic Cable, Connections and Routing

The MR310 and MR320 Controllers have the same built-in functions and electrical interfaces. The only difference is the optical interface. The MR310 series Sensors and Controller use simplex ST-UPC interfaces and connections. While the MR320 series Sensors and Controller uses Duplex LC interfaces and interconnections. Both encoder systems use standard 62.5/125 GI multimode fiber for their optical links.

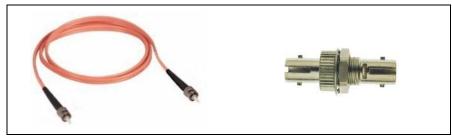

Figure 10. MR320-M06LXX ST Fiber Optic Cable Assembly and MR320A ST Mating/Bulkhead Adapter

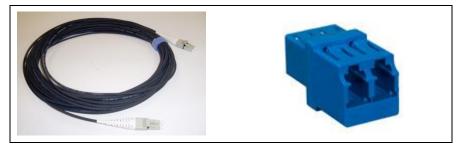

Figure 11. MR320-D06CXX Duplex LC Fiber Optic Cable Assembly and MR320C Duplex LC Mating/Bulkhead Adapter

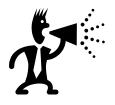

### Fiber Optic Connector Optical Performance Requirements

- Always use high quality ST-UPC or Duplex LC connectors. High precision single mode connectors are not much more expensive than multimode versions.
   "Epoxy and Polish" connectors are preferred over "hot melt" or other quick termination style connectors.
- Insertion loss < 0.5dB measured at 850nm and 1300nm
- Return loss > 30dB (alternately, Backreflection < -30dB) measured at 850nm and 1300nm
- Polished to single mode endface geometry specifications per TELCORDIA GR-326-CORE

For environmentally benign, indoor environments, standard commercial ST connectors (with ceramic ferrules) can be used with datacom-grade optical cable. For harsh environments, industrial/military grade connectors should be selected along with cabling certified for the temperature range and/or unique chemical chemicals that the chemical may be exposed to (corrosive chemicals like detergents, acids, hydraulic fluid, jet fuel, etc.). In general, a proper, high quality connector termination should exhibit low insertion loss (< 0.5dB), high return loss (> 30dB) and with a convex polish consistent with Telcordia GR-326-CORE specifications.

Before connecting the optical link between the Controller module and Sensor, the cable should be routed and installed such that:

- Follow best installation practices which meet or exceed applicable industry standards such as the BICSI Information Transport Systems Installation Manual (for commercial datacom installations), ARINC 628 Part 6 or ARINC 806 (for avionics applications), SAE AS5088 (for aerospace), etc.
- Proper bend radius specifications are not exceeded; and
- There is no pinching or other deformation of the optical cable at any point.

**Proper functioning of a ZapFREE® Fiber Optic Rotary Encoder is very dependent on having clean optical connections.** The MR3XX encoder's full-duplex (two-way) transmission over a single fiber makes this a very important issue – especially for the lower level optical quadrature signals that are reflected back into the fiber.

Before making any optical connections, you should make sure that:

- Connector ends have been properly cleaned and visually inspected before making connection to the ZapFREE® hardware.
- When required, thorough cleaning should be performed with reagent grade (99%) Isopropyl Alcohol (IPA) and dry lintless wipes (e.g. Kimwipes). Field portable cleaning tools such as the CLETOPS are suitable when only surface cleaning is required.
- For visual inspection, a 200x or 400x high quality fiber optic connector inspection microscope is recommended. Dirty or damaged connector ends can damage the connector being mated to.
- Unmated connectors should always have dust caps installed to protect the polished ends from airborne contaminants or damage from mishandling.

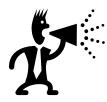

### Fiber Optic Connector Cleanliness Is Important!

- Always clean and visually inspect connector ends before mating to the ZapFREE® equipment.
- Always cap unmated connectors.
- Fiber optic connectors do not require maintenance. That is, do no disconnect for the sole purpose of examining the ends. *If it ain't broke, then don't fix it!*

## 5.7 First Time Start-Up

After installing the optical connection between Controller and Sensor, then make the electrical connections and perform start-up procedures as follows:

- Step 1: After first turning on power, the PWR LED should be ON.
- Step 2: Rotate the shaft of the ZapFREE® Encoder for at least 60 seconds. During that time, the PWR button should show a blink once per minute to signify that the unit has cycled through a Calibration Mode. In this mode, the MR310 measures incoming optical power from the encoder and sets internal gain settings to the proper levels.

### **PWR LED Indicator and Error Code Interpretation**

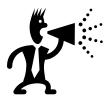

The Controller goes through an internal Calibration Cycle every 60 seconds. Thus, every 60 seconds a single blink of the PWR LED can be observed. If at any time, the

PWR indicator blinks more than once, then count the number of blinks and consult the Error Table under the Troubleshooting section.

## 5.8 Manual Gain Calibration (Manual Reset)

If after operating (at a rotation of at least 50RPM), the encoder will not function properly - then a manual reset is necessary. This is not a malfunction of the unit. The issue is simply that the received optical power is currently below the detection range of the unit and the unit must recalibrate its optical gain levels. This step may only be necessary after initial installation.

To perform a manual reset, setup the unit and turn the encoder steadily at approximately 50 RPM or more. Then press the reset switch accessible through a small hole below connector terminal J1 (consult Figure 12). When you press the reset switch, the POWER LED will turn OFF as long as the switch is pressed. You may press the switch as many times or as long as you wish. However, a proper calibration will only occur when the encoder is in motion while the reset switch is being depressed.

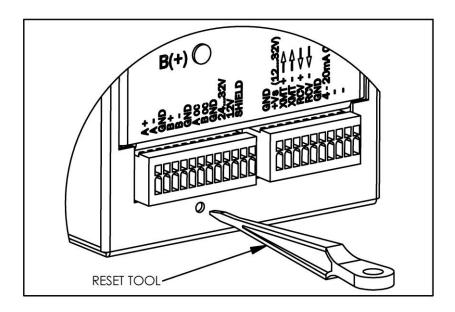

Figure 12. How to Manually Reset the Controller Module.

## 5.9 ZAPPY<sup>TM</sup> Installation and Setup Software

#### NOTE: The MR310 and MR320 Controllers use the same ZAPPY<sup>™</sup> software

Micronor provides ZAPPY<sup>™</sup> with the MR310 Controller Module – a user friendly setup program supplied with each encoder. ZAPPY<sup>™</sup> runs on Windows XP with .net Framework installed. ZAPPY<sup>™</sup> can be used to pre-program MR310 parameters associated with the various Auxiliary Functions, such as programming the analog outputs or the quadrature divider. The optional MR232-1 RS422/RS485 to RS232 Adapter Cable (shown in Figure 13) is required to connect the MR310 to the RS232 serial port on the PC running the ZAPPY software. If the PC does not have a serial port, then use the option MR232-2 RS422/RS485 to USB Adapter. User may build their own interface cable - refer to the connection diagram of J3 on page 23.

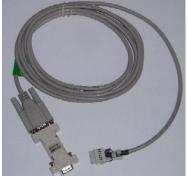

Figure 13. Photograph of MR232-1 RS422/RS485-to-RS232 Adapter Cable.

The ZAPPY<sup>™</sup> software installs like standard PC software. If it does not start automatically when the CD is installed, then use the Windows RUN function (from the Start Menu) to find and execute the Setup file.

The ZAPPY<sup>™</sup> HOME page is shown in Figure 14. Highlights of the ZAPPY<sup>™</sup> tool bar and available functions include:

- **HOME**: Restores Zappy<sup>™</sup> HOME page with current software version information.
- **LOAD PARAM**: Allows a pre-existing setup file of encoder parameters to be downloaded into the ENCODER table view window.
- **SAVE PARAM**: Allows the existing ENCODER table view parameters to be saved to a file for later access via LOAD PARAM function
- **ENCODER**: Displays encoder parameters in editable table format. From this mode, LOAD PARAM, SAVE PARAM, UPLOAD TO PC and SAVE TO MR310 functions are enabled and can be accessed.
- **UPLOAD TO PC**: This command downloads the current parameters from the connected MR310 encoder interface module and overwrites the ENCODER parameter view.
- **SAVE TO MR310**: This command uploads the current ENCODER parameter view to the connected MR310 interface module.
- **OPERATE**: This command accesses the OPERATE view which displays current encoder status, including speed and position counter. This function is intended for demo use only and does not serve any other purpose.
- **DIAGNOSTICS**: Provides access to various internal controls and hardware status, including voltage test, optical source control, slit time measurements, internal DAC, and input amplifier. Includes new [ANALYZE SYSTEM] mode which can evaluate the condition of the entire fiber optic encoder system include optical cable plant (see Section 7.4.5).

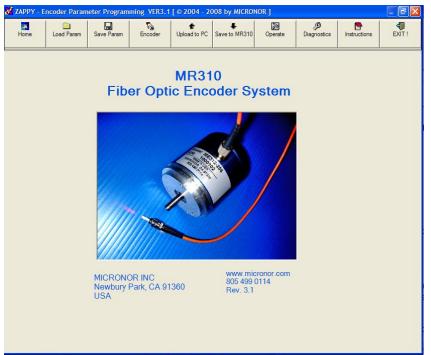

Figure 14. HOME Page of ZAPPY<sup>™</sup> Setup Software.

### 5.8.1 Initial Performance Verification with ZAPPY™

If you are planning to use the encoder in "pure" hardware mode (that is, using the Direct Quadrature Outputs only), then using the ZAPPY<sup>™</sup> software is not necessary – but highly recommended under these conditions:

- Performance verification upon receipt
- To take advantage of the numerous additional functions the MR310 module offers to the user, Then it may be necessary to use ZAPPY<sup>™</sup> to pre-program the module with the encoder- and application-specific parameters (divider setting, analog output modes/settings, etc.).
- If the MR310 module will be used under serial control, to become familiar with the various programmable functions

The ZAPPY software is designed for RS232 communication with the MR310 module via a PC running WINDOWS XP and .net Framework installed and connected using either the optional MR232-1 RS422/RS485-to-RS232 Adapter Cable or MR232-2 RS422/RS485-to-USB Adapter Cable. First, install the ZAPPY<sup>™</sup> software on the target PC. Second, use the MR232-1 cable to physically connect between the MR310 (J2 port) and the PC's COM1 serial port (Male DB9 connector). Alternately, use the MR232-2 cable to connect between the MR310 (J2 port) and the PC's USB port (be sure to previous install driver software first). Third, apply power to the MR310 and start up the ZAPPY<sup>™</sup> software so that the HOME page appears (per Figure 14).

With the ZAPPY<sup>™</sup> software running, we need to establish communication with the MR310 as follows:

- STEP 1: Select [UPLOAD TO PC] to load the current encoder parameter values from the MR310 into the Encoder Table View per Figure 15. If there is no serial communications connection, you will experience a "Communications Timeout" and you will need to troubleshoot the serial interface per Section 7.2 **Serial Interface**.
- STEP 2: Review the table contents and make any necessary changes to the parameter setup. Given the sample screen shown in Figure 15, let's say that the existing encoder setup needs to be modified because the actual encoder has a resolution of 100 ppr. Simply type "100" followed by "↓" (ENTER) over the VALUE field for RESOLUTION.
- STEP 3: If there are any parameter changes, then select [SAVE TO MR310]. These values will be transferred to the MR310 and stored in non-volatile memory.

| <b>3</b> 🗀                   |          | R I                      |                              | 1            |                 |                     |           |
|------------------------------|----------|--------------------------|------------------------------|--------------|-----------------|---------------------|-----------|
| Home Load Para               |          |                          | Upload to PC                 | Save to MR31 |                 | Diagnostics Instruc |           |
| Restore Defaul               |          |                          |                              |              |                 |                     | ?         |
| Parameter Name               |          | dit the Parame           | <i>ter Values ir</i><br>Unit |              |                 | Mahaa               | Default   |
|                              | Register | Cmd Mode                 |                              | Min.         | Max.            | Value               | Derauit   |
| Device Name                  | 16       | Read_Only                | -                            | -1           | -1              | MR320               |           |
| Firmware Version             | 17       | Read_Only                | -                            | -1           | -1              | 2.00                |           |
| Serial Number                | 18       | Read_Write               | -                            | 0            | 10000000<br>255 | 2010<br>234         | 00.4      |
| Address                      | 12       | Read_Write               | byte                         | 17           |                 |                     | 234       |
| Resolution<br>Cal Interval   | 10       | Read_Write               | counts                       | 98<br>1      | 1024<br>200     | 1024<br>84          | 180<br>84 |
|                              | 11       | Read_Write               | 3s step                      |              | 200<br>180      |                     |           |
| Duty Cycle Adjust<br>Divider | 1A       | Read_Write               | -                            | 80           | 8192            | 105<br>3            | 105       |
| Voltage Mode                 | 21<br>23 | Read_Write<br>Read Write | counts                       | 2            | 8192            | 3                   | 3         |
| Voltage Scale                | 23       | Read_Write               | -<br>RPM                     | 10           | ∠<br>8388607    | 10                  | 1000      |
| Voltage Filter               | 24       | Read_Write               | ms                           | 10           | 128             | 4                   | 32        |
| Current Mode                 | 25       | Read_Write               | -                            | 0            | 128             | 4                   | 32        |
| Current Scale                | 20       | Read_Write               | -<br>RPM                     | 10           | 8388607         | 4096                | 0         |
| Current Filter               | 27       | Read_Write               | ms                           | 1            | 128             | 4090                | 1         |
| Pos. Reset Mode              | 28       | Read_Write               | -                            | 0            | 120             | 0                   | 0         |
| Quad Multiplier              | 29<br>2A | Read_Write               | -                            | 0            | 1               | 0                   | 0         |
| Direction                    | 2A<br>2B | Read_Write               | -                            | 0            | 1               | 0                   | 0         |
| Hrdwr Reset Point            | 2B<br>2C | Read_Write               | -<br>counts                  | 0            | 8388607         | 2                   | 0         |
|                              | 20       | ricau_wille              | oounts                       | U            | 000001          | ۷                   | U         |

Figure 15. ENCODER Table View Screen via ZAPPY™ Software

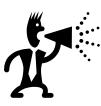

#### VERY IMPORTANT NOTE ABOUT MR310 Firmware Changes

In the ENCODER Table View (see Figure 15), note the Firmware Version of the MR310 when you [UPLOAD TO PC]. MR310 Firmware before Version 1.20 DOES NOT offer the following functions:

- Auto Reset on Count [command 2C]
- Presetting a counter value for the hardware reset. [command 2D]

Next, let's test the encoder in actual – but manual – operation using the OPERATE and DIAGNOSTICS functions:

- STEP 1: Select [OPERATE] mode and observe the initial static screen display similar to Figure 16. Adjust RPM METER SCALE setting as desired by writing into the field. Click on [RESET] to zero the POSITION COUNTER.
- STEP 2: An initial check would be to deliberately and semi-precisely turn the encoder shaft for one revolution and note if the correct number of counts is displayed. (HINT: A little adhesive tape flag formed around the encoder shaft would provide some degree of finger control.). An active [OPERATE] screen is also shown in Figure 17.
- STEP 3: Select [DIAGNOSTICS] to view various monitoring points within the MR310, as shown in Figure 18. Repeatedly clicking on [DIAGNOSTICS] will update the entire set of readings while the individual diagnostic groups (VOLTAGE TEST, OPTICAL SOURCES, SLIT PERIOD MEASURMENT, ANALOG OUTPUT and INPUT AMPLIFIER) can also be updated individually. Here is a brief explanation of the relevant diagnostic fields to focus on during initial checkout:

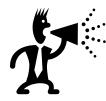

#### Manual Override Of Certain Parameters In DIAGNOSTICS Mode

The [Diagnostics] view allows certain internal parameters to be overwritten for diagnostic and troubleshooting purposes – e.g. CH A/B optical sources, DAC outputs and the Amplifier Gain factors. Overwriting the current setting of any of these parameters disrupts normal option of the MR310 and causes a red button [RESET HARDWARE MODE] to be displayed. Clicking on this red button will restore the MR310 to normal operation.

- VOLTAGE TEST Field: Measured via a Peak Detector circuit, CH-A and CH-B depict the peak amplifier output values. However, the encoder must be turning at least 100 rpm (same as required for CALIBRATE mode) for the measured values to be comparable to the acceptance range (1.7 to 2.4V). Even carefully turning the encoder shaft so that both A/B lights are On does not ensure that the encoder is positioned in a full "open slit" position. Internal reference and power supply check points (R2.5V, P5V and P12V) should fall within the nominal range displayed.
- OPTICAL SOURCES Field: Both sources should normally be checked to indicate ON. CH A and CH B correspond to 1300nm and 850nm, respectively. If either of the sources is turned off, then the VOLTAGE TEST and INPUT AMPLIFIER fields for that channel will corresponding reflect its nearly zero V output state. Turning one of the sources Off will suspend normal MR310 operation as well as initiate a red button labeled [RESET HARDWARE MODE]. Clicking this button will restore the MR310 to normal operation with all sources On.
- INPUT AMPLIFIER Field: The Amplifier Gain and Peak optical power values are measured for each optical channel. The Gain value is modified by the periodic Calibrate mode which adjusts for any changes in optical power. Typically the Gain ranges from 1 to 127 representing a 10 to 1 (unity) gain, respectively. Correspondingly, the optical power should fall within the range of -25.5 dBm to -32 dBm. "Hot" (or high power) optical transmitters are possible. The example depicts CH B running at a "hot" value of -24.6 dBm with the Amplifier Gain at 127 (or unity lowest gain).
- **ANALOG OUTPUTS Field:** The DAC output (0..4095) of both the Voltage and Current analog outputs is measured and shown. The output value will depend on the Mode, Scale and

Filter settings for that analog output (see Encoder table view). For example, if the encoder is stationary (0 RPM), Current Mode=0 (bipolar output for 0-24mA with 12mA being mid-scale value of 0), Current Scale=100 (100 RPM), Current Filter set to any value, then the DAC output will be 2048 (half scale) and the actual current output will be 12 mA (0 RPM). The DAC value can also be manually set to test the corresponding analog output via [SET DAC VALUE].

 SLIT PERIOD MEASUREMENT: This field displays time and frequency values corresponding to current shaft speed. Manually spinning the encoder shaft by finger can usually achieve 50-200 RPM but results from sample to sample may vary widely.

| 😻 ZAPPY - E | ncoder Parame | eter Program | ming VER3.1 | [ © 2004 - 20 | 008 by MICRO  | NOR ]             |             |              |        |
|-------------|---------------|--------------|-------------|---------------|---------------|-------------------|-------------|--------------|--------|
| Home        | Load Param    | Save Param   | Encoder     | Upload to PC  | Save to MR310 | Operate           | Diagnostics | Instructions | EXIT ! |
|             | - Re          |              | RPM x1      | 10.0          | Reset         | Meter Scale<br>10 | 00          |              |        |
|             |               |              |             |               |               |                   |             |              |        |
|             |               |              |             |               |               |                   |             |              |        |

Figure 16. Initial OPERATE Screen via ZAPPY™ Software.

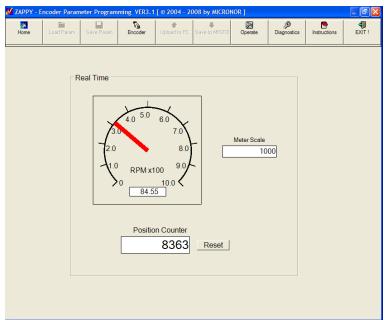

Figure 17. Real-time Encoder Operation viewed via OPERATE Screen.

| Analyze System       Dptical Receiver       Analyze Receiver Settings | <u>_</u>        |
|-----------------------------------------------------------------------|-----------------|
| Analyze Receiver Settings Measure Vo                                  | h               |
|                                                                       | lamon a         |
| Channel A (1200                                                       | nages           |
| Channel A [1300nm] REF 2.5V 2.50                                      | [2.48V., 2.52V] |
| Optical Power [dBm] -29.0 [-25.2dBm33.0dBm] POWER 5V 5.33             | [5.0V 5.4V]     |
| Amplifier Gain 6.8 [320] POWER 12V 14.07                              | [12V 14V]       |
| Amplifier Output [V] 2.17 [1.7V 2.4V]                                 |                 |
| Channel B [850nm]                                                     |                 |
|                                                                       | Jutauta         |
|                                                                       | Juipuis         |
| Amplifier Gain 6.6 [3 20] Voltage [-12V + 12V]                        | 0.94            |
| Amplifier Output [V] 2.02 [1.7V 2.4V] Current [024mA]                 | 0.02            |
| Diagnostic Report                                                     |                 |
| Speed Measurement                                                     |                 |
| This Diagnostic Report may be saved to a text file.                   | ed be           |
| Press Save Report. GetSper                                            |                 |
|                                                                       |                 |

Figure 18. DIAGNOSTICS Screen view via ZAPPY<sup>™</sup> Software.

| APPY - | Encoder Parameter Programming VER3. | 1 [ © 2004 - 2008 by MICRON | OR ]    |             |              |        |
|--------|-------------------------------------|-----------------------------|---------|-------------|--------------|--------|
| Home   | Load Param Save Param Encoder       | Upload to PC Save to MR310  | Operate | Diagnostics | Instructions | EXIT ! |
| S۲     | IORT INSTRU                         | ICTIONS                     |         |             |              |        |
|        |                                     |                             |         |             |              |        |
|        |                                     |                             |         |             |              |        |
| Remo   | ote Interface Module MR310          |                             |         |             |              |        |
| Firmw  | /are: V 0.71                        |                             |         |             |              |        |
|        |                                     |                             |         |             |              |        |
| Term   | inal Blocks                         |                             |         |             |              |        |
|        |                                     |                             |         |             |              |        |
| J1 ·   | - Terminal                          |                             |         |             |              |        |
| 1      | A+ Line Driver                      |                             |         |             |              |        |
| 2      | A- Line Driver                      |                             |         |             |              |        |
| 3      | GND                                 |                             |         |             |              |        |
| 4      | B+ Line Driver                      |                             |         |             |              |        |
| 5      | B- Line Driver                      | 7                           |         |             |              |        |
| 6      | GND                                 | -                           |         |             |              |        |
| 7      | A +24V source & sink                | -                           |         |             |              |        |
| 8      | B +24V source & sink                | -                           |         |             |              |        |
| 9      | GND (power)                         | -                           |         |             |              |        |
| 10     | +Vs power(15V to +32V)              | -                           |         |             |              |        |
| 11     | Counter RESET                       | -                           |         |             |              |        |
| 12     | Shield                              | —                           |         |             |              |        |
|        |                                     |                             |         |             |              |        |
| J2 •   | - Terminal                          |                             |         |             |              |        |
| 1      | Divider A+                          |                             |         |             |              |        |
| 2      | Divider A- source & sink            | -                           |         |             |              |        |
| 3      | GND                                 | -                           |         |             |              |        |
|        | BULL BU                             | <u> </u>                    |         |             |              |        |

Figure 19. Online Instructions and Reference Information in INSTRUCTIONS Screen view.

# 6. Operation and Description of Functions

In its most basic operating mode, the ZapFREE® Encoder/Controller Module combination simply replaces the functionality of a conventional rotary encoder with quadrature outputs – yet offers BOTH line driver and push-pull signals in a single unit (push-pull available as an option). If you plan to use the ZapFREE® Encoder System in this fashion, you may simply connect the units as described in Section 5.7 *First Time Start-Up* - no further setup (Zappy software set-up, etc.) is required.

The MR310/MR320 Controller Module does not face the space and environmental limitations of conventional optical rotary encoders - where all optoelectronics must be packaged into the sensor housing. Consequently, the module offers an extremely useful set of Auxiliary Functions and Auxiliary I/O that offer functionality beyond the capabilities of conventional encoders:

• **DIVIDER** Quadrature outputs in A/B push-pull format (open-collector optional)

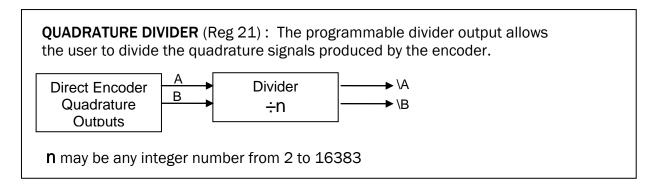

• ANALOG outputs: Both fully programmable 4-20mA and  $\pm$ 10V outputs

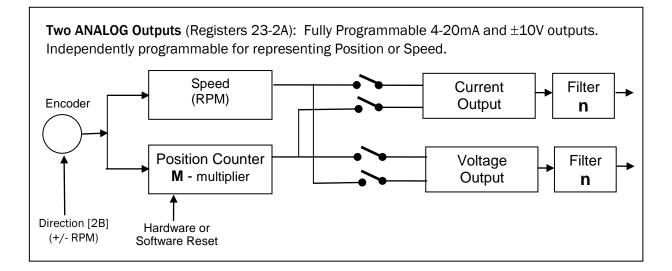

#### **Speed Limitations Of The Controller Module**

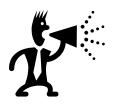

The ZapFREE® encoder can operate at speeds well above 10,000 RPM (depending on model and resolution of encoder) using the MR310's Direct Quadrature outputs. However, the *Auxiliary Functions* (Divider and Programmable Analog Outputs) are processor limited and will shut off when the encoder frequency is higher than 52kHz or 56kHz with the divider output disabled (command 21 = 0).

**Auxiliary Functions** can potentially be used at higher speeds with certain operational tradeoffs – simply contact the Micronor Technical Support Staff to discuss your application and needs.

#### Summary Detail of Auxiliary Functions integrated into the MR310 controller are:

- Current Output tracking RPM
  - Scaleable from 10 to 10,000 RPM full scale
  - Up to 4mA overrange indication
  - Mode 0: 4mA to 12mA to 20mA (with over-under-rage)
  - Mode 1: OmA to 20mA uni-polar (with overrange)
  - Mode 2: 4mA to 20mA uni-polar (with overrange)
  - Programmable Output Low Pass Filter 2ms to 1s
- Current Output tracking Position Counter
  - Scaleable from 1 to ±8,388,607 counts
  - Up to 4mA overrange indication
  - Mode 3: 4mA to 12mA to 20mA (with over-under-rage)
  - Mode 4: 4mA to 20mA uni-polar (with overrange)
  - Mode 5: OmA to 20mA uni-polar (with overrange)
  - Mode 6 : 4mA to 20mA counter window operation
- Voltage Output tracking RPM
  - Scaleable from 10 to 10,000 RPM full scale
  - $\circ$  ±10V with 2V overrange indication (±12V)
  - Drives load down to 2k Ohm
  - Mode 0: -10V to 0V to 10V (with 2V over-under-rage)
  - Mode 1: OV to 10V uni-polar (with 2V overrange)
  - Programmable Output Low Pass Filter 2ms to 1s
- Voltage Output tracking Position Counter
  - Scaleable from 1 to 8,388,607 counts
  - $\circ$  ±10V with 2V overrange indication (±12V)
  - Drives load down to 2k Ohm
  - Mode 2: -10V to 0V to 10V (with 2V over-under-rage)
- Frequency Divided Quadrature Output
  - Divider is programmable from 2 to 16,383
  - Independent Line Driver Output from original Quadrature signal
  - Maintains full quadrature accuracy and direction information.
- Real-time Summing Counter
  - Maintains accurate position count
  - $\circ$  Counter depth is 24-bits signed (±8,388,607 counts)
  - May be polled during operation via serial interface

- RPM measurement
  - RPM with better then 0.5% accuracy can be polled via Serial Interface
- Non Volatile Parameter storage
  - All parameters are securely stored in the built-in EEPROM
- PC-based ZAPPY software provided for setting MR310 operating parameters via serial interface

## 6.1 Block Diagram

### **Explanation of System Functions:**

To understand the functionality of the ZapFREE® Fiber Optic Encoder System, it is best to look at the functional block diagram shown in Figure 20.

The design philosophy emphasizes reliability and, thus, the signal path from encoder to the realtime quadrature output is implemented entirely in hardware. Even if the microprocessor malfunctions, the actual quadrature signal will still accurately track. (Of course, we do not recommend operating the unit when the microprocessor indicates an anomaly.)

Two optical signals at differing wavelengths are sent via an optical coupler/splitter to the ZapFREE® encoder. The rotation sensing is accomplished by splitting the two optical signals. These two signal paths are direction and speed dependent modulated and sent back via the same optical fiber to the MR310 controller. The two optical signals are split up and routed to the optical receiver. The optical receiver then separates out the two signals into their respective wavelength portion of which each is converted into an analog electrical current. The analog voltages represent the A & B quadrature signals. However, the signal must first be amplified before it can be digitized.

The analog output of each channel is routed to a peak converter and thus when the encoder rotates the microprocessor can accurately determine the maximum received signal and adjust the voltage gain for each signal channel.

The power calibration inside the microprocessor determines when the power level is outside a safe range and will 'recalibrate' the gain of each input amplifier. This typically happens every one minute. However if the encoder is not rotating no gain calibration is being performed.

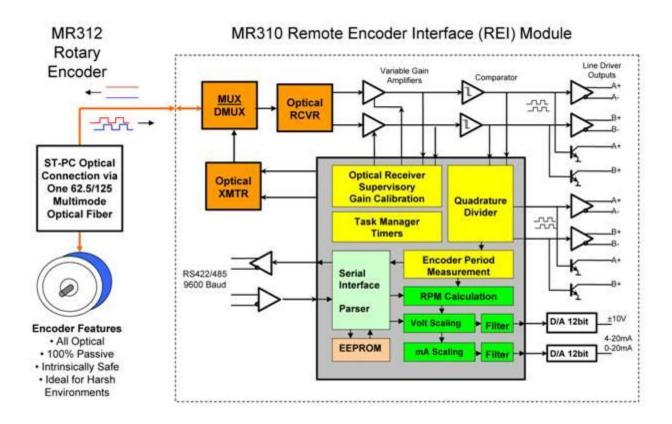

Figure 20. Block Diagram of the ZapFREE® Fiber Optic Encoder System.

The analog voltage for each channel is compared to a known level and via comparators A and B the quadrature signals are digitized. A line driver buffer and a push-pull driver respectively makes the quadrature signals available to the user.

The current output, voltage outputs are all generated by the microprocessor via the two 12 bit D/A converters. The divided output comes directly from the microprocessor and routed via the line driver buffer to the terminal. Output configuration may vary depending on application. Consult with MICRONOR service personnel.

The microprocessor measures the Speed (RPM) by measuring the elapsed time between encoder periods. The internal timer resolution is 200ns providing accuracy to very high speeds. The encoder period is averaged over 800µs and calculated using a formula:

V[rpm] = 60 / (t[p] \* n)

n

Where: V[rpm] speed in revolutions per minute

T[p] time elapsed for one period

number of slits in encoder wheel (256 typ.)

The digital value for each analog output is now calculated based on the RPM, the user defined scale value, output mode and filter setting for each the voltage and current outputs.

**Note:** Even though the unit can measure speed values accurately to less than 0.5RPM the analog outputs have a useful measurement range from 0.5% to 120% of the scale value as defined by the user.

**Output Update Rate:** Each D/A converter output is updated every 800µs. However the user must keep in mind that the speed value is derived from the elapsed time between passing slits of the encoder wheel. At slow speed the update rate can only be as fast as the time period between passing slits.

## 6.2 Firmware Functions and Programming

The MR310 provides a host of auxiliary functions that the user may choose to use. To take advantage and access these functions you must have a Personal Computer available with a serial interface. MICRONOR provides the ZAPPY software that can be used to setup and test the complete ZapFREE® encoder system.

## 6.2.1 Serial Interface Specification

- RS-422 Full-Duplex Single addressable bus interface
- 9,600 baud rate
- 1 Start Bit
- 8 Data Bits
- 1 Stop Bit

Factory Standard Address is set to Hexadecimal EA (234 decimal).

The optional MR232-1 Interface cable may be connected directly to a PC Computer via standard RS232 and DB9 connector. The MR232-1 Interface cable converts the RS232 signals to the RS485 compatible signals of the MR310. Alternately, the optional MR232 Interface cable may be used when connecting to a PC without a serial COM port.

The command format and responses of the MR310 follows the ISO 1745 specification.

For detailed programming instructions please refer to Sections 6.3 through 6.5 in this manual.

## 6.2.2 Communications Protocol

The MR310 has a serial interface with RS422/RS485 level signals. A number of commands allow for configuring the operational parameters of the MR310 while other commands are specifically meant for diagnostics used during setup, maintenance and troubleshooting. An RPM and Counter command are available to retrieve speed and position data while the encoder is running. The format for the commands and responses in general follow the ISO 1745 specification.

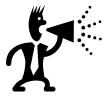

## What Is ZAPPY Setup Software?

MICRONOR provides ZAPPY<sup>™</sup> a user friendly setup program free of charge with each encoder. ZAPPY<sup>™</sup> runs on Windows XP with .net Framework installed. Unless you plan to connect the MR310 to your own computer equipment for real-time data retrieval you do not need to become familiar with the Communications protocol described herein.

There are three categories of commands:

- Configuration for Parameter Setup
- Commands for retrieving operational values such as RPM Counter

• Diagnostic commands for reading and setting hardware status.

Configuration commands are those that are intended to be executed once either in the factory or during initial setup by the customer. Although these commands can be executed at any time, they generally affect system parameters that only need to be setup once.

User commands are those that are intended to be executed any time during normal system operation.

Diagnostic commands are those that are intended to be used by trained technicians for setting and trimming the hardware and/or for troubleshooting in the field .

All commands utilize certain control characters as defined by the ISO 1745 spec. The control characters and their designations are shown below:

| STX:  | Control character ^B, hex 02               |
|-------|--------------------------------------------|
| ETX:  | Control character ^C, hex 03               |
| EOT:  | Control character ^D, hex 04               |
| ENQ:  | Control character ^E, hex 05               |
| ACK:  | Acknowledge, hex 06                        |
| NACK: | NOT Acknowledge, hex 07                    |
| BCC:  | Block Check Character (an XOR sum of data) |

Within each of the three categories of commands are two types of commands:

- 1.) Data Setup
- 2.) Data Request.

All commands have a Data Request type with an accompanying Data Return. Commands that have a Data Setup type are used to establish a system operational parameter (e.g. setting the Voltage Output Scale).

The formats for each of the two command types and the data return are standard for all commands. The formats are:

Data Setup:

#### <EOT> A <STX> r data <ETX> <BCC>

- A: The MR310 address (default of EA, settable by the user)
- r: Register number of the item being accessed
  - The Register number is really the command. i.e. number 22 is used to set the voltage scale
- Data : is the parameter to be written to the register . Parameters must be within valid range to be accepted.

Data Request: <EOT> A r <ENQ>

- A: The MR310 address (default of EA, settable by the user)
- r: Register number of the item being accessed (requested) The Register number is really the command. i.e. number 22 is used to get the voltage scale

Data returned by the MR310 :

#### <STX>r data <ETX> <BCC>

- r: Register number of the value being returned ASCII Format and Hexadecimal.
- Data : Value being returned in ASCII format

### 6.2.3 The Block Check Character <BCC>

The Blockcheck Character is used to test the transmissions for any potential errors. The <BCC> is dervived by applying a bitwise eXclusive OR (XOR) over the specified transmitted bytes. The recipient must perform the same function and compare the result with the sent <BCC> value. If the values match the transmission succeeded without errors.

The string of bytes included in the <BCC> are beginning with the byte immediately following the <STX> byte up to and including to the <ETX> byte.

### Example Transmission: <EOT> EA <STX> 24500 <ETX> <BCC>

The corresponding Hex bytes are:

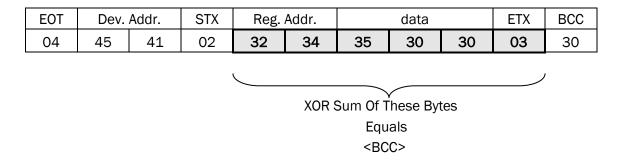

NOTE: The shaded bytes are included in the calculation of the <BCC>. In the above example, 32.XOR.34.XOR.35.XOR.30.XOR.03 equals the <BCC> value of 30.

If the MR310 receives a bad <BCC>, then it will respond with a <NACK> character.

## 6.3 Configuration Commands and Parameters

The following three tables describe the commands recognized by the MR310. The format for the commands as they are sent to the MR310, and the format for the data strings returned from the MR310 are the same regardless of the command. All that changes is the register number in the command and the data that is either written or read.

Each table has the following columns:

| Title<br>Reg | Description of the command function<br>The register number needed in the command (as indicated by 'rn' above).                                                                                                    |
|--------------|----------------------------------------------------------------------------------------------------|
| Read/Write   | Indicates whether or not the register can be read and/or written to<br>R/W = read and write<br>RD = read only<br>WR = write only                                                                                         |
| Range        | The valid range of data that can be written by a Data Setup command, or is returned in the Data Return following a Data Request.                                                                                         |
| Default      | The factory default setting of this particular parameter                                                                                                    |
| Saved        | Indicates whether the data is saved in EEPROM when the save command is initiated. If this column is 'NO', the data can not be saved to the EEPROM. In most cases any data that can actually be set by the user is saved. |
| Description  | A short explanation of the command function including information about acceptable data range. Parameter functions are described in more detail after the summary tables.                                                |

The term n/a means not applicable.

## 6.3.1 Configuration Commands (Registers 10-19)

These commands are used to establish system operational configuration and calibration. In general these parameters should not be changed by the user. It is possible however to do 'tricky' things. For instance the user may change the number of encoder slits and thus get fractional scaling for the analog outputs.

| Title                   | Reg | Read/<br>Write | Range      | Default | Saved | Description                                                                                                    |
|-------------------------|-----|----------------|------------|---------|-------|----------------------------------------------------------------------------------------------------|
| Resolution              | 10  | R/W            | 95 - 10000 | 180     | Yes   | Sets the number of slits in the encoder, used for RPM calculations.                                                                                                    |
| Calibration<br>Interval | 11  | R/W            | 1 - 200    | 84      | Yes   | Sets the time interval for performing gain calibration. The value passed is multiplied by 2.55504 seconds to determine the actual time interval.                                                                                                    |
| Encoder<br>Address      | 12  | R/W            | 17 - 255   | 234     | Yes   | Sets the MR310 serial address for commands.<br>The value is entered in decimal with this<br>command, but is sent as hex when sending<br>commands to the device.                                                                                                    |
| Operating<br>Params     | 13  | R/W            | 1 - 3      | n/a     | n/a   | Allows user to set or restore operational parameters.                                                                                                    |
|                         |     |                |            |         |       | 1 = Save current parameters to EEPROM 2 =<br>Restore Power Up parameters (from EEPROM)<br>3 = Restore Factory Defaults (does not save to<br>EEPROM). Return values are 0 (if last<br>command was a restore) or 10+ if last<br>command was save to EEPROM. Value<br>indicates parameter presently being saved.<br>When a save command is issued, the device<br>will only respond to a data request to this<br>register. All other commands will be NACK'd<br>until the write is complete. |
| Command<br>Status       | 14  | RD             | n/a        | n/a     | n/a   | Returns the status of the last issued command                                                                                                    |
| System<br>Status        | 15  | R/W            | n/a        | n/a     | n/a   | Returns the system error status, using a Setup command clears errors.                                                                                                    |
| Device<br>Name          | 16  | RD             | n/a        | n/a     | n/a   | Returns the ASCII string device name (MR310)                                                                                                    |
| Version                 | 17  | RD             | n/a        | n/a     | n/a   | Returns the ASCII string of the software version form MM.mm                                                                                                    |
| Serial<br>Number        | 18  | RD             | n/a        | n/a     | n/a   | Returns the ASCII serial number of the device.                                                                                                    |
| Reset                   | 19  | R/W            | n/a        | n/a     | No    | Causes a soft reset of the MR310                                                                                                    |
| Duty Cycle<br>Adjust    | 1A  | R/W            | 80-180     | 105     | Yes   | Typically it should be left between 100 and 110, An oscilloscope is required to adjust the setting.                                                                                                    |

## 6.3.2 User Commands (Registers 20-2A)

These commands are typical commands the user will utilize during installation or normal system operation.

| Title                 | Reg | Read/<br>Write | Range                             | Default | Saved | Description                                                                                                    |  |
|-----------------------|-----|----------------|-----------------------------------|---------|-------|----------------------------------------------------------------------------------------------------|--|
| Counter               | 20  | R/W            | -16777215 -<br>1677215            | n/a     | No    | Obtains the value in the encoder counter. Th<br>is a 32-bit value. The user can reset the<br>counter by sending a 0 with the Data Setup<br>Command.                                                                                                  |  |
| Quadrature<br>Divider | 21  | R/W            | 1 - 256                           | 3       | Yes   | Sets the divide ratio for the programmatic<br>encoder output pulses, e.g. if a value of 8 is<br>set, each time eight quadrature input cycles<br>occur, a single quadrature output cycle will be<br>generated.                                        |  |
| RPM                   | 22  | RD             | 0 - 10000                         | n/a     | No    | Reads the signed RPM. If the encoder is<br>turning counter clockwise, the RPM is<br>preceded by a minus sign '-'. If the encoder is<br>turning clockwise, the RPM is reported as<br>simply a number. The reported number is the<br>actual RPM * 100. |  |
| Voltage<br>Mode       | 23  | R/W            | 0 - 1<br>(SPEED)                  | 0       | Yes   | Establishes the output mode of the voltage output.                                                                                                    |  |
|                       |     |                | 2<br>(POSITION)                   |         |       | 0 = SPEED mode with bipolar $\pm 12V$ output range                                                                                                    |  |
|                       |     |                |                                   |         |       | 1 = SPEED mode with unipolar 0-12V output range                                                                                                    |  |
|                       |     |                |                                   |         |       | 2 = POSITION mode with bipolar $\pm 12V$ output range                                                                                                    |  |
| Voltage<br>Scale      | 24  | R/W            | 0 - 10000<br>(SPEED)<br>0-9000000 | 1000    | Yes   | Establishes the scale used for the voltage<br>output. Regardless of Voltage Mode setting,<br>+10V output always represents the positive<br>VOLTAGE SCALE setting.                                                                                    |  |
|                       |     |                | (POSITION)                        |         |       | If Voltage Mode set for SPEED, the maximum<br>entry is 10,000. If entering a larger Scale<br>value >10,000, the MR310 will send an error<br>signal and reset the Scale value to 10,000.                                                              |  |
|                       |     |                |                                   |         |       | If Voltage Mode set for POSITION, the maximum entry is 9,000,000. The entered value establishes what position/counter value will produce an output ±10V (sign depends on direction).                                                                 |  |
| Voltage<br>Filter     | 25  | R/W            | 0 - 256                           | 32      | Yes   | Must be power of 2 (1, 2, 4, etc)                                                                                                    |  |
|                       |     |                |                                   |         |       | If input is not power of two then parameter is accepted and converted to the next power of two.                                                                                                    |  |
| Current<br>Mode       | 26  | R/W            | 0 – 2<br>(SPEED)                  | 0       | Yes   | Sets the mode of the current output.<br>0 = For SPEED bipolar output range 0-12-24<br>mA (where 12mA represents 0rpm).                                                                                                    |  |
|                       |     |                | 3 - 5<br>(POSITION)               |         |       | 1 = For SPEED unipolar output range 0 -<br>24mA (where 0mA represents 0rpm)                                                                                                    |  |

|                         |    |     |                                      |   |     | 2 = For SPEED unipolar output range 4-24mA<br>(where 4mA represents Orpm)                                                                                                    |
|-------------------------|----|-----|--------------------------------------|---|-----|----------------------------------------------------------------------------------------------------|
|                         |    |     |                                      |   |     | 3 = For POSITION bipolar output range 0-12-<br>24mA (where 12mA represents zero<br>position/counter value)                                                                                                    |
|                         |    |     |                                      |   |     | 4 = For POSITION unipolar 0-24mA range<br>(where 0mA represents zero position/counter<br>value)                                                                                                    |
|                         |    |     |                                      |   |     | 5 = For POSITION unipolar 4- 24mA output<br>range (where 4mA represents zero<br>position/counter value)                                                                                                    |
|                         |    |     |                                      |   |     | 6 = For POSITION 4-24mA output range window mode.                                                                                                    |
| Current<br>Scale        | 27 | R/W | 0 - 10,000<br>(SPEED)<br>0-9,000,000 | 0 | Yes | Establishes the scale used for the current<br>output. Regardless of Current Mode setting,<br>20mA output always represents the positive<br>CURRENT SCALE setting.                                                               |
|                         |    |     | (POSITION)                           |   |     | If Current Mode set for SPEED, the maximum<br>entry is 10,000. (RPM) Valid scales are 10 to<br>10,000. If entering a larger Scale value<br>>10,000, the MR310 will send an error signal<br>and reset the Scale value to 10,000. |
|                         |    |     |                                      |   |     | If Current Mode set for POSITION, the<br>maximum entry is 9,000,000 counts, The<br>entered value establishes what<br>position/counter value will produce an output<br>of 20mA                                                   |
|                         |    |     |                                      |   |     | NOTE: 0 turns off current output.                                                                                                    |
| Current<br>Filter       | 28 | R/W | 0 - 256                              | 1 | Yes | Must be power of 2 (1, 2, 4, 8, etc)<br>If input is not power of 2, then parameter is<br>accepted and converted to next power of 2.                                                                                             |
| Counter<br>Reset Mode   | 29 | R/W | 0 - 1                                | 0 | Yes | Defines how the hardware input resets the internal counter.                                                                                                    |
|                         |    |     |                                      |   |     | 0 = Edge Triggered, resets the counter at the rising edge                                                                                                    |
|                         |    |     |                                      |   |     | 1 = Debounced Trigger when state changes<br>from 0 to 1 after 60ms debounce time. (used<br>for switch or relay input)                                                                                                    |
| Counter<br>Multiplier   | 2A | R/W | 0 - 1                                | 0 | Yes | Internal counter increments using either a full or half cycle of the quadrature signal.                                                                                                    |
|                         |    |     |                                      |   |     | 0 = Full cycle counts<br>1 = Half cycle counts (x2 multiplier)                                                                                                    |
|                         |    |     |                                      |   |     | Note: This Aux Function only affects POSITION mode operation of the analog outputs.                                                                                                    |
| Encoder<br>Direction    | 2B | R/W | 0 - 1                                | 0 | Yes | Defines output results based on turning<br>direction of the encoder<br>O = when CW outputs are positive<br>1 = reversed outputs<br>Note: quadrature outputs are not affected.                                                   |
| Hardware<br>Reset Value | 20 | R/W | 0-9,000,000                          | 0 | Yes | Counter will be preset to this value when the hardware input changes from logic 0 to logic 1.                                                                                                    |
| Reset On<br>Count       | 2D | R/W | 0 -9,000,000                         | 0 | Yes | Internal counter resets to 0 when this value is reached.                                                                                                    |

## 6.3.3 Diagnostic Commands (Registers 30-39)

These commands are used when servicing the MR310 either in the field or in-house.

| Title                | Reg | Setup | Range             | Default | Saved | Description                                                                                                    |
|----------------------|-----|-------|-------------------|---------|-------|----------------------------------------------------------------------------------------------------|
| ADC Read             | 30  | R/W   | 0-4               | n/a     | No    | Performs a read of the indicated ADC channel.<br>The value is obtained by sending a Request.                                                                                                    |
|                      |     |       |                   |         |       | 0 = Channel A peak signal<br>1 = Channel B peak signal<br>2 = 2.5V channel reference voltage<br>3 = +5V channel<br>4 = +12V channel                                                                                                    |
| Channel A<br>Reading | 31  | No    | n/a               | n/a     | No    | Returns the most recent Channel A reading.                                                                                                    |
| Channel B<br>Reading | 32  | No    | n/a               | n/a     | No    | Returns the most recent Channel B reading                                                                                                    |
| Pot A State          | 33  | R/W   | 0 - 128           | n/a     | No    | Writes the value to the Channel A gain pot. If a<br>Request is issued, the current pot A value is<br>returned, and a read of the pot initiated.                                                                                                    |
| Pot B State          | 34  | R/W   | 0 - 128           | n/a     | No    | Writes the value to the Channel B gain pot. If<br>a Request is issued, the current pot B value is<br>returned, and a read of the pot initiated.                                                                                                    |
| Encoder<br>Period    | 35  | RD    | 0 -<br>16,777,215 | n/a     | No    | Reads the encoder period as detected on Channel A                                                                                                    |
| Voltage DAC          | 36  | RD    | 0 – DAC<br>Range  | n/a     | No    | Reads the actual setting of the Voltage DAC<br>Value = 0 - 4095                                                                                                    |
| Current DAC          | 37  | RD    | 0 – DAC<br>Range  | n/a     | No    | Reads the actual setting of the Current DAC<br>Value = 0 - 4095                                                                                                    |
| Operating<br>Mode    | 38  | R/W   | 0 - 2             | n/a     | No    | Sets the system operating mode.<br>0 = Normal<br>1 = Forces a gain pot calibration to occur<br>(same as 'Cal' button being pressed).<br>Following cal, mode returns to Normal.<br>2 = Sets the system to optical calibration<br>mode. Refer to Section 7 Maintenance and<br>Service for a detailed description |
| Optical<br>Sources   | 39  | R/W   | 0 - 3             | n/a     | No    | Sets the two optical sources to the states<br>indicated by the data:<br>0 = both A & B sources off<br>1 = A on, B off<br>2 = A off, B on<br>3 = both A & B source on<br>. This command is valid only when the<br>operating mode is '2'.                                                                        |

## 6.4 Communications/Programming Example

Make sure you have the terminal setup correctly :

9600 baud 8 data bits and 1 stop bit.

Example 1:

To retrieve the Model Number send the following Command via a serial interface. You must send the Starttransmission Character <EOT> and then all other information are Human Readable ASCII characters except the end of cmd <ENQ> character.

Send: <EOT> EA16 <ENQ>

The unit will now respond with the Model Number:

#### Received: <STX> 16MR310 <ETX> <BCC>

The number 16 is the register address and MR310 is the requested information

Example 2:

Set the Full Scale Range for the voltage output to 500RPM so that at 500RPM the output will be 10V. Use register 24 to set the value to 500.

Send: <EOT> EA <STX> 24500 <ETX> <BCC>

The unit will simply respond with::

#### Received: <ACK>

If there was a problem or the command was not received properly the unit will respond with <NACK>. Always test the return for <ACK> or <NACK>.

**Note:** Blank spaces in above examples are for clarity only and must NOT be included in the actual commands.

## 6.5 Detailed Description of Each Function

This section describes the physical outputs from the encoder monitoring circuit.

### 6.5.1 Counter (Register 20)

#### **Register Address: 20**

This is an internal summing counter that keeps accurate track of the full number of quadrature cycles. For the 120-256 each 360 degree rotation produces 256 counts. The counter is relative to a given starting position. The user may reset or preset the counter to any value within a full 24 bit range.

To request the Counter value:

## <EOT> EA20 <ENQ>

To Preset the Encoder Counter to value 0:

#### <EOT> EA <STX> 20 <counter value> <ETX> <BCC>

Range is: ± 8,388,607

The range is good for 32,768 revolutions in either direction when using a 256ppr encoder.

The (-) sign bit indicates that the encoder is turning Counter Clockwise CCW (looking at the encoder from the shaft end)  $% \left( \frac{1}{2}\right) =0$ 

The encoder Counter is volatile and will be reset once electrical power is lost.

Example: Preset the Encoder Counter to value 0: <EOT> EA <STX> 200 <ETX> <BCC>

Example: Preset the Encoder Counter to value 250: <EOT> EA <STX> 20250 <ETX> <BCC>

## 6.5.2 Divider (Register 21)

#### **Register Address: 21**

The quadrature signal produced by the encoder can be divided down by a factor of 2 to 16,383 i.e. if you program a divide by 128 the unit will now produce 2 pulses per each revolution whne an encoder with 256 slits is used.

This function works reliably up to 52kHz encoder frequency (>3,000rpm for an MR314 encoder with 1024 slits). Consequently, users should not attempt to rely on this output if the encoder turns faster then 3000RPM (MR314).

The divided signal is externally available on connector J3.

To set the Divider to divide by 5 send:

<EOT> EA <STX> 215 <ETX> <BCC>

Range: User selectable. 0 and 2–16,383

A special selection is the value 0. The value 0 turns this function OFF. This may be useful when the encoder is expected to operate at high speeds and the divided output is not required. When enabled, the divider function absorbs a significant amount of processor time and thus turning it off frees processor time for other functions such as RPM measurement and analog outputs.

### 6.5.3 RPM (Register 22)

#### **Register Address: 22**

The MR310 continuously measures the elapsed time between encoder slits. This time period measurement allows to accurately calculate RPM.

The true RPM can be obtained at any time by requesting the value in register 22:

## <EOT> EA22 <ENQ>

| Output Format | : The output is in RPM x 100 (12012 -> 120.12RPM) |
|---------------|---------------------------------------------------|
| Range:        | Lowest RPM is 0.33 and highest is 6,000           |
| Accuracy:     | 1%                                                |
| Resolution:   | 0.1 RPM regardless of scale                       |
| I/O:          | Serial Interface. See Section 6.2 for details.    |

#### 6.5.4 Voltage Mode (Register 23)

#### Register Address: 23

The speed in RPM will be output as analog voltage to the voltage output.

The programming string for the Voltage Mode is as follows: <EOT> EA <STX> 23 <mode> <ETX> <BCC>

Default: SPEED Mode 0

| SPEED Modes | Description                                                                                                    |           |  |  |  |  |
|-------------|----------------------------------------------------------------------------------------------------|-----------|--|--|--|--|
| 0           | Output corresponds to actual RPM where CCW rotation is<br>negative voltage.<br>The voltage output range is 0V to +10V when the encoder<br>rotates CW. Overrange extends from +10V up to +:<br>The voltage output range is 0V to -10V when the encoder<br>rotates CCW. Overrange extends from -10V to -12V<br><b>Voltage Speed Mode 0</b> |           |  |  |  |  |
|             | 14077                                                                                                    | Overrange |  |  |  |  |
|             | +12V<br>+10V                                                                                                    | Ovenange  |  |  |  |  |
|             | 0V                                                                                                    |           |  |  |  |  |
|             | -10V.<br>-12V                                                                                                    | cw        |  |  |  |  |
|             | Overrange -SCALE 0<br>SPEED                                                                                                    | +SCALE    |  |  |  |  |
| 1           | Output corresponds to the absolute value of the RPM,<br>regardless of the direction.<br>The output is always from OV to +10V regardless of rotational<br>direction. Overrange extends from +10V up to +12V                                                                                                    |           |  |  |  |  |
|             | Voltage Speed                                                                                                    | Mode 1    |  |  |  |  |
|             | Overrange +12V<br>+10V                                                                                                    | Overrange |  |  |  |  |
|             |                                                                                                    |           |  |  |  |  |
|             | -10V<br>CCW -12V                                                                                                    | cw        |  |  |  |  |
|             | -SCALE 0<br>SPEED                                                                                                    | +SCALE    |  |  |  |  |

| POSITION Modes | Description                                                                                                    |
|----------------|----------------------------------------------------------------------------------------------------|
| 2              | The output ranges from 0V to +10V (overrange from +10V to<br>+12V) for CW motion with +10V corresponding to the<br>Voltage Scale setting (Register 24).<br>The output ranges from 0V to -10V (overrange from -10V to -<br>12V) for CCW motion with -10V corresponding to the<br>Voltage Scale setting (Register 24).<br><b>Voltage Position Mode 2</b> |
|                | +12V Overrange<br>+10V<br>0V<br>                                                                                                    |

The programming string for the Voltage Mode is as follows: <EOT> EA <STX> 23 <mode> <ETX> <BCC>

Default: SPEED Mode 0

## 6.5.5 Voltage Scale (Register 24)

#### **Register Address: 24**

Default: 1000

The voltage scale can be set by the user to track SPEED or POSITIOIN.

Example: With Voltage Mode (Register 23) set to 0, a Voltage Scale setting of **10** will provide a full scale +10V output for 10RPM (CW) or -10V output for 10RPM (CCW). Faster speeds will linearly extend from  $\pm$ 10V until peaking at  $\pm$ 12V.

The programming for the Mode is as follows:

## <EOT> EA <STX> 24 <range data> <ETX> <BCC>

| Range | Description                                                                                                    |
|-------|----------------------------------------------------------------------------------------------------|
| 0     | The value 0 turns this function OFF. This may be useful<br>when the encoder is expected to operate at high speeds<br>and the voltage output is not required. Disabling this |

|             | function leaves processor resources for other functions<br>such as the quadrature divider. It is recommended to<br>disable the output when it is not required. |
|-------------|----------------------------------------------------------------------------------------------------|
| 10-10,000   | In a SPEED mode (Register 23), a Voltage Scale setting of X                                                                                                    |
| (SPEED)     | establishes $\pm 10V$ "full scale" value to correspond to X                                                                                                    |
|             | RPM.                                                                                                    |
| 1-8,388,607 | In a POSITION mode (Register 23), a Voltage Scale setting of X                                                                                                 |
| (POSITION)  | establishes $\pm 10V$ "full scale" output to correspond to X                                                                                                   |
| · · ·       | Counter value.                                                                                                    |

A special selection is the value 0. The value 0 turns this function OFF. This may be useful when the encoder is expected to operate at high speeds and the voltage output is not required. Disabling this function leaves processor resources for other functions such as the quadrature divider. It is recommended to disable the output when it is not required.

## 6.5.6 Voltage Filter (Register 25)

### **Register Address: 25**

A user configurable low pass filter exists to allow smoothing of the calculated RPM based on user constants. It is the filtered RPM that is output to the voltage DAC. The 3dB filter point is programmable from 500Hz (no filtering) down to 1Hz

$$A_{f} = \frac{(A_{f[t-1]} * n-1) + A_{m[t]}}{n}$$

A<sub>f</sub> : Filtered analog output value

Af [t-1] : Previous filtered analog output value

n : filter constant in milliseconds

A<sub>m</sub> : new analog (unfiltered) value

The programming for the Mode is as follows:

#### <EOT> EA <STX> 25 <filter data> <ETX> <BCC>

Range: 0 to 256 Default: 32 (equivalent to ~5Hz filter frequency)

The analog output is updated every 800µs thus when setting the filter value to n an approximate time constant of n ms can be expected. The MR310 measures the period between passing slits of the code wheel. When the encoder is turning slow so

that the elapsed time between slits is large then 1ms then the low pass algorithm is changed and the time constant becomes larger as the encoder turns slower. This adaptive filtering algorithm provides for a smooth output signal change.

If no filtering is desired simply turn the filter OFF by setting it to value 1.

When in position mode no filtering occurs regardless of the filter setting.

## 6.5.7 Current Mode (Register 26)

#### Register Address: 26

The scaleable current output provides filtered RPM or POSITION analog output depending upon the chosen mode.

The programming for the Voltage Output Mode is as follows:

#### <EOT> EA <STX> 26 <mode> <ETX> <BCC>

Default: SPEED Mode 0

| SPEED<br>Modes | Description                                                                                                    |
|----------------|----------------------------------------------------------------------------------------------------|
| 0              | Bipolar output over 4mA to 12mA to 20mA where 12mA is equal<br>to 0 RPM.<br>CW rotation from 0RPM to (Current Scale) RPM corresponds to<br>12mA to 20mA. Overrange extends from 20mA to 24mA<br>(maximum)<br>CCW rotation from 0RPM to (Current Scale) RPM corresponds to<br>12mA to 4mA. Overrange extends from 4mA to 0mA<br>(minimum).<br>Current Speed Mode 0 |
| 1              | Unipolar output range of 0-24mA where OmA represents ORPM, regardless of direction.                                                                                                    |

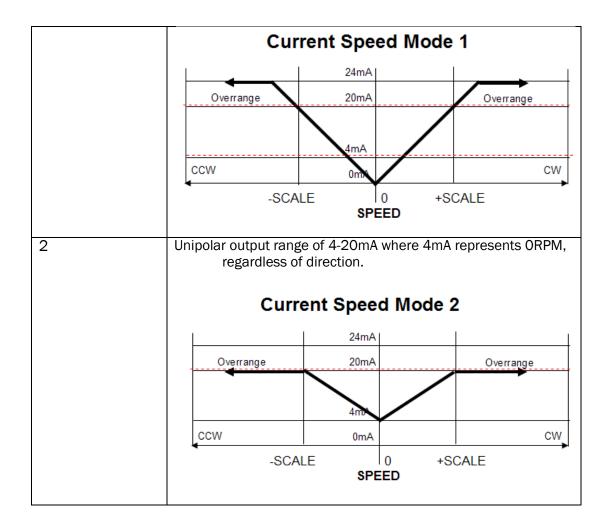

| POSITION<br>Modes | Description                                                                                                    |
|-------------------|----------------------------------------------------------------------------------------------------|
| 3                 | <ul> <li>Bipolar output over OmA to 12mA to 20mA where 12mA is equal to the zero position/counter value.</li> <li>CW rotation from 0 counter value to Current Scale (Reg 27) setting corresponds to 12mA to 20mA. Overrange extends from 20mA to 24mA (maximum)</li> <li>CCW rotation from 0 counter value to negative Current Scale (Reg 27) setting corresponds to 12mA to 4mA. Overrange extends from 4mA to 0mA (minimum).</li> <li>Current Position Mode 3</li> </ul> |
|                   | 24mA       20mA       0verrange       12mA       0verrange       4mA       CCW       0mA       -SCALE       0       +SCALE       COUNTER VALUE                                                                                                    |
| 4                 | Unipolar output range of 0-24mA representing the absolute<br>value of the Counter. OmA represents the zero position<br>and 20mA corresponds to the Current Scale (Reg 27)<br>setting (regardless of direction or sign). Overrange<br>extends from 20 24mA (maximum).<br>Current Position Mode 4                                                                                                    |
|                   | 24mA       Underrange       20mA       Overrange       4mA       CCW                                                                                                    |
|                   | -SCALE 0 +SCALE<br>COUNTER VALUE                                                                                                    |

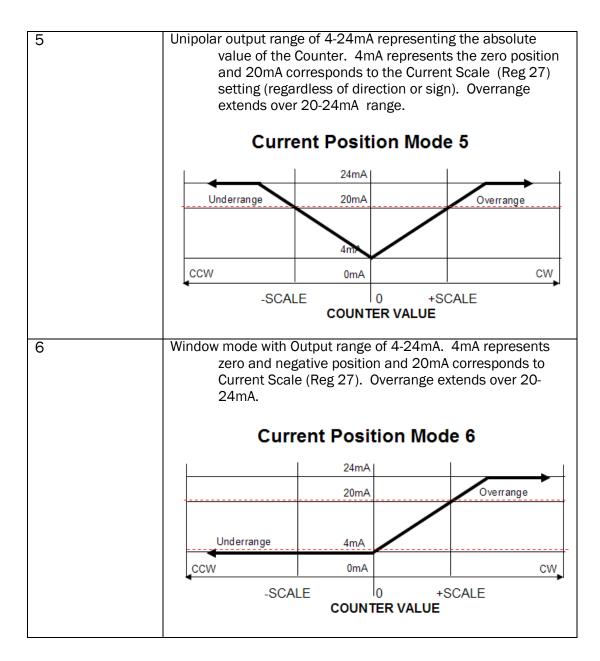

In all cases there is an overrange capability of 4mA to 24mA. Use the MODE command to select the desired output mode.

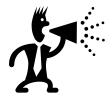

## **Current Output Cautions...**

- Current outputs are inherently short circuit proof!
- The maximum burden resistance for the MR310 is 500 Ohm with a +24V power supply. At 24mA that represents a voltage drop of 12V.
- To minimize internal heat dissipation we recommend that the user inserts a 'burden resistance' to always assure at least 200 Ohm.

## 6.5.8 Current Scale (Register 27)

## Register Address: 27

The programming for the Current Scale is as follows:

#### <EOT> EA <STX> 27 <range data> <ETX> <BCC>

Default: 1000 RPM/full range.

| Range                     | Description                                                                                                    |
|---------------------------|----------------------------------------------------------------------------------------------------|
| 0                         | The value 0 turns this function OFF. This may be useful when<br>the encoder is expected to operate at high speeds and the<br>voltage output is not required. Disabling this function leaves<br>processor resources for other functions such as the<br>quadrature divider. It is recommended to disable the output<br>when it is not required. |
| 10-10,000<br>(SPEED)      | In a SPEED mode (Register 26), a Current Scale setting of X<br>establishes 20mA as "full scale" output corresponding to X<br>RPM.                                                                                                    |
| 1-8,388,607<br>(POSITION) | In a POSITION mode (Register 26), a Current Scale setting of X<br>establishes 20mA as the "full scale" output when the<br>Counter value reaches X.                                                                                                    |

A special selection is the value 0. The value 0 turns this function OFF. This may be useful when the encoder is expected to operate at high speeds and the current output is not required. Disabling this function leaves processor resources for other functions such as the quadrature divider. It is recommended to disable the output when it is not required.

## 6.5.9 Current Filter (Register 28)

## **Register Address :28**

A user configurable low pass filter exists to allow smoothing of the calculated RPM based on user constants. It is the filtered RPM that is output to the voltage DAC. The 3dB filter point is programmable from 500Hz (no filtering) down to 1Hz

$$A_{f} = \frac{(A_{f[t-1]} * n-1) + A_{m[t]}}{n}$$

A<sub>m</sub> : new analog (unfiltered) value

The programming for the Filter Mode is as follows:

#### <EOT> EA <STX> 25 <filter data> <ETX> <BCC>

Where data can be from 1 to 255ms Default: 32 (approx. 10Hz filter frequency)

The output is updated every 1.024ms thus when setting the filter value to n an approximate time constant of n ms can be expected. The MR310 measures the period between passing slits of the code wheel. When the encoder is turning slow so that the elapsed time between slits is larger then 1ms then the low pass algorithm is changed and the time constant becomes larger as the encoder turns slower. This adaptive filtering algorithm provides for a smooth output signal change at low rpm.

If no filtering is desired simply turn the filter OFF by setting it to value 1.

When in position mode no filtering occurs regardless of the filter setting.

## 6.5.10 Counter Reset (Register 29)

#### **Register Address: 29**

The internal Position Counter may be reset by applying a +5V signal to the Counter RESET Input located on pin 11 of J1.

The programming for this function is :

#### <EOT> EA <STX> 29 <mode> <ETX> <BCC>

Check for a <ACK> that verifies command has been accepted

Default: Mode 0 (Edge trigger)

| Modes | Description                                                                                                    |
|-------|----------------------------------------------------------------------------------------------------|
| 0     | The RESET Input is triggered by the rising edge (first transition) from OV to 5V. The uncertainty of this input is maximum 800µs.                                           |
| 1     | The RESET Input is conditioned for debouncing the input signal,<br>sucha as a push button or relay contact. This setting<br>allows a debounce period of approximately 60ms. |

When in Debounce mode, the signal must be at least 100ms in length to be effective.

## 6.5.11 Counter Multiplier (Register 2A)

#### **Register Address: 2A**

The internal position counter may be multiplied by two using only one half of a quadrature cycle to increment (decrement) the internal counter.

The programming is as follows:

#### <EOT> EA <STX> 2A <mode> <ETX> <BCC>

Check for a <ACK> that verifies command has been accepted

Default : Mode 0 (Multiply by 1)

| Modes | Description                                                                                                    |
|-------|----------------------------------------------------------------------------------------------------|
| 0     | Normal counting (every cycle is one count).                                                                                      |
| 1     | This mode effectively doubles the position resolution of the internal Counter by incrementing after every half quadrature cycle. |

When in mode 1 (x2 multiplication) be sure to set the slit count to double the number of slits the encoder has. This will ensure that the speed output will be correct.

Due to the inner workings of the MR310 electronics, the MR310 can not be set to x2 quadrature only. It is not possible to do x4 multiplication.

## 6.5.12 Encoder Direction (Register 2B)

#### Register Address: 2B

This parameter defines the encoder rotational direction. When this parameter is set to "O" (default) all outputs follow the right-hand rule convention. When the encoder turns clockwise then the speed indication is positive and the position counter increments. Analog outputs follow accordingly: i.e. a positive speed is indicated by a positive voltage. When this direction parameter is set to "1", then all directional outputs are reversed. This may become useful when an encoder can not be installed to turn in the CW direction within a system definition for CW being positive speed or positive position.

The programming is as follows:

#### <EOT> EA <STX> 2B [0,1] <ETX> <BCC>

Check for a <ACK> that verifies command has been accepted.

Default : Mode 0 (CW direction)

| Modes | Description                                                               |
|-------|---------------------------------------------------------------------------|
| 0     | Analog outputs and digital read-out follow CW direction                   |
| 1     | Analog outputs and digital read-out are reversed from normal CW direction |

Quadrature outputs A&B and divider outputs A&B are not affected by this parameter setting. The user must assure proper wiring to achieve the desired direction of an externally connected device.

## 6.5.13 Hardware Reset Value (Register 2C)

### **Register Address: 2C**

The internal Position Counter will be preset to this pre-programmed value whenever the Hardware Reset input goes from logic 0 to logic 1.

This function sets the encoder to an absolute position based on an external reference switch, the Hardware Reset. When the switch is activated then the absolute position is known. This parameter tells the encoder its absolute position when the hardware signal is generated.

Sometimes this function is also called "homing"

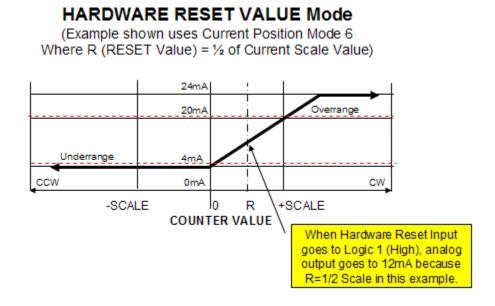

The programming is as follows:

<EOT> EA <STX> 2C <preset value> <ETX> <BCC>

Check for a <ACK> that verifies value has been accepted.

Default value: 0

## 6.5.14 Reset On Count/Homing (Register 2D)

### **Register Address: 2C**

The internal Position Counter is automatically reset to 0 whenever its absolute value matches this pre-programmed value.

This is a useful command when it is desirable to use the encoder as an absolute position indicator over the course of one or multiple turns. For instance, the MR314 encoder may be used to output a voltage from OV to 10V corresponding to the angular position from 0° to 359.9°. In this case the Auto Reset would be set to 1024 and the voltage scale value would be set to 1024. Voltage mode setting is 2. As the encoder turns the voltage increases from 0 to 10V and as the position counter reaches 1024 it automatically resets to 0 and the output voltage naturally follows to 0V – indicating 0° angular position. When the encoder turns CCW and passes through zero the counter resets to the maximum setting.

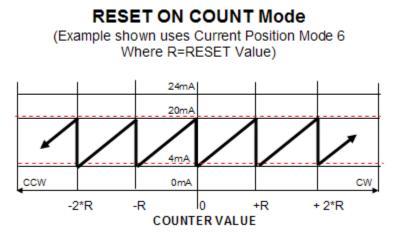

The programming is as follows:

#### <EOT> EA <STX> 2D <reset value> <ETX> <BCC>

Check for a <ACK> that verifies value has been accepted.

Default value: 0 (deactivated)

Comparison is based on the absolute value of the position counter. Reset to 0 occurs when the counter reaches either the positive or the negative preset value.

## 6.5.15 Saving Parameters in EEPROM (Register 13)

### Register Address: 13

Parameters are not automatically saved to EEPROM. The user must issue a special command to commit the parameters to EEPROM. It is highly advisable to always initiate an EEPROM commit otherwise all the stored parameters will be lost when power is removed to the MR310 unit.

In addition to checksums, all parameters are stored twice internally and when retrieved both copies are compared and only restored when there is a match or when it is determined that there is one good copy of the parameter.

To store parameters into the EEPROM

The programming for the Saving parameters to EEPROM:

Check for a <ACK> that verifies store has been completed.

All parameters in EEPROM are always restored at power up. There is no special user interaction required to read parameters from the EEPROM.

# 7. Maintenance and Service

## 7.3 Encoder Will Not Produce Quadrature Signals

If you can not get quadrature signal output on J1 then first make sure if the A and B LED's on the front panel light up when the encoder shaft is rotated.

## 7.1.1 LED's Do Light Up

If the LED's flicker ON and OFF that means the encoder signals are generated but their might be a short or disconnect with the wiring. Make sure that you are connected to Pin 1, or 2, or 4, or 5 on J1 of the MR310 box.

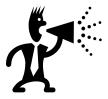

#### **Current Limit of Push-Pull Outputs**

Do not exceed 15mA current! Although the outputs are short circuit protected – avoid prolonged shorts.

### 7.1.2 LED's Do NOT Light Up

If one or both LED's do not light up while rotating the encoder shaft then not enough optical power is received, or the MR310 input amplifiers have not been calibrated properly.

- STEP 1: Calibrate the input amplifiers as described in Section 5.7 *First Time Start-Up* and Section 5.8 *Manual Gain Calibration (Manual Reset)*. If that did not solve the Problem and the LED's do not light up then most likely the fiber optic connection to the encoder is bad.
- STEP 2: Check Fiber Optic Connections on both the encoder side and the controller side. Clean both connectors as described in Section 7.3 *Fiber Optic Connector Cleaning*.
- STEP 3: To check if the MR310 produces enough optical power, you must have a PC connected to the MR310 and ZAPPY<sup>™</sup> software running and communicating with the MR310. Then disconnect the fiber optic cable from the MR310 and cover the connector interface to protect it from dust.
- STEP 4: With no optical connection to the MR310, select [DIAGNOSTICS] mode and all the pertinent diagnostics information should be automatically retrieved from the MR310. The INPUT AMPLIFIER field displays the gain setting of the amplifier and the calculated received optical power for each channel. Press the RESET switch on the MR310 (located just below J1) to force the ZAPPY<sup>™</sup> GAIN SETTING to 1 (maximum gain due to no reflected signal from encoder). Get updated AMPLIFIER GAIN setting and calculated OPTICAL POWER by clicking on [GET AMPLIFIER GAIN].
  - If the power reading is lower then -36.5dBm (e.g. -37dBm, -38dBm, etc.), then contact Micronor Technical Support as the MR310 unit must be sent in for service or repair.

- If the power levels are ≥ -36.5dBm (e.g. -36dBm, -35dBm, etc.), then proceed to STEP 5.
- STEP 5: Clean all optical connector ends and reconnect the encoder and the MR310 module. . Press the RESET switch on the MR310 (located just below J1) WHILE rotating the encoder shaft. While rotating the encoder shaft, click periodically on [DIAGNOSTICS] and note the CH-A/B voltage, gain and optical power readings.
  - If the CH A/B voltages are ≥ 2.1V **AND** GAINs are ≥10 **AND** OPTICAL POWER ≥ 36.5dBm, then the system is working properly and the A/B LEDs should visibly flicker when the encoder shaft is slowly rotated.
  - Otherwise, suspect the optical cable and/or connections to the MR310 and replace the cable with a known Good cable. Repeat STEPS 4 and 5 and if the system does not check out properly, then suspect the encoder and contact Micronor Technical Support.

# 7.2 Serial Interface

If communications cannot be established with a PC, proceed as follows:

- STEP 1: Use the ZAPPY Software from Micronor and check if you can communicate using this software.
- STEP 2: Make sure you use a correct interface cable. The MR310 interface is RS422/RS485 signal based. An appropriate interface cable must be used. MICRONOR PN: MR232-1 is an ideal interface cable and can be purchased from MICRONOR. Alternately, the MR232-2 cable is used to create a USB connection when a serial port is not available.
- STEP 3: If ZAPPY works but your software will not communicate then make sure you have set your serial interface to the proper baudrate, start/stop bit setup, etc. as decribed in Section 6.2.1 **Serial Interface Specification**. If ZAPPY<sup>™</sup> does not establish communication, then we may suspect the interface cable, MR310 module or the computer serial interface.

## 7.2.1 Testing The Interface Cable

You may test the interface cable by converting it to a NULL Modem Cable.

• STEP 1: Disconnect two wires from PIN 3 and PIN 5 of J2 twist the two ends together.

Note the colors on the cable and pin location before removing otherwise you may reconnect them in the wrong position!

You must leave J2 connected to the MR310 box so that +5V power is supplied to the interface cable through PIN10.

• STEP 2: Now start up WINDOWS *Hyperterminal* on your PC. Type in any charachter and you should see that character being echoed back on the *Hyperterminal* screen. As shown in Figure 21, configure *Hyperterminal* with the proper communication settings - -

Bits Per Second (9600), Data Bits (8), Parity (None), Stop bits (1) and Flow Control (None).

• STEP 3: If the above is successful, then we know that the computer does send out and receive back signals properly through the cable. Verify again that the *Hyperterminal* communication settings (see Figure 21) have been set correctly for communicating with the MR310 because *Hyperterminal* can send and receive with any mix of settings.

| 🎨 MR310 X - HyperTerminal         |                                                                                                    | 🗙 |
|-----------------------------------|----------------------------------------------------------------------------------------------------|---|
| File Edit View Call Transfer Help |                                                                                                    |   |
| 다 🖉 🖇 🕆 🎦 🖆                       |                                                                                                    |   |
|                                   | COM1 Properties       Image: Comparison of the second of the second of the |   |
| Disconnected Auto detect          | Auto detect SCROLL CAPS NUM Capture Print echo                                                                                                    |   |
| Multo detect                      |                                                                                                    |   |

Figure 21. Set-up Parameters for HYPERTERMINAL Program.

# 7.3 Fiber Optic Connector Cleaning

Mating clean fiber optic connector end faces is essential to proper performance of any fiber opticbased equipment. When fiber optic connectors are not properly handled, dirt, oil and other contaminants can accumulate on the ferrule body as well as the critical tip (or end face) as shown in Figure 22. Mating of dirty connectors will result in high loss as well as potentially damaging mated end faces.

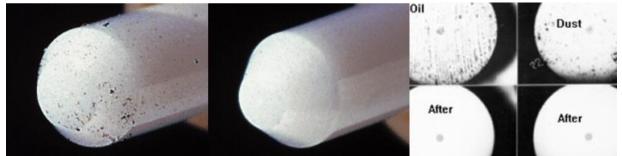

Figure 22. Dirty and Clean Fiber Optic Connector Ferrule and Endface Views.

There are two basic methods – WET and DRY - for cleaning fiber optic connectors. The method depends on the degree and spread of surface contamination.

## 7.3.1 WET Cleaning Method

The *WET* method is the most fundamental and complete (but manual) way of cleaning optical surfaces and connector endfaces. As shown in Figure 23, the consumables required are reagent-grade isopropyl alcohol (IPA) and dry lintless non-abrasive wipes or swabs (e.g. Kimwipes, TexWipe Swabs, etc.). Pre-saturated wipes (e.g. Polywater Type FO, etc.) may also be used if they also have a low non-volatile residue content. In practice, saturate the wipe with IPA (or use an approved pre-wetted wipe) and then rigorously wipe the outer and end surfaces – then dry completely with a clean dry wipe.

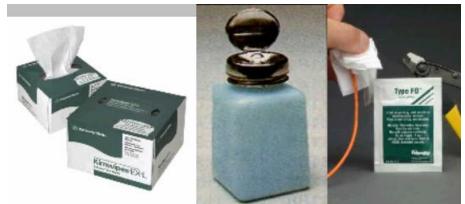

Figure 23. WET Cleaning Method Requires IPA & Dry Wipes OR Pre-Wetted Wipes & Dry Wipes.

## 7.3.2 DRY Cleaning Method - Micronor MR321 DRY Cleaning Kit

The **DRY** method is meant for surface cleaning of the ferrule endfaces only. There are several products available (e.g. CLETOPS, ReelCleaner, etc.) and they all work satisfactory and typically clean the connectors quite well. When the DRY Method does not completely remove all contaminants, then use the WET Method.

Micronor offers the MR321 (for ST) and MR321C (for Duplex LC) Fiber Optic Cleaning Kits as a simple and portable DRY cleaning solution for optical plugs and receptacles. One Cleaning Kit is supplied with each shipped lot of encoders and modules. Detailed cleaning instructions are supplied with each Cleaning Kit.

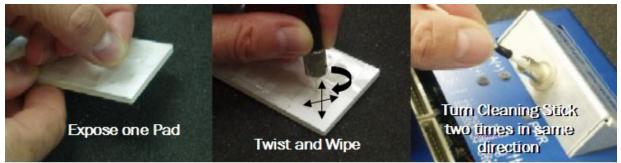

Figure 24. How To Use the MR321 Kit For Cleaning ST Optical Connectors and Interfaces.

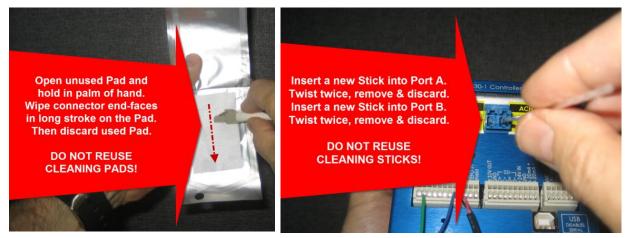

Figure 25. How To Use the MR321C Kit For Cleaning Duplex LC Optical Connectors and Interfaces.

Always visually inspect (with a fiber optic microscope) the optical plug or port (inside connector) after cleaning. If the terminated/polished end is still dirty or appears scratched, try the WET cleaning for better results. If visual inspection shows endface damage (scratches or pits in the core region), then have the connector end repolished or replaced.

# 7.4 Troubleshooting

If the encoder system does not function (but lights turn on) and does not pass the ZAPPY Performance Verification procedure (consult Section 5.9), then it is necessary to determine where the problem exists – Controller, Sensor or fiber optic link. Be sure that you have cleaned all optical connections per Section 7.3 and have correctly installed and otherwise attempted to verify performance per start-up procedures described in Sections 5.7 through 5.9.

Systematically, we will work through the following test and troubleshooting procedures in the following subsections in the given order. The Controller should remained powered on during this entire set of procedures.

#### 7.4.1 Verify MR310 Operation using ZAPPY<sup>™</sup> Software

This step assumes that you have serial interface connectivity via a PC.

- STEP 1: In [OPERATE] mode, note the RPM reading while continuously rotating the encoder shaft. Also verify that pulse count for one complete revolution reflects the encoder resolution.
- STEP 2: In [DIAGNOSTICS] mode and with the shaft rotating at 100+ RPM (also minimum rate for CALIBRATION mode), CH-A and CH-B should both read 2.1V or higher (see VOLTAGE TEST Field). Also INPUT AMPLIFIER Gain should read > 1 and optical power reading between -25.5dBm and -32 dBm.

## 7.4.2 Verify Visual Continuity of Fiber Optic Cable Link

Equipment Required: Visual Fault Locator, Visible Red Laser or equivalent

- STEP 1: Disconnect the fiber optic connections at the encoder and the module.
- STEP 2: Using a Visual Fault Locator (VFL) as shown in Figure 26, shoot light from either cable end. If an equally bright spot is visible exiting the opposite end (do this both ways), then we can assume that the optical cable link is probably functional. If a VFL is not available, a flashlight could be used but is not as productive to use due to the unevenness of the coupled light.

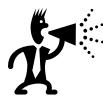

#### **Optical Warning**

Never look directly at the output of an optical fiber with any source connected to it. Under some conditions, optical radiation can cause either temporary or permanent eye damage.

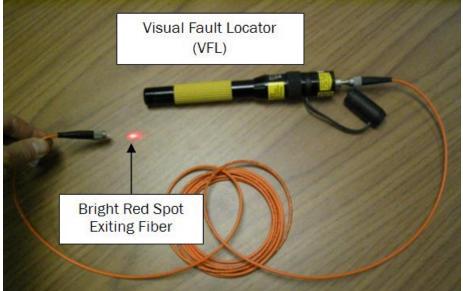

Figure 26. Verifying Optical Continuity With A Visual Fault Locator.

### 7.4.3 Verify Optical Output Power of MR310 Module

Equipment Required: Fiber Optic Power Meter with ST Adapter, calibrated at 850nm and 1300nm

- STEP 1: Using a known good optical cable, connect the MR310 output to the input of an Optical Power Meter (OPM) as shown in Figure 27.
- STEP 2: Using ZAPPY<sup>™</sup> in the [DIAGNOSTICS] mode, check (On) the 850nm source and uncheck (Off) the 1300nm source. For the 850nm source, the OPM should read the 15dBm to -20dBm. Record this power reading for use in the next section.
- STEP 3: Using the ZAPPY<sup>™</sup> [DIAGNOSTICS] mode, uncheck (Off) 850nm and check (On) 1300nm. For the 1300nm source, the OPM should read -16 dBm to -24dBm. Record this reading as well.

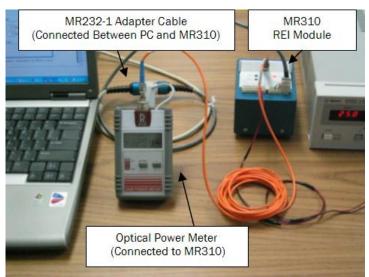

Figure 27. Measuring Optical Power Output Of The MR310 Module.

## 7.4.4 Verify Loss Condition of the Optical Cable Link

Equipment Required: Fiber Optic Power Meter with ST Adapter, calibrated at 850nm and 1300nm

- STEP 1: Disconnect the good Test Cable and reconnect the actual fiber optical cable between the MR310 and OPM, similar to Figure 27. In this troubleshooting step, we will essentially repeat the tests of the previous section in order to verify if the loss of the actual cable link is acceptable.
- STEP 2: Using ZAPPY<sup>™</sup> in the [DIAGNOSTICS] mode, check (On) the 850nm source and uncheck (Off) the 1300nm source. The OPM should read essentially the same 850nm power level as recorded in the previous section *less* the allowed loss of any additional inline connectors. If not, suspect the optical cable link.

• STEP 3: Now uncheck (Off) 850nm and check (On) the 1300nm source. The OPM should read essentially the same 1300nm power level as recorded in the previous section *less* the allowed loss of any additional inline connectors. If not, suspect the optical cable link.

# 7.4.5 Built-In System Analysis of Complete Fiber Optic Encoder System and Link

The [ANALYZE SYSTEM] function requires the following hardware and software:

- MR310 modules with firmware version 1.18 or later. Please note that earlier modules cannot be upgraded as this is both a hardware and software change. However, contact Micronor for upgrade options that may be available to you.
- Zappy Version 3.1 or later. The software and manual can be downloaded at no charge.
- MR232-1 RS422/RS485-to-RS232 serial converter cable or MR232-2 RS422/RS485-to-USB adapter cable. Allows an IBM-compatible PC to connect to the MR310 and run the Zappy configuration/diagnostics software.

[ANALYZE SYSTEM] is a powerful utility to the ZapFREE® Encoder System in that it provides a built-in test and certification system for the fiber optic encoder system, including cabling. This function provides GO/NO GO evaluation of the complete encoder system – including insertion loss and return loss of the optical link. No additional fiber optic test equipment is required – although proper cleaning tools are always needed.

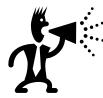

Section 5.6 details the performance requirements of the optical cable link should you decide to procure cables from sources other than Micronor. Make sure that the cable assembly house or LAN installer aware of these requirements and be sure that he can produce assemblies of acceptable IL and RL performance.

- STEP 1: Click on the [ANALYZE SYSTEM] button on the ZAPPY DIAGNOSTICS screen. The parameters must have been previously loaded for the link to be present.
- STEP 2: When the Analyze screen appears make sure everything is connected and ready to go. Click on the [START] button and then follow the instructions for each step. Do not proceed to the next step unless prompted.
- At one point you will be prompted to turn the shaft of the encoder. Turn the shaft slowly while you observe the red bars expand and become green. It will not take much movement on the encoder at all. If the encoder is already mounted to a motor turning (or wiggle) the motor shaft. If that is not possible start the motor in jog mode and immediately stop again. Do that a few times until the bars no longer change.
- During this process the system will constantly monitor the encoder signals and as soon as the signals are within operational limits the system will indicate this with the bars turning green.

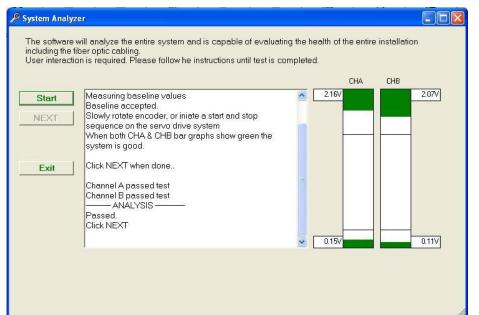

Analyzer Screen when encoder system passed the test.

Note that the green bars are beyond the limit lines both for low signal and high signals.

|               |                                                                                                    |   |       | CHA | CHB |       |
|---------------|----------------------------------------------------------------------------------------------------|---|-------|-----|-----|-------|
| Start<br>NEXT | Measuring baseline values<br>Baseline accepted.<br>Slowly rotate encoder, or iniate a start and stop<br>sequence on the servo drive system<br>When both CHA & CHB bar graphs show green the<br>system is good.<br>Click NEXT when done<br>ANALYSIS<br>Code: 1012<br>Excessive reflection in the fiber optic link<br>Clean all connectors |   | 2.16V |     |     | 2.12v |
|               |                                                                                                    | ~ | 0.45  |     |     | 0.52v |

Analyzer Screen when the fiber link exhibits high reflectivity. The lower red bars show high power levels. This clearly indicates high reflectivity in the data link.

Clean connectors and repeat the test.

Figure 28. SYSTEM ANALYSIS Screens in ZAPPY™ DIAGNOSTICS Mode

**Note:** If it is not possible to completely troubleshoot the system on your own you may contact the factory technician. Before doing that execute all tests and then go back to the Diagnostic screen and save the diagnostic report. E-mail or fax the report to the factory technician. This will help in a quicker resolution of the problem.

Factory phone: +1-805-499-0114 in USA

# 7.5 Blinking Error Codes

Besides indicating Power-On, the PWR LED on the MR310 module is also used to display various problem and/or error conditions. In normal operation, the PWR indicator will behave as follows:

- Continuously ON to indicate normal operation
- Will blink off for about 150ms each time a CALIBRATION cycle occurs.

# An error condition is signified by the PWR LED blinking 1-5 times in a cycle repeated every 3.3 seconds. Note the number of blinks and contact Micronor for technical support.

The PWR LED blinking error codes are:

- One (1) blink indicates an EEPROM failure.
- Two (2) blinks indicate that the internal 2.5V supply is out of tolerance.
- Three (3) blinks indicate that the internal +5V supply is out of tolerance.
- Four (4) blinks indicate that the 12V supply is out of tolerance.
- Five (5) blinks indicate that the optical encoder signal cannot be CALIBRATED correctly.

In each of these instances, the encoder system continues to run, but may not operate properly. Use the ZAPPY diagnostic tool to determine what the exact cause may be.

For instance when the +12V (4 blinks) error is indicated than use the diagnostics to evaluate if the unit must be repaired or if it is still useable. The unit is useable as long as the internal voltage is +12V to +14.5V.

Five blinks indicate that the input optical amplifier is at maximum or minimum gain range. Minimum gain is indicated when the GAIN setting of either amplifier is at 127. As long as the input voltage of that particular channel is less than 2.4V the system may still be used. If the voltage exceeds the 2.4V the unit must be sent to the factory for recalibration of the optical transmitter. When the amplifier is at maximum gain setting of 1 than there is not enough optical power the reason for this is most likely:

- a.) high loss within the optical connections
- b.) defective encoder
- c.) defective optical transmitter unit (MR310)

For troubleshooting the connection please refer to section 5.5 within this instruction manual.

# 8. Reference Drawings

List of drawings which follow this page:

Micronor MR310: Optical Encoder Controller Reference Drawing, Rev C Micronor MR312: Optical Encoder Reference Drawing, Rev B Micronor MR314: Optical Encoder Reference Drawing, Rev A Micronor MR316: Optical Encoder Reference Drawing, Rev X1 Micronor MR318: Optical Encoder Reference Drawing, Rev A Micronor MR320-MO6LXX: ST Fiber Optic Cable Assembly Drawing, Rev X1

Micronor MR320: Optical Encoder Controller Reference Drawing, Rev A Micronor MR322: Optical Encoder Reference Drawing, Rev A Micronor MR324: Optical Encoder Reference Drawing, Rev A Micronor MR326: Optical Encoder Reference Drawing, Rev A Micronor MR328: Optical Encoder Reference Drawing, Rev A Micronor MR320-D06CXX: Duplex LC Fiber Optic Cable Assembly Drawing, Rev X1

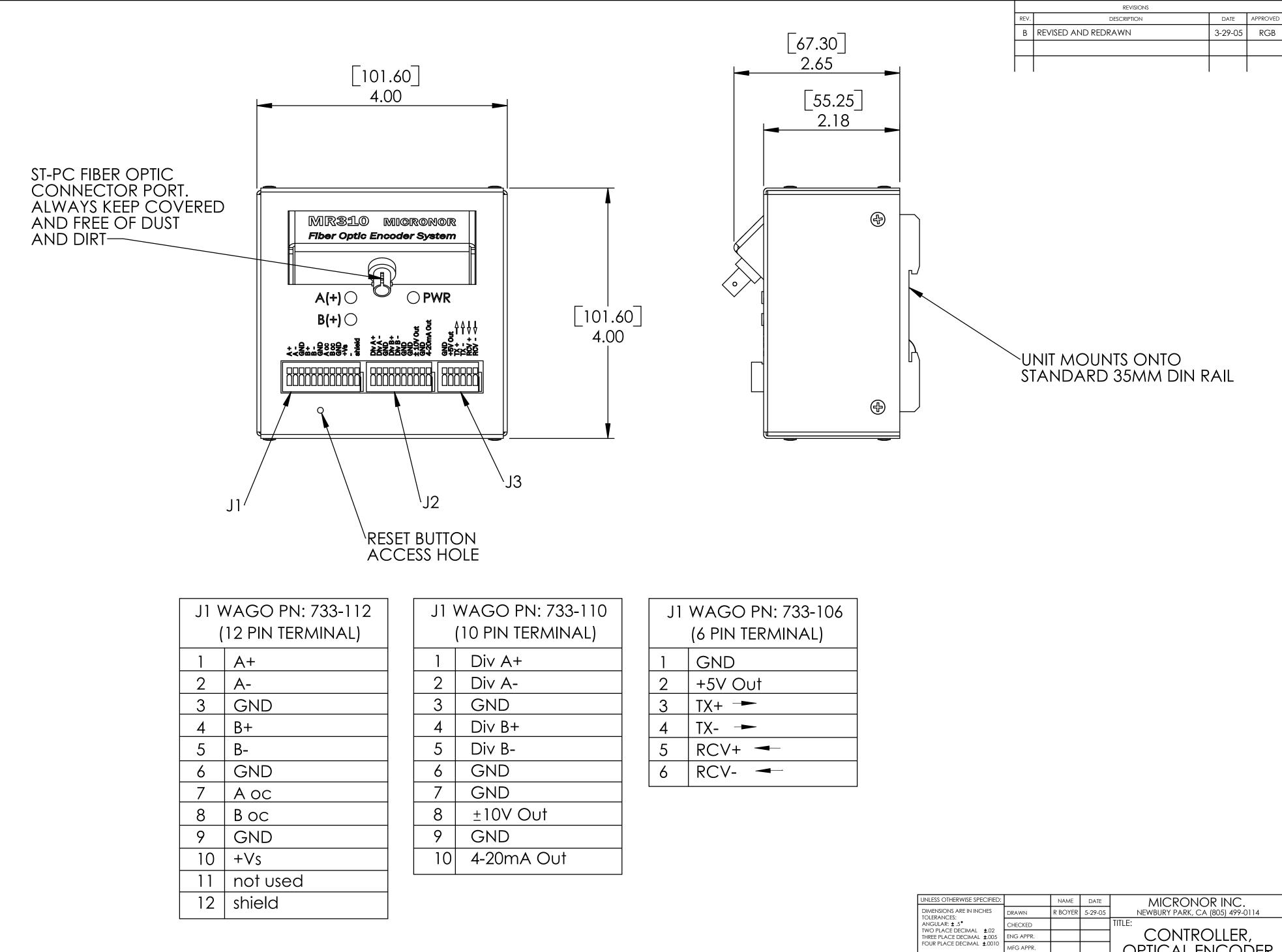

NOTES: UNLESS OTHERWISE SPECIFIED

| GO PN: 733-106 |
|----------------|
| PIN TERMINAL)  |
| ND             |
| V Out          |
| +              |
|                |
| ∑∨+ ◄-         |
| ∑V- <b>→</b>   |
|                |

|                                                                                                    | UNLESS OTHERWISE SPECIFIED:             |           | NAME    | DATE    | MICRONOR INC.                   |  |  |  |  |  |
|----------------------------------------------------------------------------------------------------|-----------------------------------------|-----------|---------|---------|---------------------------------|--|--|--|--|--|
|                                                                                                    | DIMENSIONS ARE IN INCHES<br>TOLERANCES: |           | R BOYER | 5-29-05 | NEWBURY PARK, CA (805) 499-0114 |  |  |  |  |  |
|                                                                                                    | ANGULAR: ± .5                           | CHECKED   |         |         |                                 |  |  |  |  |  |
|                                                                                                    | FOUR PLACE DECIMAL ±.0010               | ENG APPR. |         |         | CONTROLLER,                     |  |  |  |  |  |
|                                                                                                    |                                         | MFG APPR. |         |         | OPTICAL ENCODER                 |  |  |  |  |  |
|                                                                                                    |                                         | Q.A.      |         |         |                                 |  |  |  |  |  |
| PROPRIETARY AND CONFIDENTIAL<br>THE INFORMATION CONTAINED IN THIS<br>DRAWING IS THE SOLE PROPERTY OF<br>MICRONOR CORPORATION. ANY<br>REPRODUCTION IN PART OR AS A WHOLE<br>WITHOUT THE WRITEN PERMISSION OF | TOLERANCING PER:<br>MATERIAL<br>FINISH  | COMMENTS: |         |         | size dwg. no. Rev B             |  |  |  |  |  |
| MICRONOR CORPORATION IS<br>PROHIBITED.                                                                                                    | DO NOT SCALE DRAWING                    |           |         |         | SCALE: 1:1 WEIGHT: SHEET 1 OF 1 |  |  |  |  |  |

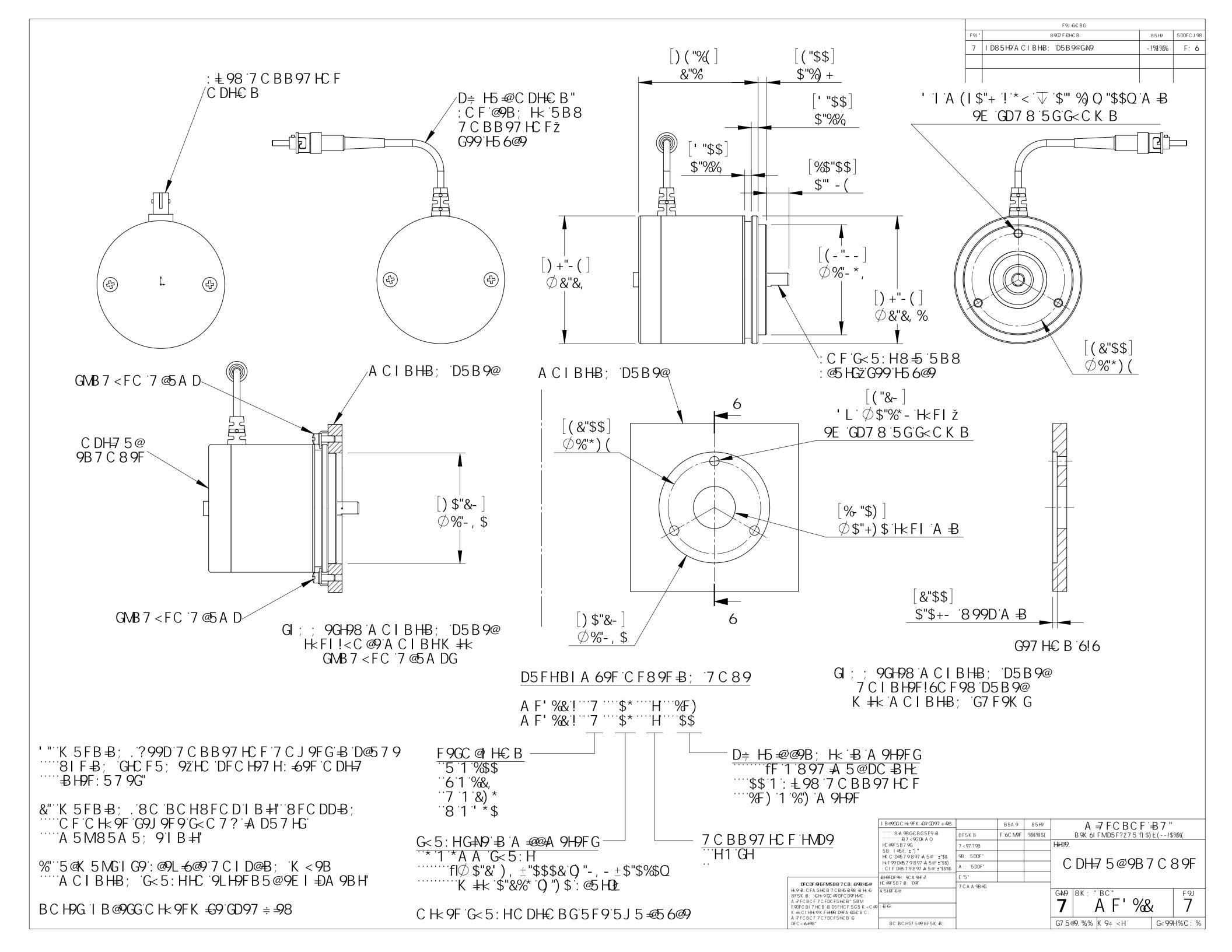

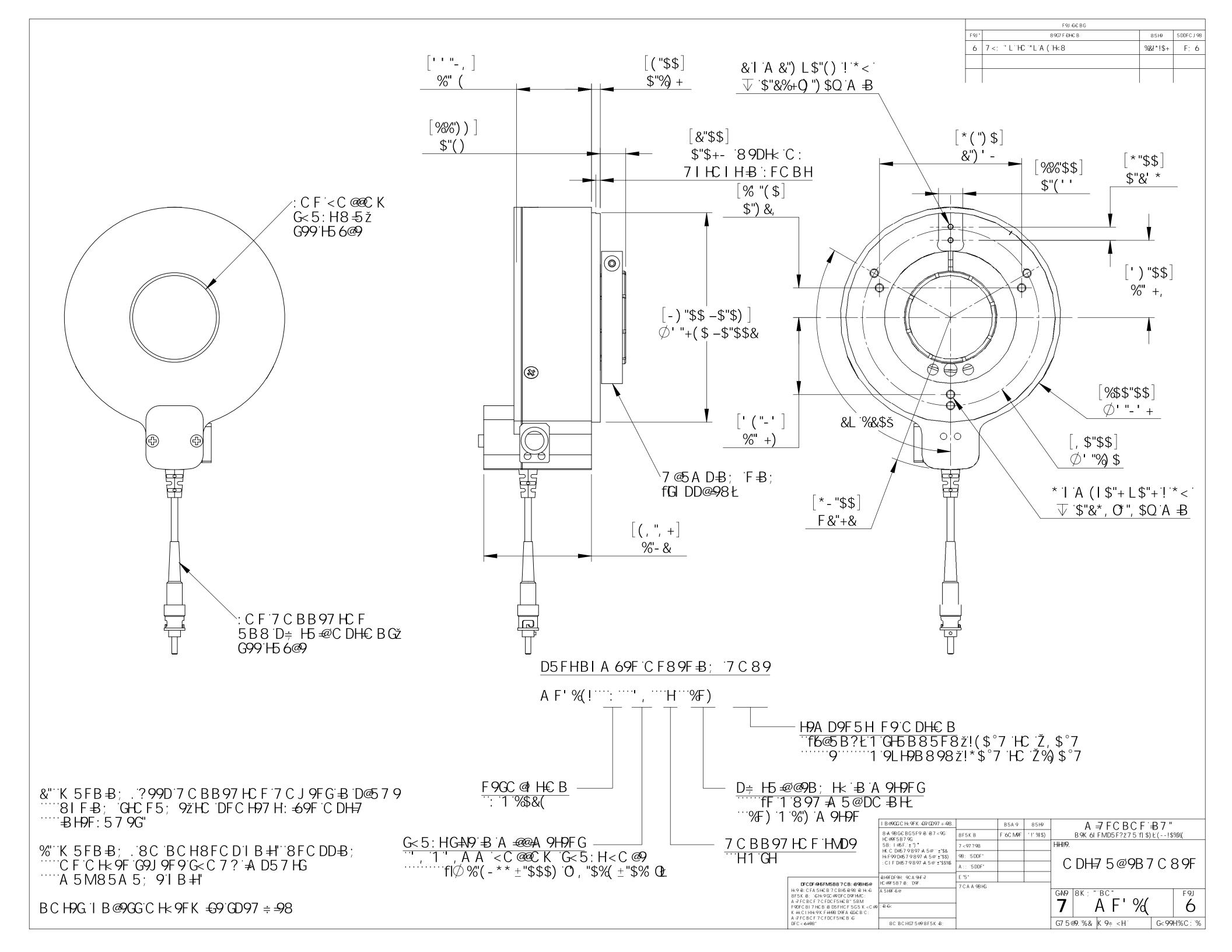

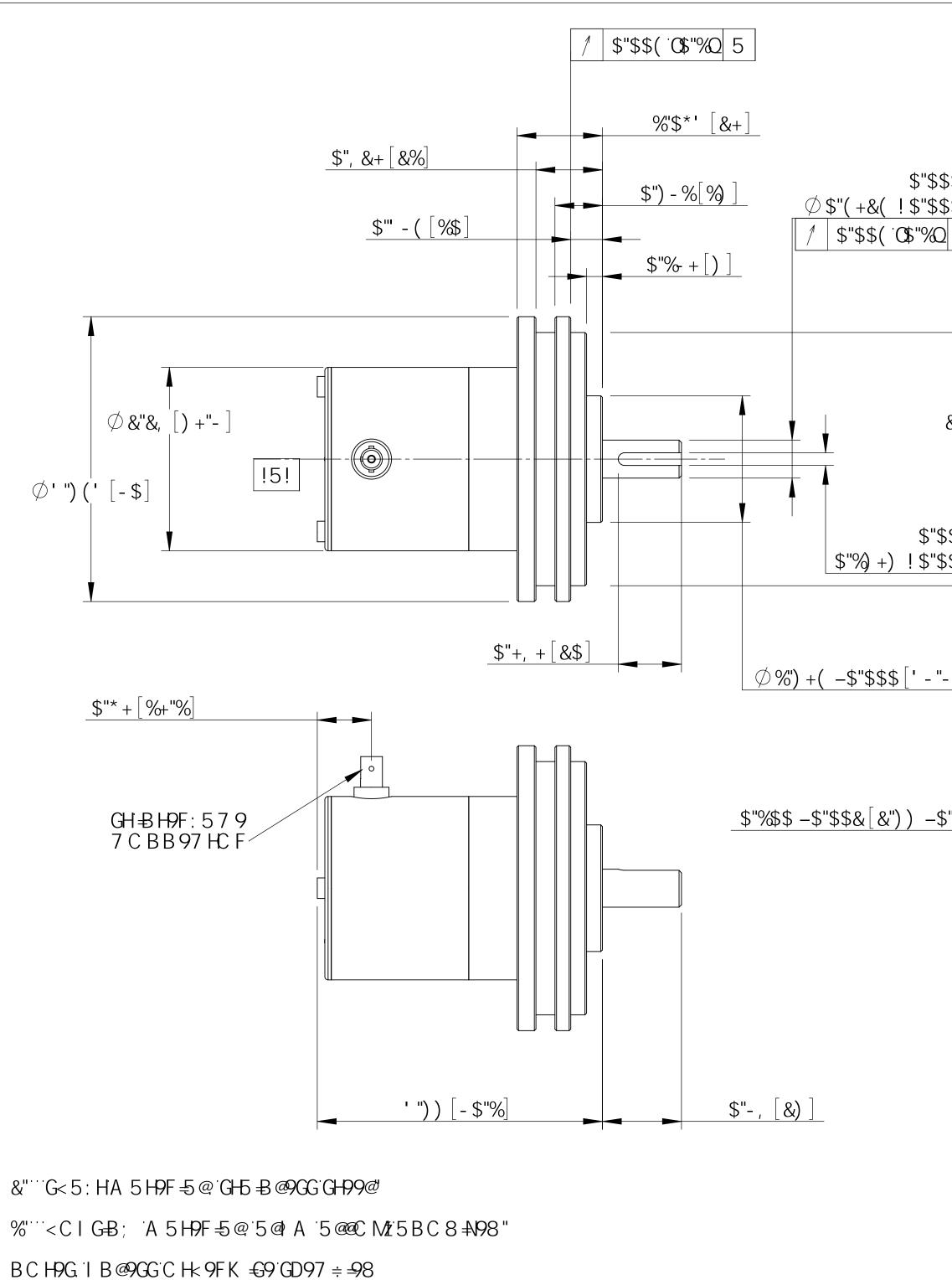

|                                                                                                    | FOU                  | F9J €€ BG                                                                                                  | 0510           |                     |
|----------------------------------------------------------------------------------------------------|----------------------|----------------------------------------------------------------------------------------------------|----------------|---------------------|
|                                                                                                    | <sup>F9J</sup> "     | 89G7 F ĐH€ B<br>B 9K <sup>°</sup> F 9@95 G9                                                                | 85H9<br>-!%!%% | 5 DDFC J 98<br>F; 6 |
|                                                                                                    |                      |                                                                                                    |                | ., 0                |
|                                                                                                    |                      |                                                                                                    |                |                     |
|                                                                                                    |                      |                                                                                                    | . 1            |                     |
|                                                                                                    |                      |                                                                                                    |                |                     |
|                                                                                                    |                      |                                                                                                    |                |                     |
| \$\$\$[ \$ ]                                                                                                    |                      |                                                                                                    |                |                     |
| \$\$\$ \$<br>\$\$+ %%"!\$"\$%                                                                                                   |                      |                                                                                                    |                |                     |
| \$\$\$<br>\$\$+[%%"!\$"\$%]<br>2 5                                                                                              |                      |                                                                                                    |                |                     |
| 2 5                                                                                                    |                      |                                                                                                    |                |                     |
|                                                                                                    |                      |                                                                                                    |                |                     |
|                                                                                                    |                      |                                                                                                    |                |                     |
|                                                                                                    |                      |                                                                                                    |                |                     |
|                                                                                                    |                      |                                                                                                    |                |                     |
| Ī                                                                                                    |                      |                                                                                                    |                |                     |
|                                                                                                    |                      |                                                                                                    |                |                     |
|                                                                                                    | , 7                  |                                                                                                    |                |                     |
| &L`Ø' "%(,\$"\$\$\$+[+-"-, &) \$ -\$"\$%                                                                                        | ģ                    |                                                                                                    |                |                     |
| ())  \$"\$\$, ` <b>()</b> \$"&Q  5                                                                                              |                      |                                                                                                    |                |                     |
|                                                                                                    |                      |                                                                                                    |                |                     |
|                                                                                                    |                      |                                                                                                    |                |                     |
|                                                                                                    |                      |                                                                                                    |                |                     |
|                                                                                                    | ' <b>/</b> *         | L%I*< Hk8ž                                                                                                 |                |                     |
| \$\$%&[(!\$"\$'] / *                                                                                                    | ∟ A<br>‴ _ `(%)      | \$Q8DA =B                                                                                                  |                |                     |
| μ                                                                                                    | Ŭ                    |                                                                                                    |                |                     |
|                                                                                                    |                      |                                                                                                    |                |                     |
|                                                                                                    |                      |                                                                                                    |                |                     |
|                                                                                                    |                      |                                                                                                    |                |                     |
| "-,, _\$"\$% ]                                                                                                    |                      |                                                                                                    |                |                     |
|                                                                                                    |                      |                                                                                                    |                |                     |
|                                                                                                    |                      |                                                                                                    |                |                     |
|                                                                                                    |                      |                                                                                                    |                |                     |
|                                                                                                    |                      |                                                                                                    |                |                     |
|                                                                                                    | N                    | и <u>г</u> . – –                                                                                           |                |                     |
| \$"\$)\$]                                                                                                    |                      | Ø&''' *&[*\$]                                                                                              |                |                     |
|                                                                                                    | $\mathbf{H}$         |                                                                                                    |                |                     |
|                                                                                                    |                      |                                                                                                    |                |                     |
|                                                                                                    |                      |                                                                                                    |                |                     |
|                                                                                                    |                      |                                                                                                    |                |                     |
|                                                                                                    |                      |                                                                                                    |                |                     |
|                                                                                                    |                      |                                                                                                    |                |                     |
|                                                                                                    |                      |                                                                                                    |                |                     |
|                                                                                                    |                      |                                                                                                    |                |                     |
|                                                                                                    | <b>,</b>             |                                                                                                    |                |                     |
| A (                                                                                                    | (L\$"+               | !*< H<8ž\$"(+0%&AAC<br>-∞@\$"*'0%*AAQ8DA=                                                                  | )8 D'A         | ₽ž∣                 |
| Ь                                                                                                    | D'8F                 | =@@\$"*'`C%*AAQ8DA=                                                                                        | ₽              |                     |
|                                                                                                    |                      |                                                                                                    |                |                     |
|                                                                                                    |                      |                                                                                                    |                |                     |
|                                                                                                    | 0                    |                                                                                                    | <u> </u>       |                     |
| I B @9GC H× 9FK €9 (2097 ≑ 9<br>8 ♣ 9B G€ BG5F9 Ɓ Ɓ 7 < 9G<br>HC @9F5B 7 9G                                                     | 8.<br>8F5K B         | B5A 9         85H9         A =7 F C B C           F 6C M9F         *18%4\$)         B 9K 6I F MD5 F? Ž 7 5 |                |                     |
| 5B; I @5F. ± ") °<br>HK C D@579897 ♣ 5 @ <sup>···</sup> ±"\$&                                                                   |                      | H <b>#</b> IØ.                                                                                             |                |                     |
| H⊧F99D@579897 ∔ 5@ ±*\$\$}<br>∶CIFD@579897 ∔ 5@ ±*\$\$%                                                                         |                      |                                                                                                    |                | YF Z                |
| BLH9FDF9H; 9CA9HF <i>寻</i><br>DFCDF <del>3F</del> 5FM5B87CB <b>: +898H5</b> @<br>H <sup>C</sup> @9F5B7-B; 109F.                 | E "5"<br>7 C A A 9BH | - \$A                                                                                                    | н              |                     |
| H×9*B:CFA5HCB'7CBH5498'B'H×6<br>8F5K B; *6H×9CC®7DFCD9FHMC:<br>A≠FCBFCF7CFDCF5HCB**5BM                                          | / UN YOF             | G—1419 8K; "BC"                                                                                            | )/*            | F 9J                |
| F90FC 81 7 HC B 'B D5FHC F '5G'5 'K < C @<br>K +kC I Hk9K F HD9 D9FA €G€ B C :<br>A ≠ FC BC F '7 C FDC F5HC B '€<br>G99'B C H9G |                      | <b>7</b> A F' S                                                                                            |                | 5                   |
| A = r C B C F 7 C F D C F S HE B = 5<br>DFC <-6+198* 8C B C HG7 5@98F5K +B;                                                     |                      | G75@9.%%K9≑ <h< td=""><td>G&lt; 99</td><td>H%'C : *%</td></h<>                                             | G< 99          | H%'C : *%           |

F9J €€ BG

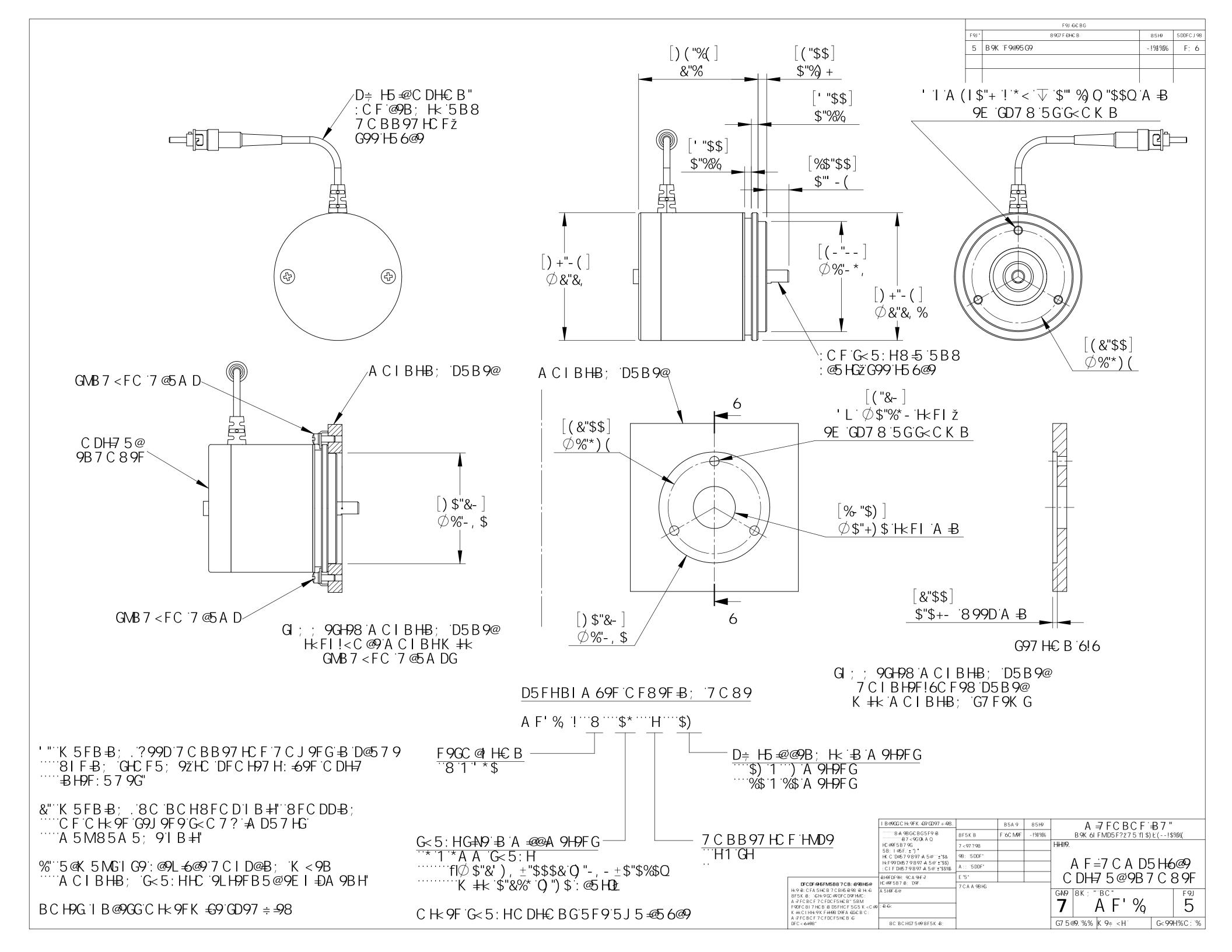

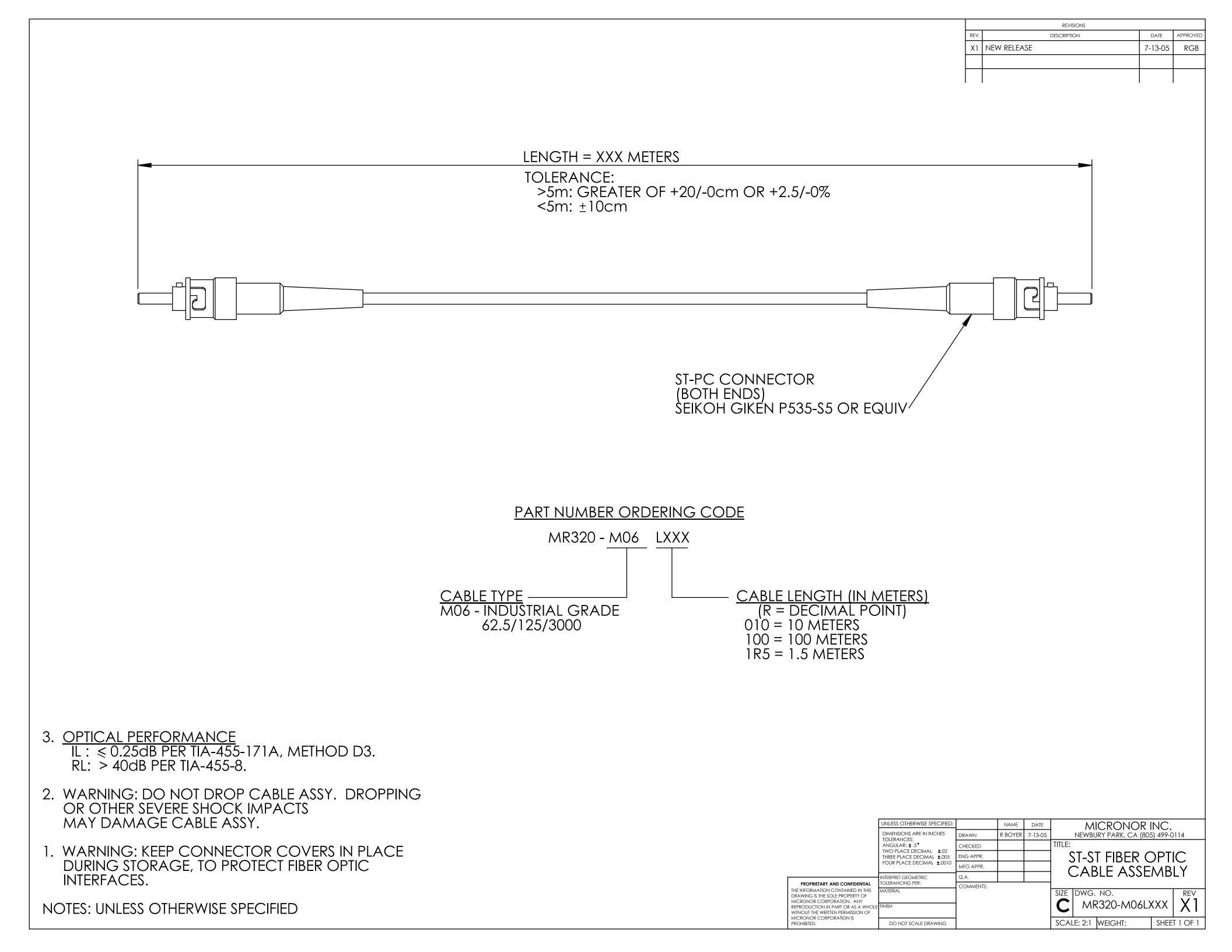

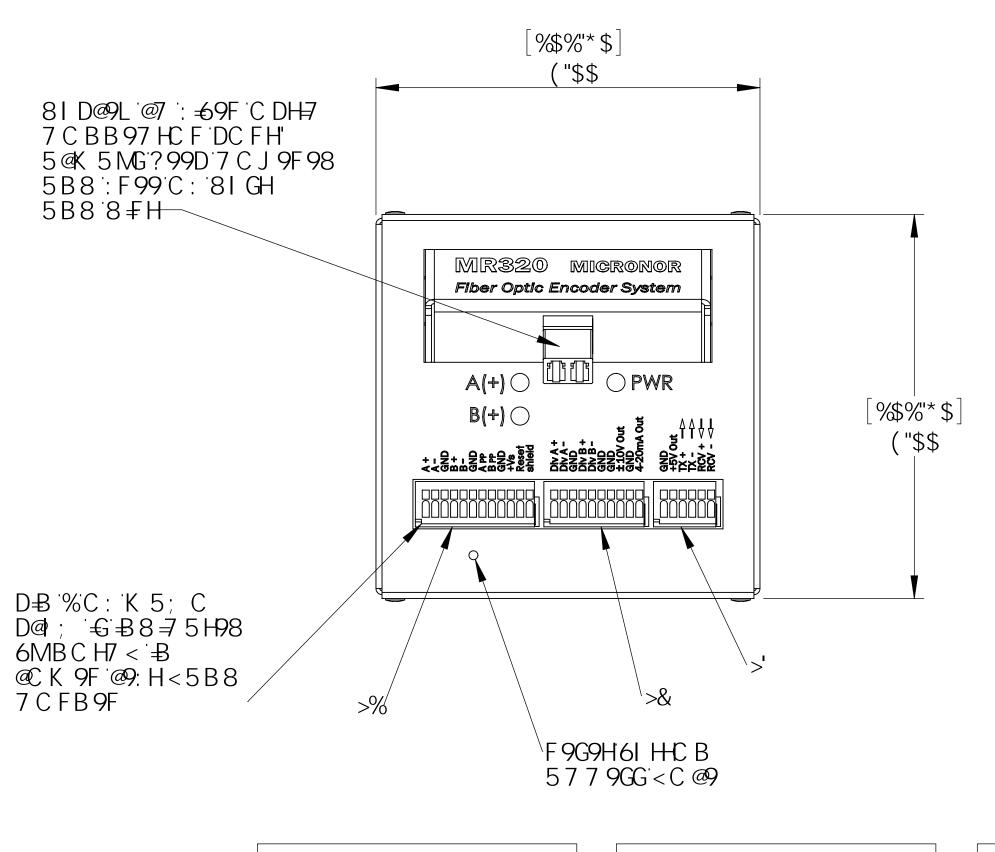

| >%'K           | 5; C DB + '! %   |
|----------------|------------------|
| ```'f          | 1%&D-BH9FA=B5@Ł  |
| %              | <sup></sup> 5Ž   |
| &              | <sup></sup> 5!   |
| 1              | <sup></sup> ; B8 |
| (              | ́`́6Ž            |
| )              | <sup></sup> 6!   |
| * ''''         | ··; B8           |
| +              | <sup></sup> 5 dd |
|                | ¨6ḋd             |
|                | ··; B8           |
| %\$``          | <sup></sup> ŽJg  |
| %% <sup></sup> | ¨fYgYh           |
| %&``           | ``g\]Y`X         |

| >&1              | < 5; C DB. + '! %%\$             |
|------------------|----------------------------------|
| · · · · · ·      | f1%\$°D₽°H9FA₽5@L                |
| %                | <sup>…</sup> 8]j <sup>∙</sup> 5Ž |
| &                | ···8]j ·5!                       |
| 1                | ···; B8                          |
| (                | ```8]j `6Ž                       |
| )                | ···8]j ·6!                       |
| *                | ; В8                             |
| +                | ···; B8                          |
|                  | …±‰\$J ℃i h                      |
|                  | ; В8                             |
| %\$ <sup>•</sup> | ``(!&\$a 5℃ih                    |

| []                       |
|--------------------------|
| >' K 5; C DB.+''!%\$*    |
| ft*:D=B:H9FA=B5@Ł        |
| % <sup></sup> ; B8       |
| & <sup>····</sup> Ž)JCih |
| '                        |
| ( ····· HL!              |
| ) ···· F7 J Ž 🔫 ·        |
| * · · · · F7J! - ·       |

•

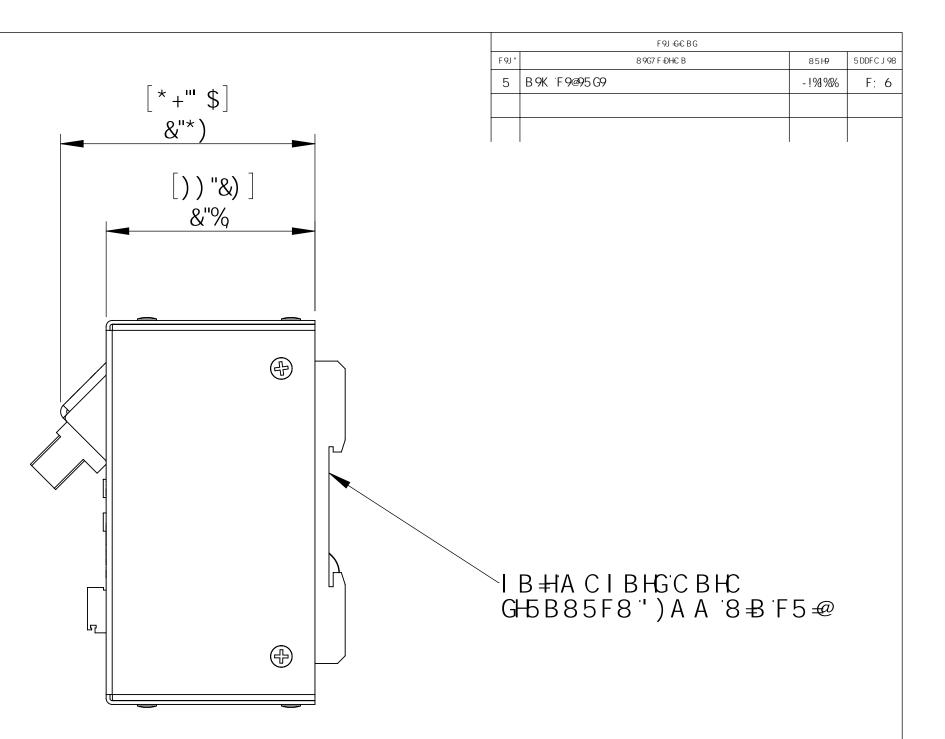

|                                                                                                    | IB@9GGCH≼9FK €19°GD97≑=98.                                                                                                  |               | B5A 9    | 85H9      |                                                          |
|----------------------------------------------------------------------------------------------------|----------------------------------------------------------------------------------------------------|---------------|----------|-----------|----------------------------------------------------------|
|                                                                                                    | 8 ≱ 9BG€ BG 5 F9 B B 7 < 9G                                                                                                 | 8F5K B        | E'6C M9E | -!%1%%    | A =7 FC BC F = B7 "<br>B9K 6I FMD5F?ž75 fl \$) ± (!\$%%( |
|                                                                                                    | HC @9F5B79G<br>5B; I @5F.*±")°<br>HK C D@579897 + 5@```±"\$&<br>Hk F99D@579897 + 5@``±"\$\$)<br>:C IF D@579897 + 5@`+"\$\$% | 7 < 97 ? 98   |          | : /4 /0/0 | H=109.                                                   |
|                                                                                                    |                                                                                                    | 9B; '5 DDF"   |          |           | 7 C B HF C @@9Fž                                         |
|                                                                                                    |                                                                                                    | A : ; "5 DDF" |          |           | CDH75@9B7C89F                                            |
|                                                                                                    | +BH9FDF9H; 9CA9HF <i>=</i> 7<br>HC@9F5B7+B: `D9F,                                                                           | E "5"         |          |           | 00000000                                                 |
| DFCDF3+05FM55B87CE1:=058H5@<br>H:91-38:CFA5HCB7CBH5489818 H:-6<br>8F5K-8; 1-61H:9GC@9DFCD9FHMC:<br>A -7FCBCF7CFDCF5H-6B115BM | A 5H9F-5@                                                                                                    | 7 CAA9BHG     |          |           | GAN9 8K; ""BC" F9J                                       |
| A ⇒ FCBCF7CFDCF5H€B 5BM<br>F9DFC8I7H€B +B7D5FHCF5G5K <c@9<br>K +kCIHK9KF+H9BD9FA €G€BC:<br/>A ⇒ FCBCF7CFDCF5H€B +G</c@9<br>  | : ₽ <del>6</del> <                                                                                                    |               |          |           | <b>7</b> A F' &\$ 5                                      |
| A ⇒ FCBCF7CFDCF5H€B €<br>DFC < -6 +198"                                                                                      | 8C BCHG7 5@98F5K =B;                                                                                                    |               |          |           | G7 5 @9. %% K 9≑ <h %<="" 99h%c="" :="" g<="" td=""></h> |

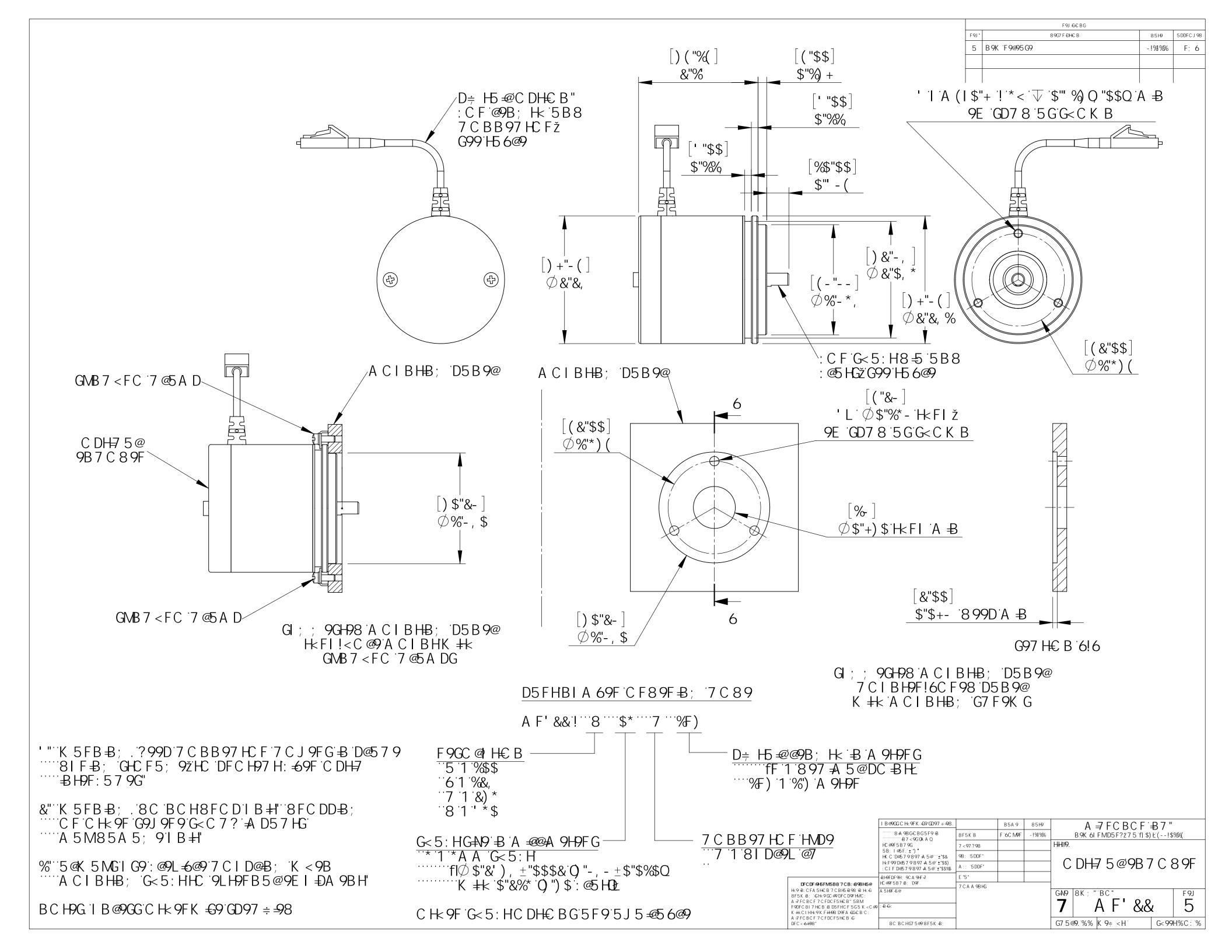

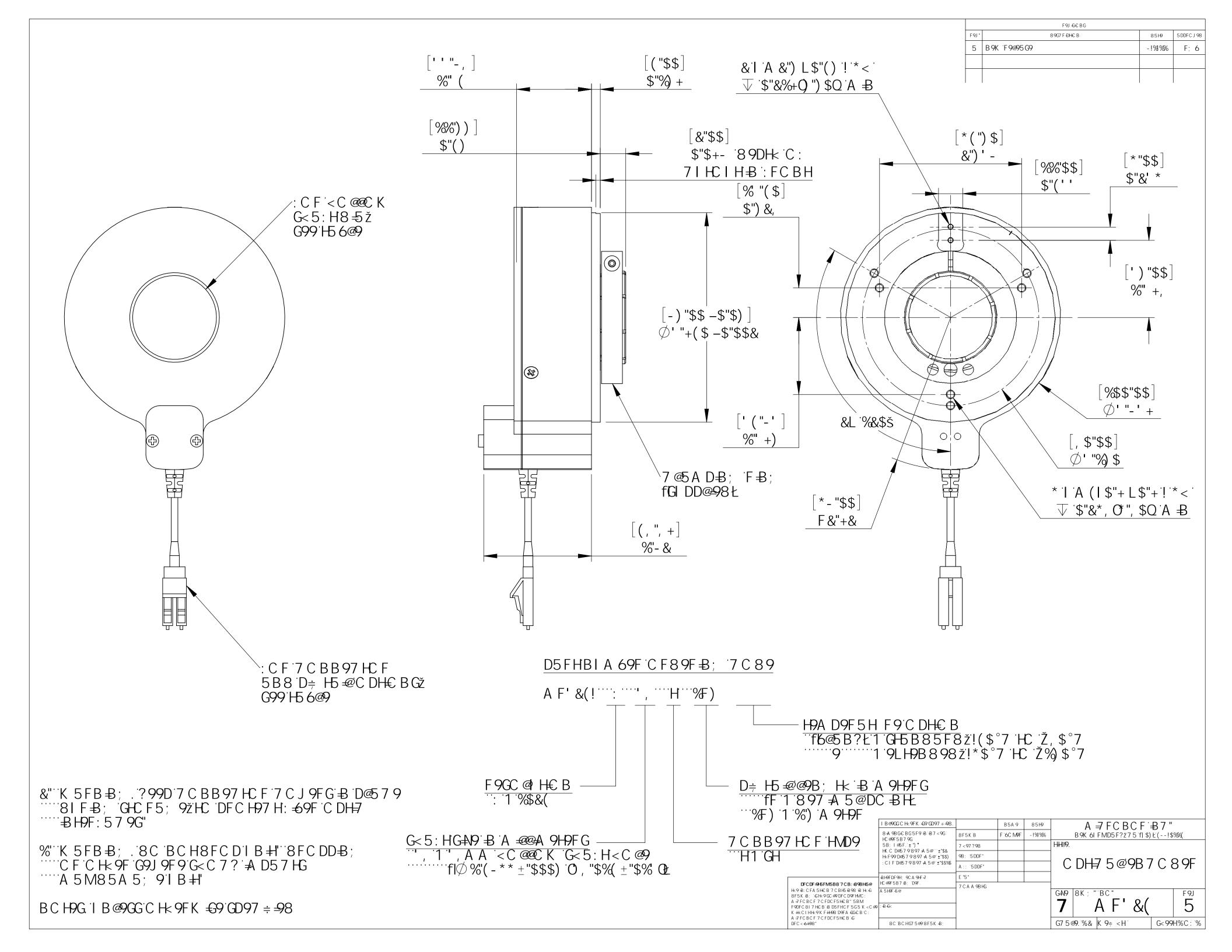

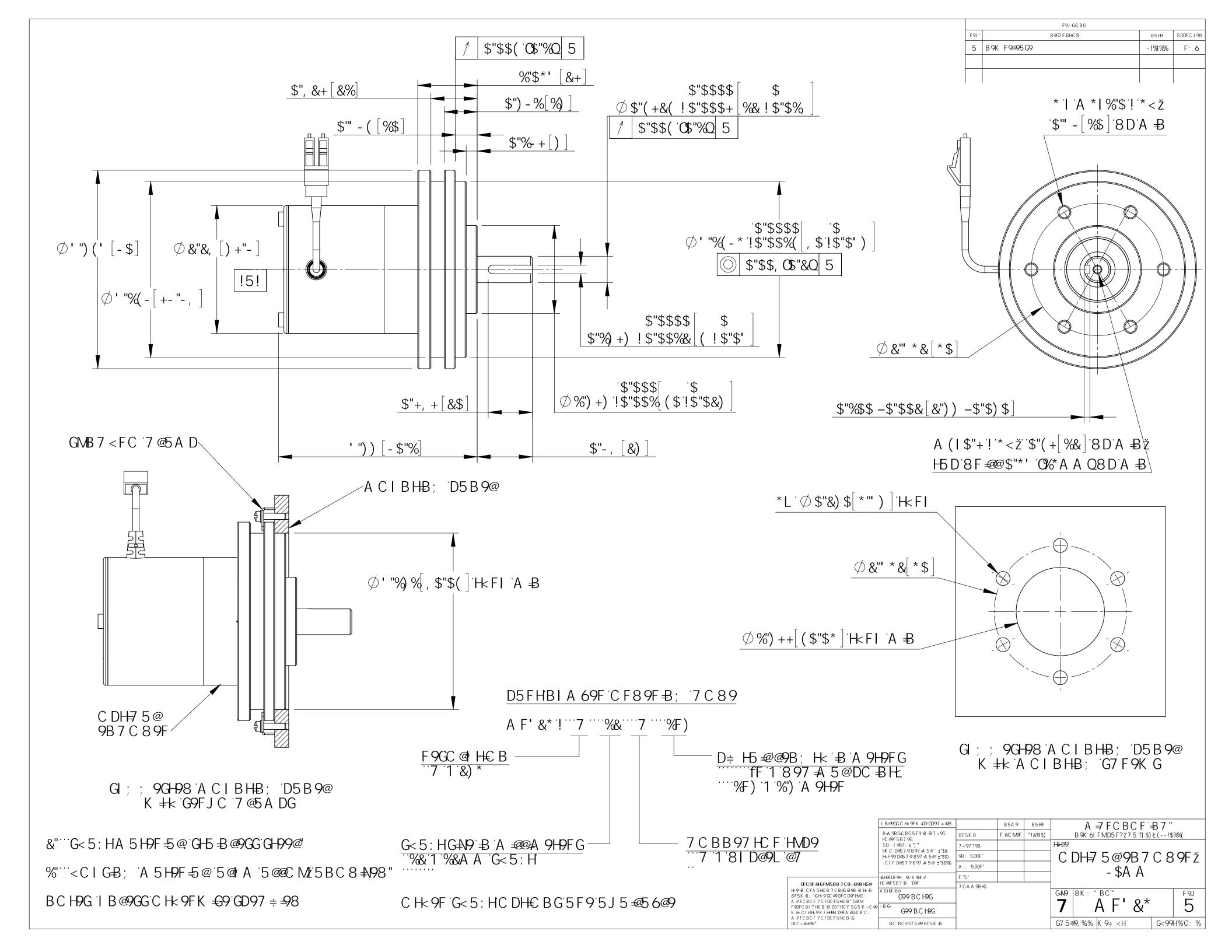

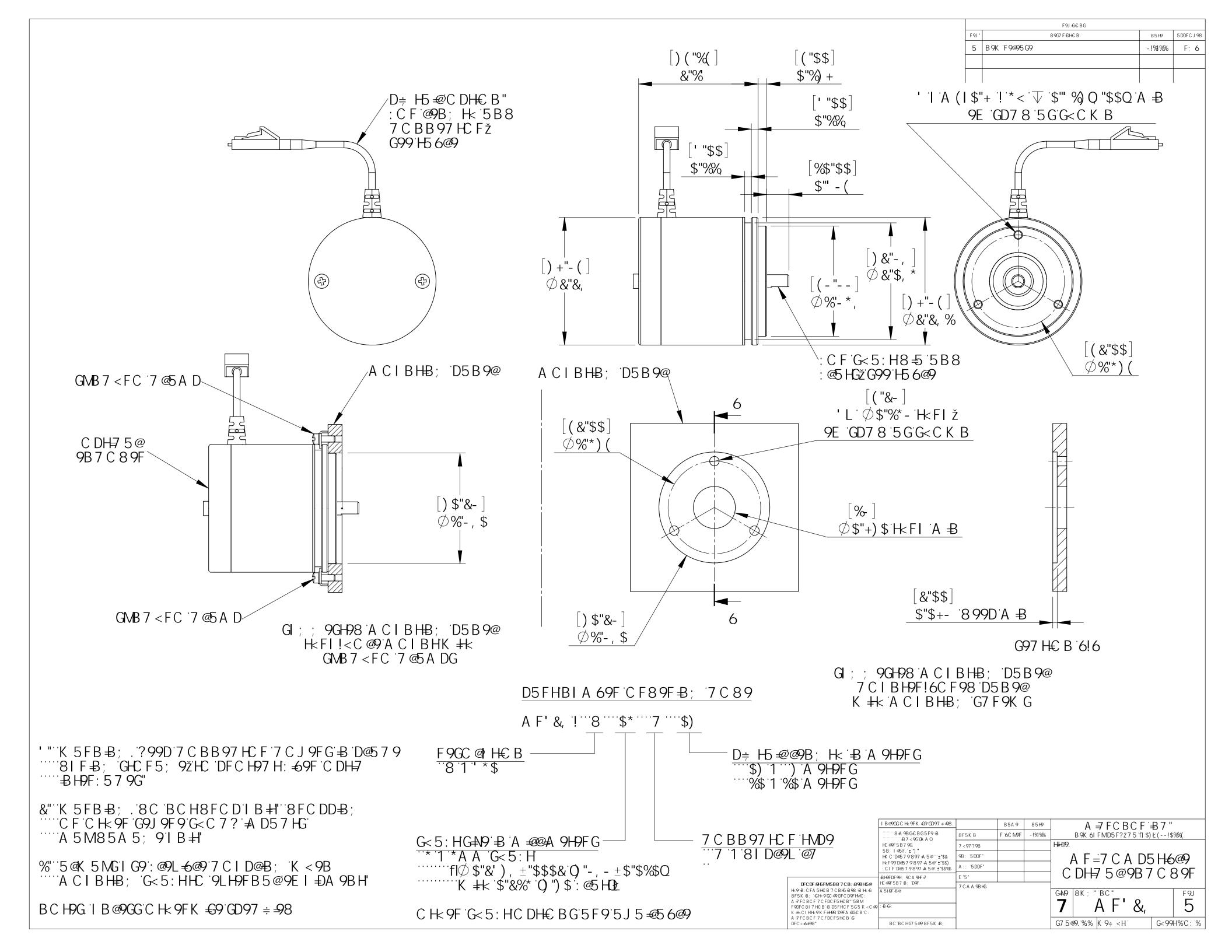

@9B; HK 1 LLL A 9H9FG HC @9F5B79. 2) a .; F 95 H9F C : Ž &\$# 0) a . ±%\$Wa 81 fbC D5FHBIA 69F CF89F = B; 7 A F' &\$ ! 8 \$\* ....7 LLL 756@9<sup>-</sup>HMD9-8\$\*!8|D@9L@7ž .....\* &") #%&) # \$\$\$ DI F >5 7 ? 9H '" ⊂ DH7 5@D9F: C FA 5B7 9 &" K 5FB-B; . 8C BCH8FCD756@95GGM 8FCDD-B; C F C H<9F G9J 9F 9 G<C 7 ? ≠ D5 7 HG A 5 M 8 5 A 5; 97 5 6@95 GGM %" K 5FB = B; .? 99D 7 C B B 97 HC F 7 C J 9FG = D @ 57 9 81 F - B; GHC F 5; 9ž HC DFC H97 H: -69F C DH7 B C H9G I B @9GG C H< 9F K €9 GD97 = -98

|                                                                                                    |                                                                         | <sup>F9J</sup> "<br>5                 | B9K F9@95G9                                           | 89G7 F ÐH€ B    | 85H9<br>-!% <b>!</b> %% | 5DDFCJ9<br>F; 6 |
|----------------------------------------------------------------------------------------------------|-------------------------------------------------------------------------|---------------------------------------|-------------------------------------------------------|-----------------|-------------------------|-----------------|
|                                                                                                    |                                                                         |                                       |                                                       |                 |                         |                 |
|                                                                                                    |                                                                         |                                       |                                                       |                 |                         |                 |
|                                                                                                    |                                                                         |                                       |                                                       |                 |                         |                 |
|                                                                                                    |                                                                         |                                       |                                                       |                 |                         |                 |
|                                                                                                    |                                                                         |                                       |                                                       |                 |                         |                 |
|                                                                                                    |                                                                         |                                       |                                                       |                 |                         |                 |
| ₩a `CF`Ž&")#!\$i                                                                                                    |                                                                         |                                       |                                                       |                 |                         |                 |
|                                                                                                    |                                                                         |                                       |                                                       |                 |                         |                 |
|                                                                                                    |                                                                         |                                       |                                                       |                 |                         |                 |
|                                                                                                    |                                                                         |                                       |                                                       |                 |                         |                 |
|                                                                                                    |                                                                         |                                       |                                                       |                 |                         |                 |
|                                                                                                    |                                                                         |                                       |                                                       |                 |                         |                 |
|                                                                                                    |                                                                         |                                       |                                                       |                 |                         |                 |
|                                                                                                    |                                                                         | -                                     |                                                       |                 |                         |                 |
|                                                                                                    |                                                                         |                                       |                                                       |                 |                         |                 |
|                                                                                                    |                                                                         |                                       |                                                       |                 |                         |                 |
|                                                                                                    |                                                                         |                                       |                                                       |                 |                         |                 |
| ø9L°@7°7CBB97HCF<br>k°9B8GŁ                                                                                                    |                                                                         |                                       |                                                       |                 |                         |                 |
|                                                                                                    |                                                                         |                                       |                                                       |                 |                         |                 |
|                                                                                                    |                                                                         |                                       |                                                       |                 |                         |                 |
|                                                                                                    |                                                                         |                                       |                                                       |                 |                         |                 |
|                                                                                                    |                                                                         |                                       |                                                       |                 |                         |                 |
| <u>C89</u>                                                                                                    |                                                                         |                                       |                                                       |                 |                         |                 |
|                                                                                                    |                                                                         |                                       |                                                       |                 |                         |                 |
|                                                                                                    |                                                                         |                                       |                                                       |                 |                         |                 |
|                                                                                                    |                                                                         |                                       |                                                       |                 |                         |                 |
| — <u>756@9`@9B;</u> Hk`f⊞`/<br>                                                                                                    | A 9H9FG2<br>C - BH2                                                     |                                       |                                                       |                 |                         |                 |
| **************************************                                                                                                  |                                                                         |                                       |                                                       |                 |                         |                 |
| ∵%\$\$`1`%\$\$`A 9H9FG<br>∵%F)`1`%')`A 9H9FG                                                                                            |                                                                         |                                       |                                                       |                 |                         |                 |
|                                                                                                    |                                                                         |                                       |                                                       |                 |                         |                 |
|                                                                                                    |                                                                         |                                       |                                                       |                 |                         |                 |
|                                                                                                    |                                                                         |                                       |                                                       |                 |                         |                 |
|                                                                                                    |                                                                         |                                       |                                                       |                 |                         |                 |
|                                                                                                    |                                                                         |                                       |                                                       |                 |                         |                 |
|                                                                                                    |                                                                         |                                       |                                                       |                 |                         |                 |
|                                                                                                    |                                                                         |                                       |                                                       |                 |                         |                 |
|                                                                                                    |                                                                         |                                       |                                                       |                 | _                       |                 |
|                                                                                                    | HC @9F5B79G                                                             | 8F5K B                                | B5A 9         85H9           F 6C M9F         -1%1%2% | B9K6IFMD5F      | BCF                     |                 |
|                                                                                                    | 5B; I@5F.`±")°<br>HKCD@579897∔A5@```±"\$&<br>HkF99D@579897∔A5@``±"\$\$) | 7 < 97 ? 98<br>9B; <sup></sup> 5 DDF" |                                                       | 81 D            | @9L`@7                  |                 |
| Г                                                                                                    |                                                                         | A : ;     '5 DDF"<br>E "5"            |                                                       | 756@9           |                         | @M              |
| DFCDF-9H5FM5B87CB:4898H5@           H:9'B:CFA5H6B7CBH698'B'H:40           8F5K'B: GH:9CC@PDFCD9FHMC:           A ⇒ FCBCF7CFDCF5H6B''SBM | A 5H9F-5@                                                               | 7 C A A 98 H                          | â                                                     | G+N9 8K; "BC"   |                         | F 9J            |
| F9DFC817H€B185D5FHCF5G5K <c<br>K ++kC1HH×9KF+H9BD9FA4G6€B1C:<br/>A =7FCBCF7CFDCF5H€B146</c<br>                                          |                                                                         |                                       |                                                       |                 | 8\$*7LLL                | 5               |
| DFC < =6+198 "                                                                                                    | 8C BC HG7 5@9'8F5K =B;                                                  |                                       |                                                       | G75@9.°&.%K9≑ < | ∶H  G<99                | Н%С:            |